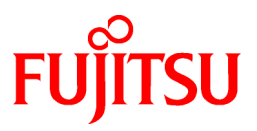

# **FUJITSU Software Enterprise Postgres 9.6**

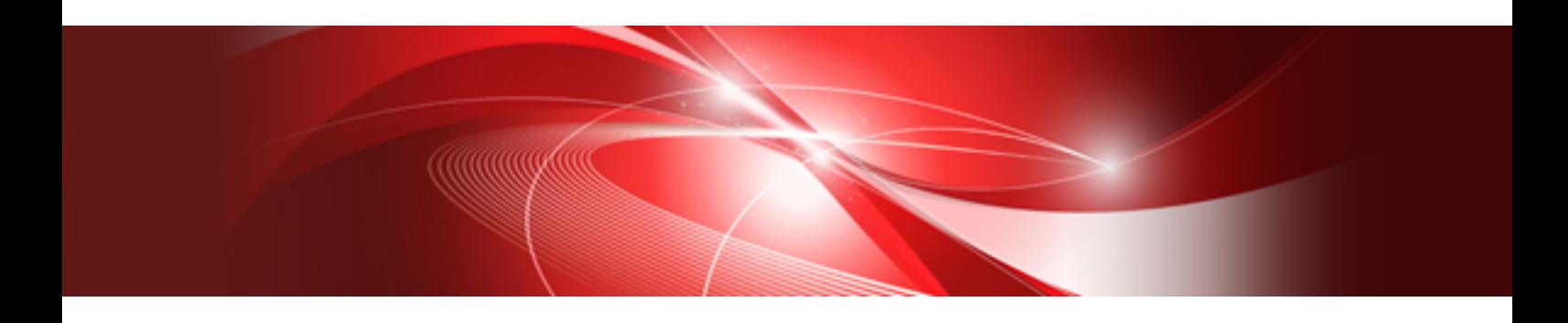

# 導入ガイド(サーバ編)

**Solaris** 

J2S2-1692-02Z0(00) 2019年11月

# まえがき

#### 本書の目的

FUJITSU Enterprise Postgresは、PostgreSQLの機能を拡張し、Solarisプラットフォームで動作するデータベースシステムです。

本書は、"FUJITSU Enterprise Postgres"を使用する方のために、"FUJITSU Enterprise Postgres"のインストールおよびセットアップ方法を 説明しています。

#### 本書の読者

本書は、FUJITSU Enterprise Postgresを導入、運用される方を対象としています。

なお、本書は、以下についての一般的な知識があることを前提に書かれています。

- ・ PostgreSQL
- ・ SQL
- ・ Oracle Solaris

#### 本書の構成

本書の構成と内容は以下のとおりです。

#### 第1章 [インストールの概要](#page-6-0)

インストールの種類や方法について説明しています。

#### 第2章 [動作環境](#page-8-0)

FUJITSU Enterprise Postgresを使用するために必要な動作環境について説明しています。

#### 第3章 [インストール](#page-11-0)

FUJITSU Enterprise Postgresのインストール方法について説明しています。

#### 第4章 [セットアップ](#page-19-0)

インストール完了後に行うセットアップについて説明しています。

#### 第5章 [アンインストール](#page-44-0)

FUJITSU Enterprise Postgresのアンインストール方法について説明しています。

#### 付録A [サイレント形式でのインストールの詳細](#page-49-0)

サイレント形式でのインストールの詳細について説明しています。

#### 付録[B WebAdmin](#page-56-0)の推奨環境

WebAdminの推奨する環境について説明します。

#### 付録C WebAdminのセットアップ/[アンセットアップ](#page-57-0)

WebAdminのセットアップおよびアンセットアップ方法について説明しています。

#### 付録D [設定パラメータ](#page-62-0)

FUJITSU Enterprise Postgresのパラメータについて説明しています。

#### 付録E [アンインストールと管理](#page-66-0)(ミドルウェア)について

「アンインストールと管理(ミドルウェア)」について説明しています。

#### 付録F [アンインストールと管理](#page-68-0)(ミドルウェア)のメッセージ

アンインストールと管理(ミドルウェア)が出力するメッセージについて説明しています。

#### 付録G [データベースのディスク容量の見積り](#page-75-0)

データベースのディスク容量の見積りについて説明しています。

#### 付録H [メモリの見積り](#page-81-0)

メモリの見積り式について説明しています。

#### 付録I [定量制限](#page-84-0)

定量制限について説明しています。

#### 付録J [カーネルパラメータの設定](#page-88-0)

カーネルパラメータの設定について説明しています。

#### 付録K 最適なWebAdmin[構成の決定](#page-89-0)

WebAdminを使用することができる2つの構成および最適な構成の選び方について説明します。

#### 付録L サポートしているcontrib[モジュールおよび外部プロジェクトの拡張機能](#page-92-0)

FUJITSU Enterprise Postgresがサポートしている、PostgreSQLのcontribモジュール、および外部プロジェクトの拡張機能について説明 しています。

#### 輸出管理規制について

本ドキュメントを輸出または第三者へ提供する場合は、お客様が居住する国および米国輸出管理関連法規等の規制をご確認のうえ、必要 な手続きをおとりください。

#### 出版年月および版数

2019年 11月 第2版 2017年 10月 初版

#### 著作権

Copyright 2017-2019 FUJITSU LIMITED

# 且次

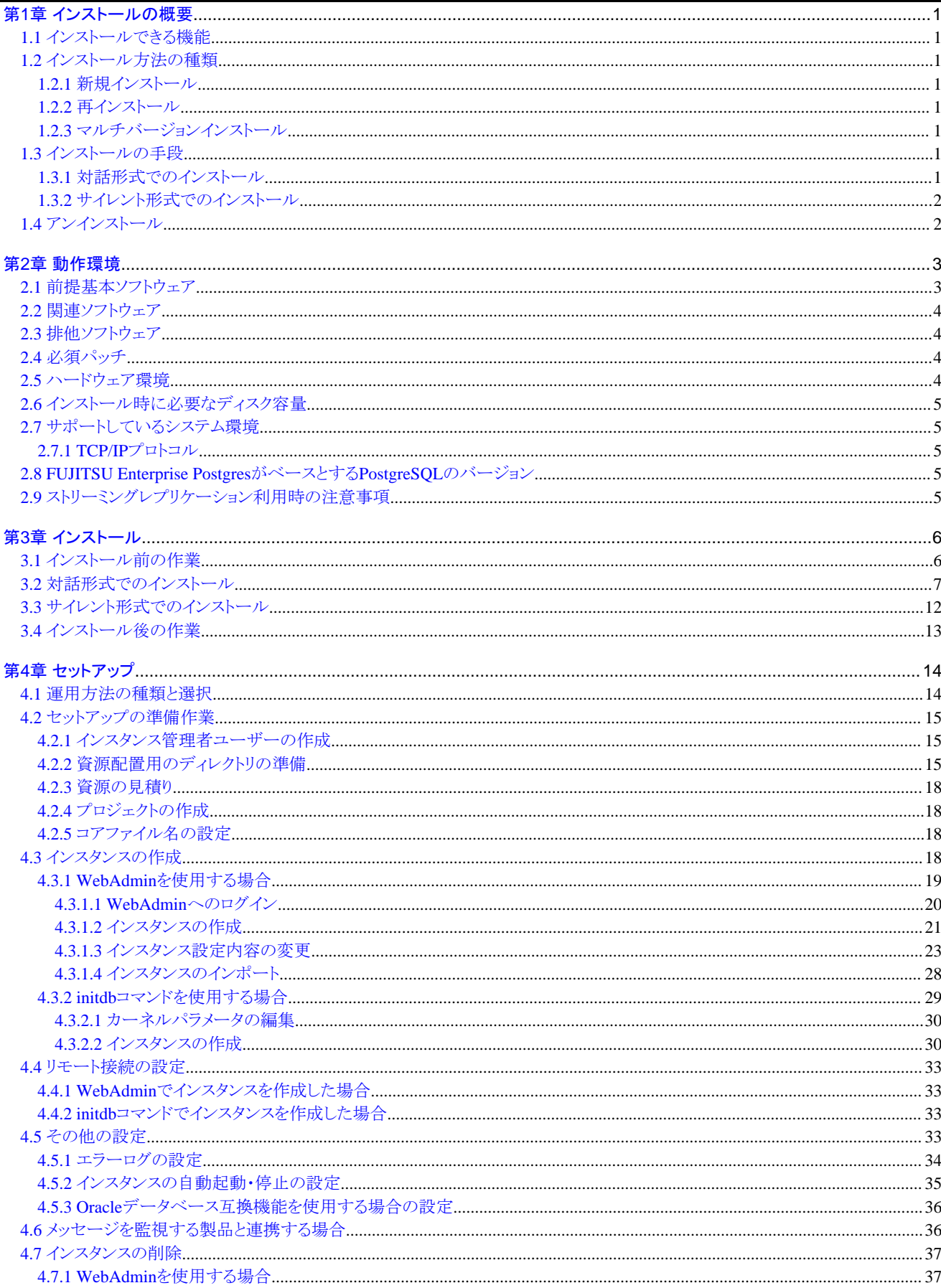

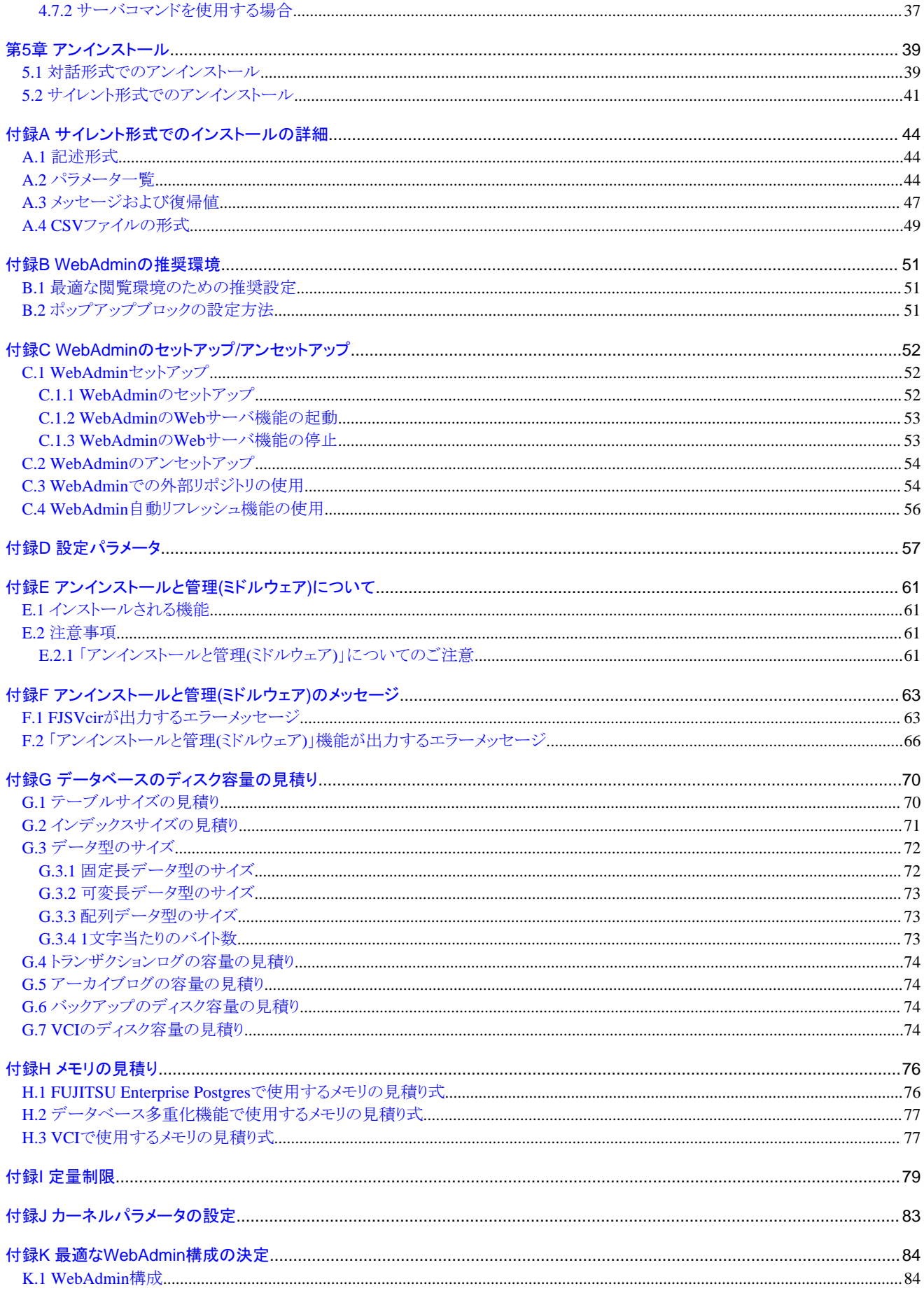

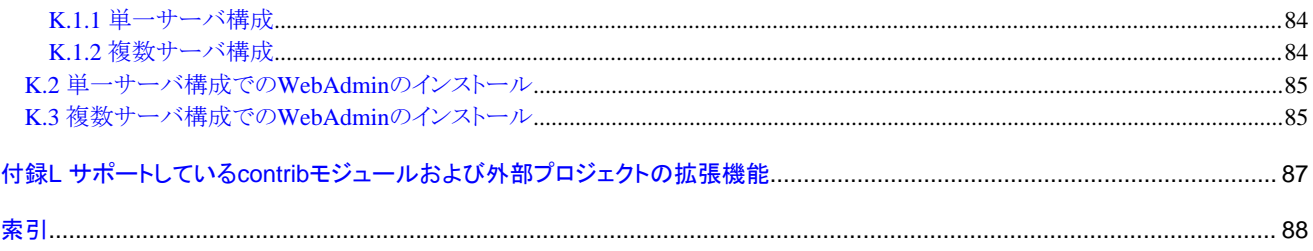

# <span id="page-6-0"></span>第**1**章 インストールの概要

本章では、FUJITSU Enterprise Postgresのインストールの概要について説明します。

## **1.1** インストールできる機能

FUJITSU Enterprise Postgresの各機能を、データベース環境を構築するマシンにインストールします。

インストールする製品とインストールできる機能の関係を以下の表に示します。

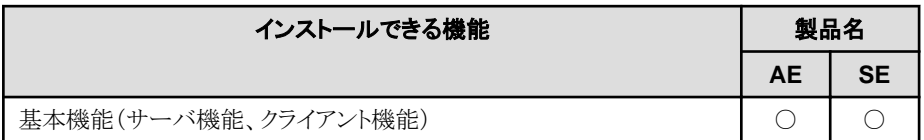

○:インストールできます。

# **1.2** インストール方法の種類

FUJITSU Enterprise Postgresのインストール方法には、以下の3つがあります。

- ・ 新規インストール
- ・ 再インストール
- ・ マルチバージョンインストール

### **1.2.1** 新規インストール

FUJITSU Enterprise Postgresを初めてインストールする場合に行います。

### **1.2.2** 再インストール

すでにインストールされているプログラムファイルが、何らかの原因で使用不可になったとき、修復する場合に行います。

### **1.2.3** マルチバージョンインストール

FUJITSU Enterprise Postgresの製品バージョンとして表記されるx.y SPzの<xy>が異なる製品を、同一サーバにインストールすることが できます。

## **1.3** インストールの手段

FUJITSU Enterprise Postgresのインストール手段には、以下があります。

- ・ 対話形式でのインストール
- ・ サイレント形式でのインストール

使用する環境などに応じて、インストール手段を選択してください。

### **1.3.1** 対話形式でのインストール

対話形式でのインストールを利用すると、必要な情報を対話形式で入力しながらインストールすることができます。

対話形式でのインストールでは、FUJITSU Enterprise Postgresのインストール状態を自動判別します。インストール状態に応じて、FUJITSU Enterprise Postgresを以下のいずれかのインストール方法を選択してインストールします。

- ・ 新規インストール
- ・ 再インストール

<span id="page-7-0"></span>・ マルチバージョンインストール

### **1.3.2** サイレント形式でのインストール

サイレント形式でのインストールを利用すると、対話形式の情報入力を一切行わずインストールすることができます。 サイレント形式でのインストールは、新規インストールおよびマルチバージョンインストールの場合に利用することができます。

# **1.4** アンインストール

インストールしたFUJITSU Enterprise Postgresのシステムファイルを削除する場合に行います。

# <span id="page-8-0"></span>第**2**章 動作環境

本章では、FUJITSU Enterprise Postgresを使用するために必要な動作環境について説明します。

### 参照

FUJITSU Enterprise Postgres クライアント機能も同時にインストールする場合は、"導入ガイド(クライアント編)"の"動作環境"を参照して ください。

# **2.1** 前提基本ソフトウェア

FUJITSU Enterprise Postgresを使用するためには、以下に示す基本ソフトウェアのいずれかが必要です。

- ・ Solaris 10
- ・ Solaris 11

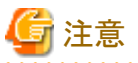

- ・ PL/Python は、Python 2言語に基づいたPostgreSQL言語だけをサポートしています。 Python 3言語に基づいたPostgreSQL言語をサポートしていません。
- ・ non-global zoneへインストールする場合の注意事項

Solaris 10およびSolaris 11のnon-global zoneへFUJITSU Enterprise Postgresをインストールする場合、以下の注意があります。

- インストールするnon-global zoneは、完全ルートゾーンとしてください。non-global zoneを作成する場合、inherit-pkg-dirは作成し ないでください。 non-global zone作成後はOSのスーパーユーザー(root)のパスワードは作成されていません。"zlogin -C"でnon-global zoneへ ログインすることで、zoneの環境設定をしてください。

- 論理ネットワークインタフェースをglobal zoneから1つ以上割り当ててください。
- non-global zoneでDVDドライブにアクセスする権限の設定を行ってください。
- ・ Solaris 11.4での運用には、以下のパッケージが必要です。
	- legacy/system/library/security/libsasl-linksパッケージ(2.1.26以降)

# 参考

64ビットパッケージをインストールしてください。

Solaris 10およびSolaris 11での運用には、以下の表に示すパッケージが必要です。

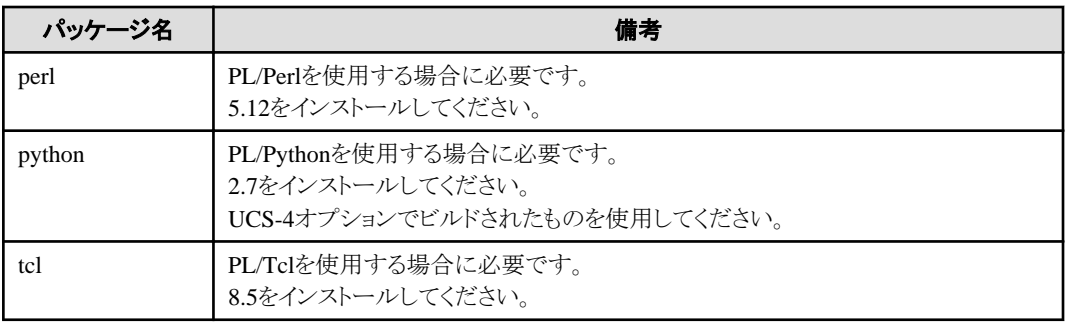

<span id="page-9-0"></span>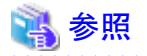

ゾーンの設定方法の詳細は、Solarisの各マニュアルを参照してください。

# **2.2** 関連ソフトウェア

FUJITSU Enterprise Postgresに関連するソフトウェアは、ありません。

また、FUJITSU Enterprise Postgres クライアント機能と接続可能なサーバは、以下の表のとおりです。

. . . . . . . . . . .

#### 表2.1 接続可能なサーバ

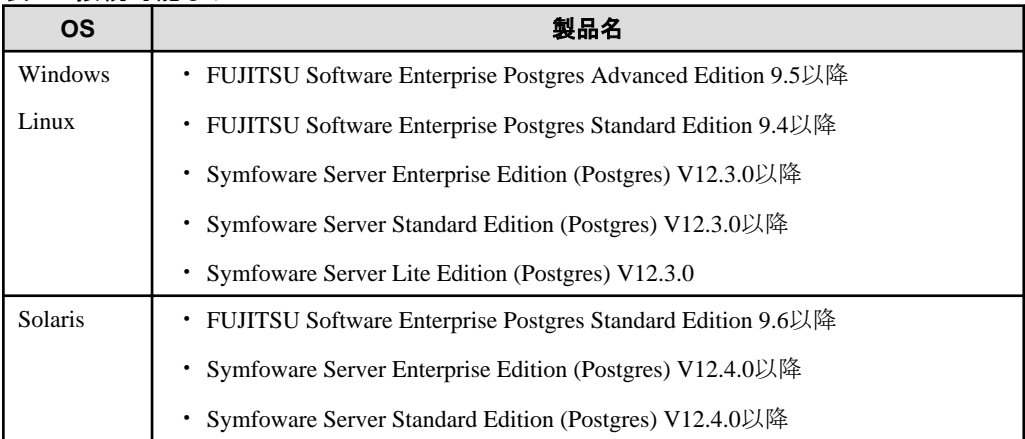

# **2.3** 排他ソフトウェア

排他ソフトウェアについて説明します。

#### FUJITSU Enterprise Postgresの場合

以下のすべての条件に合致する場合はインストールできません。

- 製品バージョンとして表記されるx.y SPzの<xy>が同じ
- エディションが異なる

#### 例

以下の場合は、排他製品としてインストールできません。

- インストール済製品が FUJITSU Software Enterprise Postgres Standard Edition (64bit) 9.5
- インストールする製品が FUJITSU Software Enterprise Postgres Advanced Edition (64bit) 9.5

#### その他の製品の場合

排他となる製品はありません。

### **2.4** 必須パッチ

必須パッチはありません。

### **2.5** ハードウェア環境

FUJITSU Enterprise Postgresを使用するためには、以下のハードウェアが必要です。

#### メモリ

512メガバイト以上のメモリが必要です。

# <span id="page-10-0"></span>2.6 インストール時に必要なディスク容

FUJITSU Enterprise Postgresを新規にインストールするためには、以下のディスク容量が必要です。必要があれば、該当するファイルシ ステムのサイズを拡張してください。

#### 表2.2 インストールに必要なディスク容量

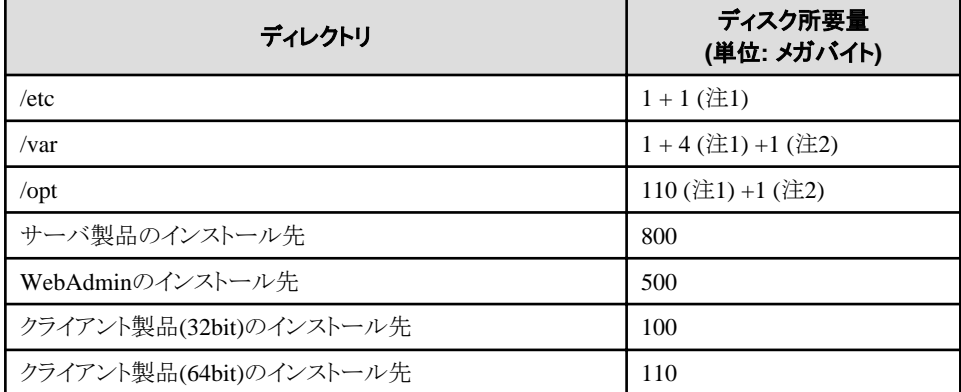

注1) アンインストールと管理(ミドルウェア)のインストールに必要です。

注2) FJQSSのインストールに必要です。

# **2.7** サポートしているシステム環境

サポートしているシステム環境について説明します。

### **2.7.1 TCP/IP**プロトコル

FUJITSU Enterprise Postgresは、TCP/IPプロトコルのバージョン4または6(IPv4またはIPv6)をサポートしています。

# 注意

TCP/IPプロトコルのバージョン6のアドレスを使用する場合は、リンクローカルアドレスを使用しないでください。

### **2.8 FUJITSU Enterprise Postgres**がベースとする**PostgreSQL**のバー ジョン

FUJITSU Enterprise PostgresがベースとするPostgreSQLのバージョンは、PostgreSQL 9.6.15です。

# **2.9** ストリーミングレプリケーション利用時の注意事項

ストリーミングレプリケーションを利用する場合には、プライマリサーバ、および、すべてのスタンバイサーバを同じバージョン(注)のFUJITSU Enterprise Postgresで構築してください。

注) 製品バージョンとして表記されるx.y SPzのx.yを示します。

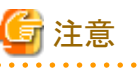

オープンソースのPostgreSQLと組み合わせてストリーミングレプリケーションを利用することはできません。

# <span id="page-11-0"></span>第**3**章 インストール

本章では、FUJITSU Enterprise Postgresのインストールについて、インストール手段別に説明します。

# **図ポイント**<br>…………

本章では、画面例に記載している"x.y SPz"はインストールされている製品のバージョンレベル、パスに記載している"<xy>"はバージョンを 示します("SPz"は製品のレベルアップ時に出力されます)。 

# **3.1** インストール前の作業

FUJITSU Enterprise Postgresをインストールする前に、以下のシステム環境を確認してください。

#### ディスク容量の確認

FUJITSU Enterprise Postgresをインストールするためにディスクに十分な空きディスク領域があるかを確認してください。

必要なディスク領域については、"2.6 [インストール時に必要なディスク容量"](#page-10-0)を参照してください。

十分な空きディスク領域がない場合には、ディスクのパーティション構成を再設定してください。

#### インストール済製品の確認とインストール方法の決定

以下の操作で、「アンインストールと管理(ミドルウェア)」を起動して、インストールされている製品を確認してください。

#### 例

```
# /opt/FJSVcir/cimanager.sh -c
アンインストールと管理(ミドルウェア)をロードしています...
インストール済みソフトウェア
1. FUJITSU Enterprise Postgres Standard Edition (64bit) x. y SPz
2. FUJITSU Enterprise Postgres Client (64bit) x. y SPz
3 FUJITSU Enterprise Postgres Client (32bit) x v SPz
4 FUJITSU Enterprise Postgres WebAdmin x. y SPzアンインストールするソフトウェアの番号を入力してください。
[number, q]
\Rightarrowq
```
アンインストールと管理(ミドルウェア)を終了します。

すでに、FUJITSU Enterprise Postgresがインストールされている場合は、インストール方法として以下のいずれかを実施してください。

- ・ 再インストール
- ・ マルチバージョンインストール

#### 適用済の修正の削除

インストール方法として、再インストールを行う場合は、以下の手順で適用済の修正を削除してください。

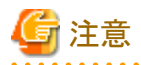

修正を削除せずに製品のインストールを行うと、以下の問題が発生します。

・ 再インストールの場合

同じ修正番号の同じ版数の修正を適用すると、すでに適用済のエラーになります。 修正を削除後に再インストールを行ってください。 

#### <span id="page-12-0"></span>1. 適用されている修正の表示

```
以下のコマンドを実行して適用されている修正を表示します。
```
例

# /opt/FJSVfupde/bin/uam showup

#### 2. 修正の削除

以下のコマンドを実行して、修正を削除します。同じ修正番号の修正が複数適用されている場合は、版数の大きい順に削除します。

例

# /opt/FJSVfupde/bin/uam remove -i 修正番号

#### **WebAdmin**構成の決定

FUJITSU Enterprise Postgres 9.5から、WebAdminのインストール構成は以下の2種類があります。

- ・ 単一サーバ
- ・ 複数サーバ

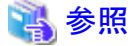

詳細は、"付録K 最適なWebAdmin[構成の決定"](#page-89-0)を参照してください。

### **3.2** 対話形式でのインストール

以下の手順でインストールしてください。

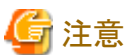

入力値には以下の文字が使用できます。

[a-zA-Z0-9]、-、,および/

#### **1.** アプリケーションおよびプログラムの停止

再インストールする場合、アプリケーションおよびプログラムの停止が必要です。

インストールを開始する前に以下を停止してください。

- ・ 製品を利用するアプリケーション
- ・ インスタンス
- ・ WebAdminのWebサーバ機能

WebAdminStopコマンドを実行し、WebAdminのWebサーバ機能を停止します。

例

WebAdminが"/opt/fsepv<xy>webadmin"にインストールされている場合

# cd /opt/fsepv<xy>webadmin/sbin # ./WebAdminStop

・ Mirroring Controller

mc\_ctlコマンドのstopモードを実行し、Mirroring Controllerを停止します。

例

```
$ mc_ctl stop -M /mcdir/inst1
```
#### **2.** スーパーユーザーへの変更

以下のコマンドを実行して、システム上でスーパーユーザーになります。

```
$ su -
Password:******
```
#### **3. DVD**ドライブのマウント

"サーバプログラム"のDVDを、DVDドライブに挿入し、以下のコマンドを実行します。

例

# /usr/sbin/mount -F hsfs -o ro /dev/dsk/c0t6d0s2 /dvd/dvd0

/dev/dsk/c0t6d0s2は、DVDドライブのデバイス名です。環境により異なりますので確認してください。

/dvd/dvd0は、DVDをマウントするマウントポイント名です。必要に応じて作成してください。

注意

自動マウントデーモン(autofs)によるDVDの自動マウントを行った場合、マウントオプションに"noexec"が設定されるため、インストーラの起動 に失敗する場合があります。この場合、mountコマンドでDVDを適切に再マウントしてからインストールを実行してください。なお、マウン

トされているDVDのマウントオプションについては、mountコマンドを引数なしで実行することで確認できます。

#### **4.** インストールの実行

. . . . . . . . . . . . .

以下のコマンドを実行します。

例

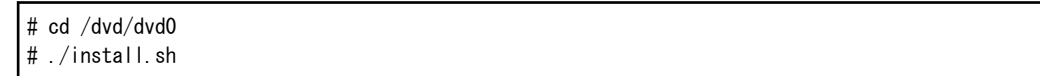

/dvd/dvd0は、DVDをマウントしたマウントポイント名です。

#### **5.** インストール製品の選択

インストール対象製品の一覧が、以下のように表示されます。 インストールする製品の番号、または、"all"を入力してリターンキーを押します。

```
インストール対象の製品は以下のとおりです。
1: FUJITSU Enterprise Postgres Standard Edition (64bit) x. y SPz
2: FUJITSU Enterprise Postgres Client (32bit) x y SPz
3: FUJITSU Enterprise Postgres Client (64bit) x.y SPz
4: FUJITSU Enterprise Postgres WebAdmin x. y SPz
インストールする製品を選択してください。
注) サーバをインストールする場合は、WebAdminをインストールすることを強く推奨します。
複数選択する場合は","で区切ります。(例: 1,2)
[number, all, q] (省略値はall): all
選択した製品
 FUJITSU Enterprise Postgres Standard Edition (64bit) x. y SPz
 FUJITSU Enterprise Postgres Client (32bit) x, y SPz
 FUJITSU Enterprise Postgres Client (64bit) x, y SPz
 FUJITSU Enterprise Postgres WebAdmin x. y SPz
```
上記の製品をインストールしますか?

# 参考

・ 64ビット環境で32ビットのアプリケーションを開発および実行する場合には、FUJITSU Enterprise Postgres Client (32bit)が必要とな ります。

- ・ FUJITSU Enterprise Postgresサーバ構成とWebAdminは、選択肢1と4を選択することで同一マシンにインストールできます。
- ・ 選択した製品がインストールされている場合は、以下の画面が製品ごとに表示されます。 再インストールを行う場合は、[番号]を入力してリターンキーを押します。

次の製品のインストール方法を選択してください: FUJITSU Enterprise Postgres Standard Edition (64bit) x.y SPz 再インストールする場合、再インストールする製品の番号を選択してください。

1: FUJITSU Enterprise Postgres Standard Edition (64bit)  $x, y$  SPz (\*1) q: インストールせずに終了します [number,q]:

\*1) 再インストールが可能な製品がインストールされている場合に出力されます。

マルチバージョンインストールを行う場合は、[m]を入力してリターンキーを押します。

次の製品のインストール方法を選択してください: FUJITSU Enterprise Postgres Client (64bit) x. y SPz マルチバージョンインストールする場合は m を選択してください。

m: マルチバージョンインストール (\*1) q: インストールせずに終了します  $[m, q]$ :

\*1) マルチバージョンインストールが可能な製品がインストールされている場合に出力されます。

#### **6.** インストール情報の確認

インストール情報の確認画面が、以下のように表示されます。 設定内容に問題がない場合は、[y]を入力してリターンキーを押します。インストールを開始しますので"10. [インストール状態の表示"](#page-16-0)を参照 してください。 設定内容を変更する場合は、[c]を入力してリターンキーを押します。

```
インストールする製品
 FUJITSU Enterprise Postgres Standard Edition (64bit) x. y SPz
    新規インストール
 FUJITSU Enterprise Postgres Client (32bit) x. y SPz
    新規インストール
 FUJITSU Enterprise Postgres Client (64bit) x. y SPz
    新規インストール
 FUJITSU Enterprise Postgres WebAdmin x. y SPz 新規インストール
インストールディレクトリ情報
 FUJITSU Enterprise Postgres Standard Edition (64bit) x. y SPzのインストール先
    /opt/fsepv<xy>server64
  FUJITSU Enterprise Postgres Client (32bit) x.y SPzのインストール先
    /opt/fsepv<xy>client32
  FUJITSU Enterprise Postgres Client (64bit) x.y SPzのインストール先
    /opt/fsepv<xy>client64
  FUJITSU Enterprise Postgres WebAdmin x.y SPzのインストール先
    /opt/fsepv<xy>webadmin
```

```
セットアップ情報
  WebAdminのセットアップ: 実行する
  Webサーバのポート番号: 27515
  WebAdminの内部ポート番号: 27516
上記の情報でインストールを開始しますか?
y: インストールを開始します
c: 情報を変更します (*1)
q: インストールせずに終了します
[y, c, q] (省略値はy): c (*1)
```
\*1) 変更可能な情報がない場合は、選択肢[c]は表示されません。 「c:情報を変更します」を選択した場合は、本手順以降の画面が表示されます。

#### **7**.インストールディレクトリの入力

インストール方法が以下の場合、以下の画面が製品ごとに表示されます。

- ・ 新規インストール
- ・ マルチバージョンインストール

[ディレクトリ名]を入力してリターンキーを押します。

FUJITSU Enterprise Postgres Standard Edition (64bit) x.y SPzのインストールディレクトリを指定してください。 [ディレクトリ名,q](省略値は/opt/fsepv<xy>server64): /opt/fsepsv64

#### **8. WebAdmin**のセットアップ情報の入力

WebAdmin機能を選択している、かつ、インストール方法が以下の場合、以下の画面が表示されます。

- ・ 新規インストール
- ・ マルチバージョンインストール

[各項目]を入力してリターンキーを押します。

```
WebAdminのセットアップを実行しますか?
y: 実行します
n: 実行しません
[y, n, q] (省略値はy):
Webサーバのポート番号を指定してください。
Webサーバのポート番号 [1024-32767, q] (省略値は27515):
WebAdminの内部ポート番号を指定してください。
```
WebAdminの内部ポート番号 [1024-32767,q](省略値は27516):

WebAdminのセットアップを実行しなかった場合は、"付録C WebAdminのセットアップ/[アンセットアップ](#page-57-0)"を参照し、セットアップを実行し てください。

#### **9**.変更後のインストール情報の確認

変更後のインストール情報が、以下のように表示されます。 設定内容に問題がない場合は、[y]を入力してリターンキーを押します。 再度、設定内容を変更する場合は、[c]を入力してリターンキーを押します。

```
インストールする製品
 FUJITSU Enterprise Postgres Standard Edition (64bit) x. y SPz
    新規インストール
 FUJITSU Enterprise Postgres Client (32bit) x. y SPz
    新規インストール
 FUJITSU Enterprise Postgres Client (64bit) x. y SPz
    新規インストール
```
<span id="page-16-0"></span>インストールディレクトリ情報 FUJITSU Enterprise Postgres Standard Edition (64bit) x.y SPzのインストール先 /opt/fsepsv64 FUJITSU Enterprise Postgres Client (64bit) x.y SPzのインストール先 /opt/fsepcl32 FUJITSU Enterprise Postgres Client (64bit) x. y SPzのインストール先 /opt/fsepcl64 セットアップ情報 WebAdminのセットアップ: 実行する Webサーバのポート番号: 27515 WebAdminの内部ポート番号: 27516 上記の情報でインストールを開始しますか? y: インストールを開始します c: 情報を変更します q: インストールせずに終了します [y, c, q] (省略値はy): y

#### **10.** インストール状態の表示

インストール状態が、以下のように表示されます。

インストールを開始します。 FUJITSU Enterprise Postgres Standard Edition (64bit) x.y SPz をインストールします。 インストールが終了しました。 FUJITSU Enterprise Postgres Client (32bit) x.y SPz をインストールします。 インストールが終了しました。 FUJITSU Enterprise Postgres Client (64bit) x.y SPzをインストールします。 インストールが終了しました。 セットアップを開始します。 (\*1) WebAdminをセットアップします。 (\*1)

セットアップが終了しました。 (\*1)

\*1) WebAdminのセットアップを"実行する"とした場合のみ表示されます。 WebAdminのセットアップが失敗した場合でも、処理は継続します。 以下のメッセージが表示された場合は、インストール終了後に手動でWebAdminのセットアップを実行してください。 WebAdminのセットアップ方法については、"[C.1 WebAdmin](#page-57-0)セットアップ"を参照してください。

セットアップを開始します。

WebAdminをセットアップします。

ERROR: WebAdminのセットアップが失敗しました。

#### **11**.インストール完了

インストールが終了したときに、インストールの処理結果を示すメッセージが表示されます。 インストール処理が正常に終了した場合は、以下のようなメッセージが表示されます。

インストールが正常終了しました。

<span id="page-17-0"></span>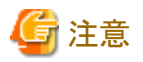

インストール中にエラーが発生していた場合は、エラーメッセージを読んで原因を取り除いてから、再度、install.shコマンドを実行してく ださい。

# **3.3** サイレント形式でのインストール

サイレント形式でのインストールは、インストール方法が以下の場合にのみ利用できます。

- ・ 新規インストール
- ・ マルチバージョンインストール

以下の手順でインストールしてください。

#### **1.** スーパーユーザーへの変更

以下のコマンドを実行して、システム上でスーパーユーザーになります。

 $s$  su -Password:\*\*\*\*\*\*

#### **2. DVD**ドライブのマウント

"サーバプログラム"のDVDを、DVDドライブに挿入し、以下のコマンドを実行します。

例

# /usr/sbin/mount -F hsfs -o ro /dev/dsk/c0t6d0s2 /dvd/dvd0

/dev/dsk/c0t6d0s2は、DVDドライブのデバイス名です。環境により異なりますので確認してください。

/dvd/dvd0は、DVDをマウントするマウントポイント名です。必要に応じて作成してください。

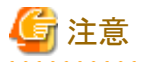

自動マウントデーモン(autofs)によるDVDの自動マウントを行った場合、マウントオプションに"noexec"が設定されるため、インストーラの起動 に失敗する場合があります。この場合、mountコマンドでDVDを適切に再マウントしてからインストールを実行してください。なお、マウン トされているDVDのマウントオプションについては、mountコマンドを引数なしで実行することで確認できます。

#### **3.** インストールパラメータ**CSV**ファイルの作成

システムの運用で必要となる機能を検討してから、以下の記述形式に従ってインストールパラメータCSVファイルを作成します。

セクション名,パラメータ名,設定値 セクション名,パラメータ名,設定値 : 100 million

インストールパラメータCSVファイルの詳細については"付録A [サイレント形式でのインストールの詳細"](#page-49-0)を参照してください。

# 参考

```
インストールパラメータCSVファイルのひな型は、"マウントポイント/sample/sample.csv"です。
```
#### **4.** インストールの実行

以下のコマンドを実行します。

<span id="page-18-0"></span>例

```
# cd /dvd/dvd0
# ./silent.sh /home/work/inspara.csv
```
/dvd/dvd0は、DVDをマウントするマウントポイント名です。

/home/work/inspara.csvは、インストールパラメータCSVファイル名です。

サイレントインストールが異常終了した場合、ログファイルにメッセージが出力され、復帰値が返却されます。詳細については["付録](#page-49-0)A サ [イレント形式でのインストールの詳細"](#page-49-0)を参照してください。

# **3.4** インストール後の作業

Oracleデータベース互換機能を利用する場合は、Oracle互換モジュールのロードが必要です。詳細は、"アプリケーション開発ガイド"の "Oracleデータベース互換機能利用時の注意事項"を参照してください。

# <span id="page-19-0"></span>第**4**章 セットアップ

本章では、インストール完了後に行うセットアップについて説明します。

### **4.1** 運用方法の種類と選択

FUJITSU Enterprise Postgresの運用について説明します。

FUJITSU Enterprise Postgresの運用管理には、以下の2つの方法があります。用途に合わせてどちらの方法にするかを選択してください。 運用ガイドではWebAdminによる運用方法、および、サーバコマンドを使用した同等の運用方法を説明しています。

#### **Web**ベースの**GUI**ツール(**WebAdmin**)を使用した簡単な運用管理

よく利用される基本的な設定や運用操作の範囲で、運用管理を行う場合に使用します。

毎日の業務開始前にシステムを起動して業務終了後に停止するような、人手による運用を行う場合に、直感的な操作により、簡単に運 用管理を行うことができます。

#### 利用方法

WebAdminを使ってインスタンスを作成することで利用を開始します。

外部の任意のスケジューラとpgx\_dmpallコマンドとを使用することで、定期的にバックアップを取得することができます。取得された バックアップはWebAdminによるリカバリに使用することができます。

# 注意

pgx\_dmpallコマンド以外のサーバコマンドやサーバアプリケーションを使用しないでください。サーバコマンドやサーバアプリケーショ ンを使用した運用方法と混用できません。なお、使用した場合には、WebAdminがインスタンスを正しく管理できなくなります。 サーバコマンドおよびサーバアプリケーションの詳細は、"リファレンス"および"PostgreSQL文書を参照してください。

#### サーバコマンドを使用した高度な運用管理

運用管理ミドルウェア(Systemwalker Centric Managerなど)によって自動化されたシステムでの運用を行う場合に、詳細な設定や運用操作 を駆使し、高度な運用管理を行うことができます。

以下にGUIによる運用方法の概要とサーバコマンドによる運用方法との関係を示します。

詳細は、"運用ガイド"を参照してください。

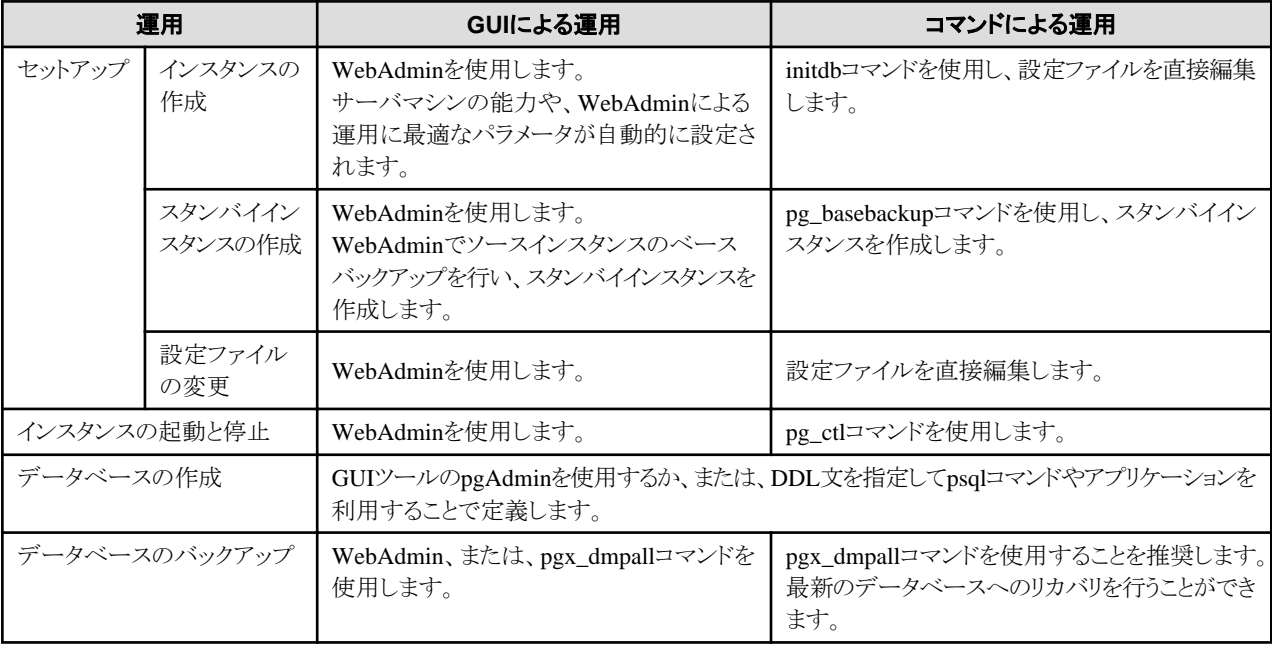

<span id="page-20-0"></span>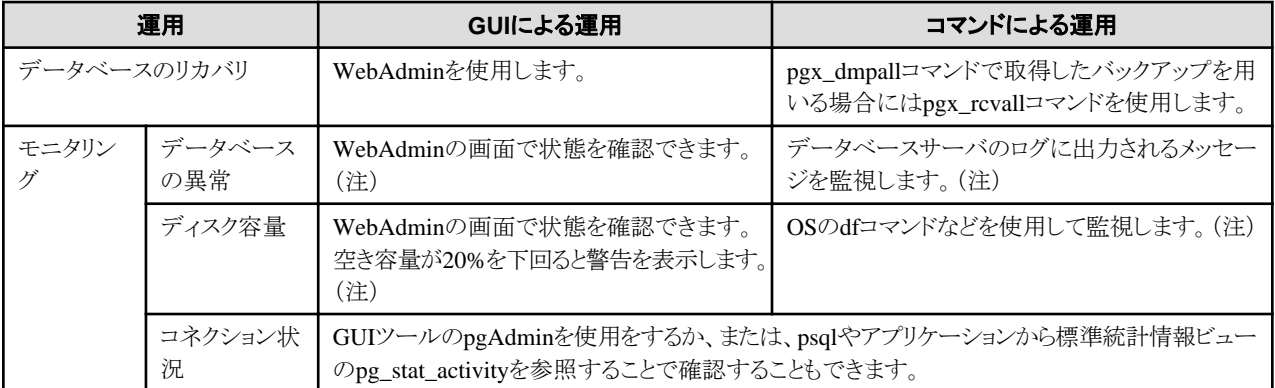

注) 運用管理ミドルウェア(Systemwalker Centric Managerなど)によるシステムログ監視と併用することができます。

### 参照

モニタリングおよびデータベースのリカバリについては、"運用ガイド"の"定期的な運用操作"および"異常時の対処"を参照してください。

# **4.2** セットアップの準備作業

FUJITSU Enterprise Postgresをセットアップする前に行う準備作業について説明します。

### **4.2.1** インスタンス管理者ユーザーの作成

インスタンス管理者となるOSのユーザーアカウントを決定します。新規に作成したユーザーや、すでに存在するユーザーを利用します。た だし、OSのスーパーユーザー(root)をインスタンス管理者にすることはできません。

ここでは、インスタンス管理者となるOSのユーザーアカウントを、"fsepuser"という名前で新規に作成する例を示します。

#### 例

# useradd fsepuser # passwd fsepuser

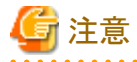

WebAdminによる運用を行う場合には、以下の注意事項があります。

・ インスタンス管理者のユーザーアカウントに対するパスワードを変更した場合には、ALTER ROLE WITH ENCRYPTED PASSWORD で、変更したパスワードを設定してください。

### **4.2.2** 資源配置用のディレクトリの準備

インスタンス作成時に必要となるディレクトリを準備します。

#### 資源の配置の考え方

ディスク破損時の復旧や通常性能に影響があるために、資源の配置先のディスク構成は重要です。以下にディスク構成を決めるときの ポイントを示します。

- 1. バックアップデータ格納先とデータ格納先の両方を失うとデータを復旧できなくなるので、これらは別のディスクに配置してください。
- 2. 単一のディスク故障からの復旧時間をより短くするために、システムディスクとデータ格納先は、別のディスクに配置してください。
- 3. バックアップデータ格納先はデータ格納先の2倍以上の容量が必要なため、空き容量が最も大きいディスクに配置してください。

4. データ更新を大量に行う場合には、データ格納先、トランザクションログ格納先、および、バックアップデータ格納先(二重化され たトランザクションログ)への書き込み負荷も大きくなります。そのため性能を考慮して、これらはすべて別のディスクに配置することを 推奨します。

```
注意
```
- 
- ・ 各オペレーティングシステムで提供されるボリュームマネージャを使用する場合には、ファイルシステムがどの物理ディスク上に作成さ れているかを意識し、例えば、データ格納先とバックアップデータ格納先が異なる物理ディスク上に配置されるようにしてください。
- ・ ZFSファイルシステムを使用する場合は、ZFSプールのプロパティーのfailmodeにcontinueを設定してください。デフォルトのfailmode (wait)の場合、ZFSプールに異常が発生したときにZFSプールの正常化までI/Oが無応答となり、様々なタイムアウトが発生するた めです。

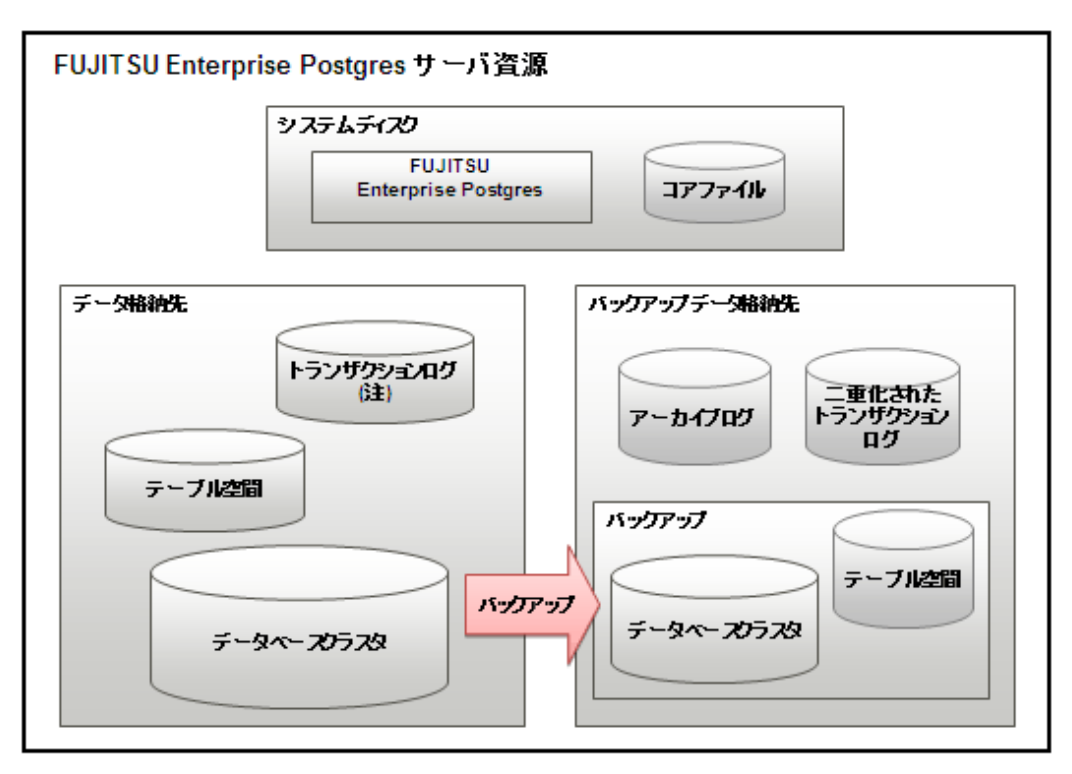

注)1/0負荷分散したい場合は、データ格納先とは別のディスクに配置することもできます。

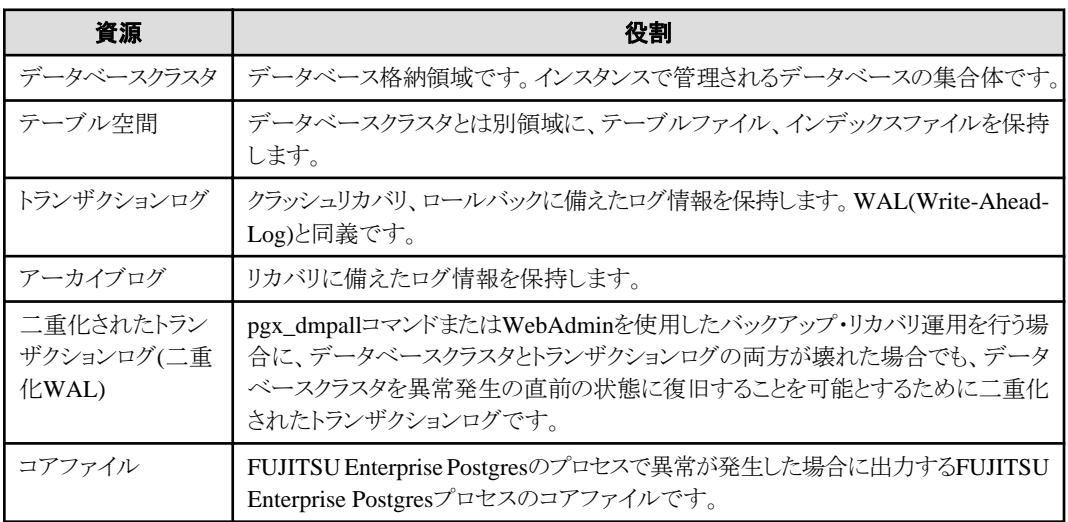

#### ディスクの配置例

ディスク配置の例を以下に示します。

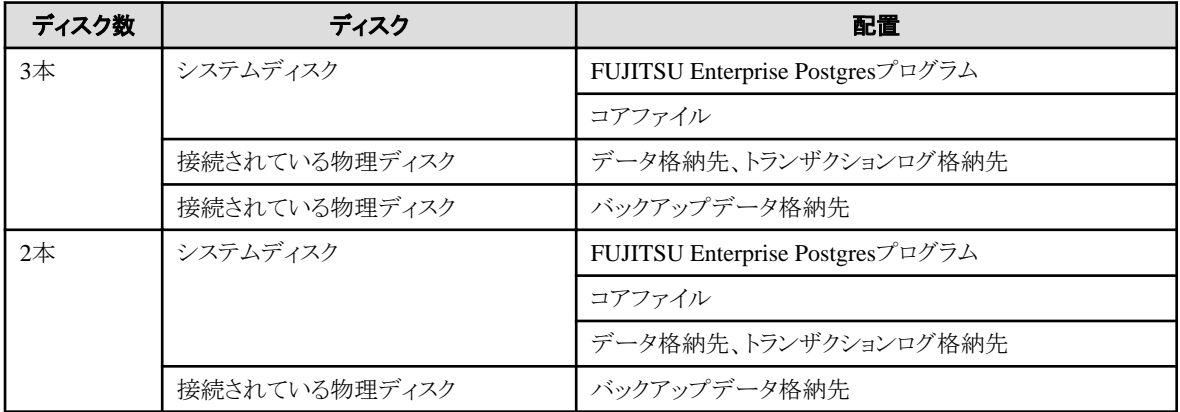

#### WebAdminによるディスク配置の提案

WebAdminを使ってインスタンスを生成する場合には、以下の制約のもとに、インスタンス生成の時点でのすべてのディスクの状態と資源の 配置の考え方の1から3 を考慮した最適な配置を指定することを推奨します。

- マウントポイントに各国語文字を含まないこと
- ・ マウントポイントにインスタンス管理者の読み書き実行権が付与されていること

#### ディレクトリの準備

準備するディレクトリは、インスタンスの作成方法により異なります。

事前に準備するディレクトリを、以下に示します。

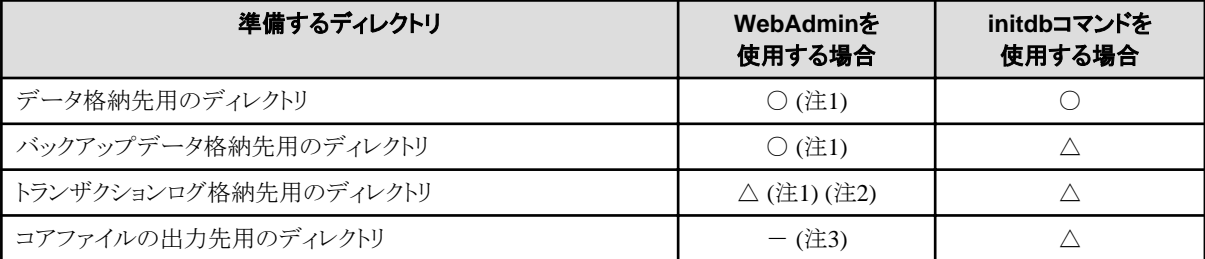

○ : 必須

△ : 任意

- : 不要

注1) WebAdminがディレクトリを自動で作成します。

注2) デフォルトでは、データ格納先のディレクトリ内に作成します。データベースのデータとトランザクションログのI/O負荷を分散したい場合 は、データ格納先用のディレクトリとトランザクションログ格納先用のディレクトリを異なるディスクに配置することを検討してください。

注3) コアファイルのパスは以下のとおりです。

/var/tmp/fsep\_バージョン/インスタンス管理者\_インスタンス名ポート番号/core

バージョン:製品のバージョン\_エディション\_アーキテクチャ インスタンス管理者:OSのユーザー名 ポート番号:インスタンス作成時に指定したデータベースサーバのポート番号

例

/var/tmp/fsep\_96\_SE\_64/naomi\_myinst27599/core

出力先を変更する場合は、postgresql.confのcore\_directoryパラメータおよびcore\_contentsパラメータで指定します。これらのパラメータの 設定内容は、"運用ガイド"の"パラメータ"を参照してください。

<span id="page-23-0"></span>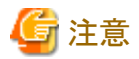

- 各ディレクトリは以下の条件を満たす必要があります。
	- ディレクトリの所有者が、インスタンス管理者となるOSのユーザーアカウントであること
	- ディレクトリに書き込み権があること
	- ディレクトリ内が空の状態であること
- ・ WebAdminを使用する場合は、NFS(Network File System)によりマウントしたディレクトリを使用することはできません。

例

OSのスーパーユーザーが、データベースのデータを格納するディレクトリを"/database/inst1"として新規に作成し、ディレクトリの所有者を OSのユーザーアカウント"fsepuser"に変更する例を示します。

# mkdir /database/inst1

- # chown fsepuser:fsep /database/inst1
- # chmod 700 /database/inst1

### **4.2.3** 資源の見積り

FUJITSU Enterprise Postgresで使用する各資源を見積もってください。

見積りの詳細は、"付録G[データベースのディスク容量の見積り](#page-75-0)"を参照してください。

WebAdminで複数のインスタンスを作成する場合は、"WebAdmin[がメモリ量に応じて自動的に設定しているパラメータ](#page-64-0)"を参照してください。

initdb コマンドでインスタンスを作成する場合は、"付録H [メモリの見積り](#page-81-0)"を参照し、使用するメモリ量を見積もってください。

### **4.2.4** プロジェクトの作成

Solaris 10以降のプロジェクト機能を使用する場合、インスタンス管理者が所属するプロジェクトは、他のプロジェクトと分離することを推奨 します。なぜなら、データベースのプロセスは、共有メモリを大量に消費する特殊なものだからです。

WebAdminは、インスタンス作成時点のインスタンス管理者のデフォルトプロジェクト(ログイン時に選択されるプロジェクト)に対して、カー ネルパラメータのチューニングを自動で行います。したがって、WebAdminでインスタンスを作成する前に、インスタンス管理者に関する プロジェクトの設定を完了しておいてください。

### **4.2.5** コアファイル名の設定

プロセスがクラッシュしたときには、そのプロセス用のコアファイルがOSによって生成されます。異なるプロセスのコアファイルの名前が同じ だと、新しいコアファイルが以前にダンプされたコアファイルを上書きしてしまいます。これを防ぐため、コアファイルの名前が各クラッシュ ごとに一意になるように、プロセスID、プログラム名、日時を付加するようにしてください。

coreadmコマンドを使って、コアファイル名を設定できます。 設定方法については、使用しているシステムベンダのドキュメントを参照してください。

### **4.3** インスタンスの作成

インスタンスの作成方法には以下の2種類があります。

- ・ [4.3.1 WebAdmin](#page-24-0)を使用する場合
- 432 initdb[コマンドを使用する場合](#page-34-0)

#### 複数のインスタンスを作成する方法

インスタンスは、複数作成することができます。WebAdminでインスタンスを複数作成する場合は、メモリの使用量を調整する必要があります。 調整方法は、"WebAdmin[がメモリ量に応じて自動的に設定しているパラメータ"](#page-64-0)を参照してください。

#### <span id="page-24-0"></span>**WebAdmin**でセットアップできない機能

以下の機能については、WebAdminではセットアップできません。WebAdminでインスタンスを作成した後に、"運用ガイド"に記載された 各機能のマニュアルにしたがって、追加のセットアップ作業を行ってください。

・ 透過的データ暗号化による格納データの保護

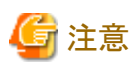

- 
- ・ initdbコマンドで作成したインスタンス(コマンドラインインスタンス)は、WebAdminで管理できますが、最初にWebAdminにインポー トする必要があります。詳細は"4.3.1.4 [インスタンスのインポート"](#page-33-0)を参照してください。
- ・ WebAdminで作成またはインポートしたインスタンスを削除する場合、必ずWebAdminを使用して削除してください。WebAdminの管 理情報を削除できないことにより、WebAdminがインスタンスの異常であると判断します。
- ・ インスタンスを作成すると、template0、template1というデータベースが自動的に作成されます。 このデータベースは、その後に作成されるデータベースのひな形として使われます。また、postgresという名前のデフォルトのデータ ベースが自動的に作成されます。このデータベースはFUJITSU Enterprise Postgresのコマンドで使用します。したがって、これらの デフォルトで作成されるデータベースに対して削除を行わないようにしてください。

### **4.3.1 WebAdmin**を使用する場合

WebAdminを使用して、インスタンスを作成する方法について説明します。

事前にWebAdminが正しくセットアップされていなければなりません。詳細は、"[C.1 WebAdmin](#page-57-0)セットアップ"を参照してください。加えて、 WebAdminを外部のリポジトリデータベースを使用する構成にする必要がある場合は、"C.3 WebAdmin[での外部リポジトリの使用](#page-59-0)"を参照 してください。

以下のブラウザの使用を推奨します。

- Internet Explorer 11.0
- ・ Microsoft Edge (Build 38)

WebAdminはFirefoxやChromeなどの他のブラウザでも使用できますが、外観は若干異なる場合があります。

ブラウザは、Cookiesを受け入れ、FUJITSU Enterprise Postgresがインストールされたサーバからのポップアップ要求を許可するように設定 してください。

ポップアップ要求の設定変更の方法と、その他の推奨設定は、"付録[B WebAdmin](#page-56-0)の推奨環境"を参照してください。

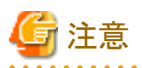

- ・ Windows(R)のセーフモードでは動作しません。
- ・ 同一のインスタンスに対して複数のWebAdminの画面から操作すると正しく動作しません。
- ・ 複数のWebAdminバージョンから同じインスタンスを運用すると、正常に動作しません。インスタンスの運用には、常に最新の WebAdminバージョンを使用することを推奨します。

- ・ WebAdminを効率良く使用するためには、ブラウザのナビゲーションボタン[戻る]、[進む]、[最新の情報に更新]、およびこのような操作 を行うキーボードショートカットを含むコンテキストメニューで使用しないことを推奨します。
- ・ WebAdmin URLのコピーと貼付けはサポートされていません。また、WebAdmin URLのブックマーキングもサポートされていません。
- ・ インスタンスサーバのロケールとWebAdminの言語は合わせることを推奨します。
- ・ WebAdminでサポートしている言語は、英語と日本語のみです。
- ・ WebAdminの言語設定を変更する場合は、インスタンスの詳細ページで行うことを推奨します。
- ・ WebAdminを操作する場合は、WebAdminのlauncherを使用することを推奨します。
- ・ WebAdminでは「データ格納先」、「バックアップデータ格納先」、「トランザクションログ格納先」を示すために、それぞれ"データ格納 パス"、"バックアップ格納パス"、"トランザクションログのパス"というラベルを使用しています。このマニュアルではこれらの用語は同じ 意味で使われています。
- <span id="page-25-0"></span>・ 一定時間(約30分)ブラウザを操作しなかった場合には、セッションがタイムアウトになり、次の操作でログインページに戻ります。
- ・ ポートのアクセス許可 ファイアウォールなどでポートが塞がれている(アクセス許可されていない)場合は、使用するポートに対し、アクセスできるように許可 してください。ポートを開ける(アクセス許可を与える)方法については、ご使用のベンダーのドキュメントを参照してください。 なお、ポートを開ける際には、十分セキュリティ上のリスクを考慮してください。
- ・ Solaris 10およびSolaris 11のnon-global zoneを利用している環境では、global zoneでWebAdminを利用することができません。

### 4.3.1.1 WebAdminへのログイン

WebAdminへのログイン方法を説明します。

#### **WebAdmin**の起動**URL**

ブラウザのURLにWebAdmin画面の起動URLを、以下の形式で指定します。

http://ホスト名またはIPアドレス:ポート番号/

- ・ ホスト名またはIPアドレス:WebAdminをインストールしたサーバのホスト名またはIPアドレス
- ・ ポート番号:WebAdminのポート番号。デフォルトのポート番号は27515です。

以下の起動画面が表示されます。この画面からWebAdminへのログイン、および製品マニュアルにアクセスすることができます。

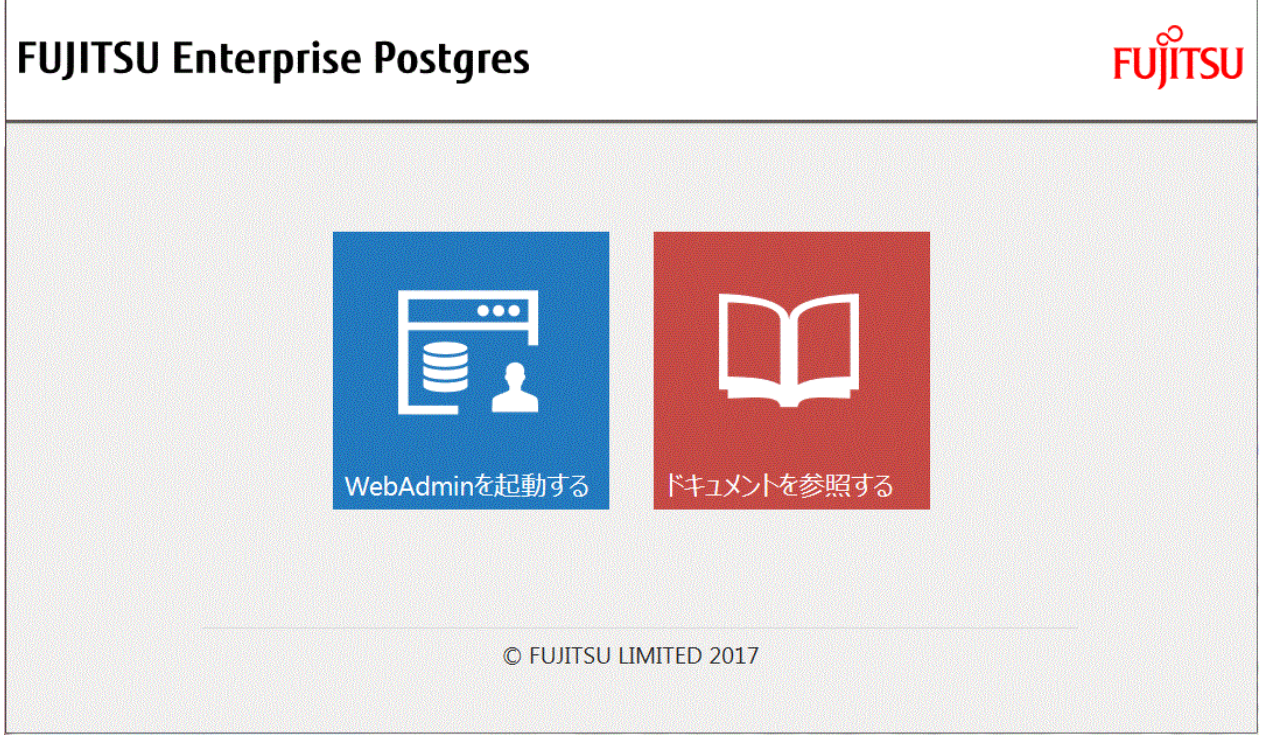

#### **WebAdmin**へのログイン

起動画面の"WebAdminを起動する"をクリックすると、WebAdminが起動し、ログイン画面が表示されます。インスタンス管理者のユーザー ID(OSのユーザーアカウント名)とパスワードを入力してWebAdminにログインします。

<span id="page-26-0"></span>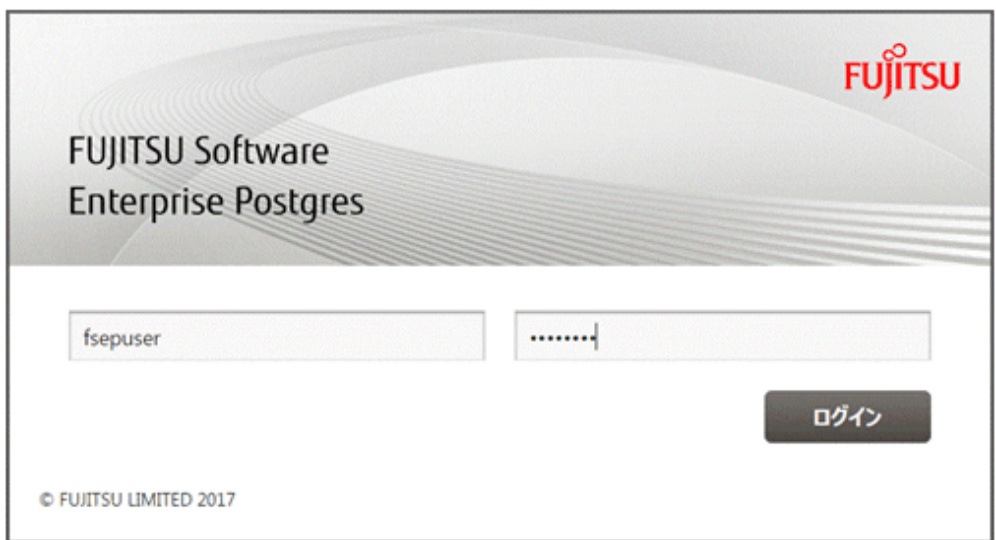

### 4.3.1.2 インスタンスの作成

参考

インスタンスの作成方法について説明します。

WebAdminは、"PostgreSQL文書"の"サーバの管理"の"カーネルリソースの管理"で示される計算式を使って算出した値を、カーネル パラメータに設定します。設定するパラメータ名などは"付録J [カーネルパラメータの設定](#page-88-0)"を参照してください。 設定値を導出するために必要なpostgresql.confの設定値は、"付録D [設定パラメータ](#page-62-0)"を参照してください。 

- 1. WebAdminを起動し、データベースサーバにログインします。
- 2. [インスタンス]タブで ← をクリックします。
- 3. 作成するインスタンスの情報を入力します。

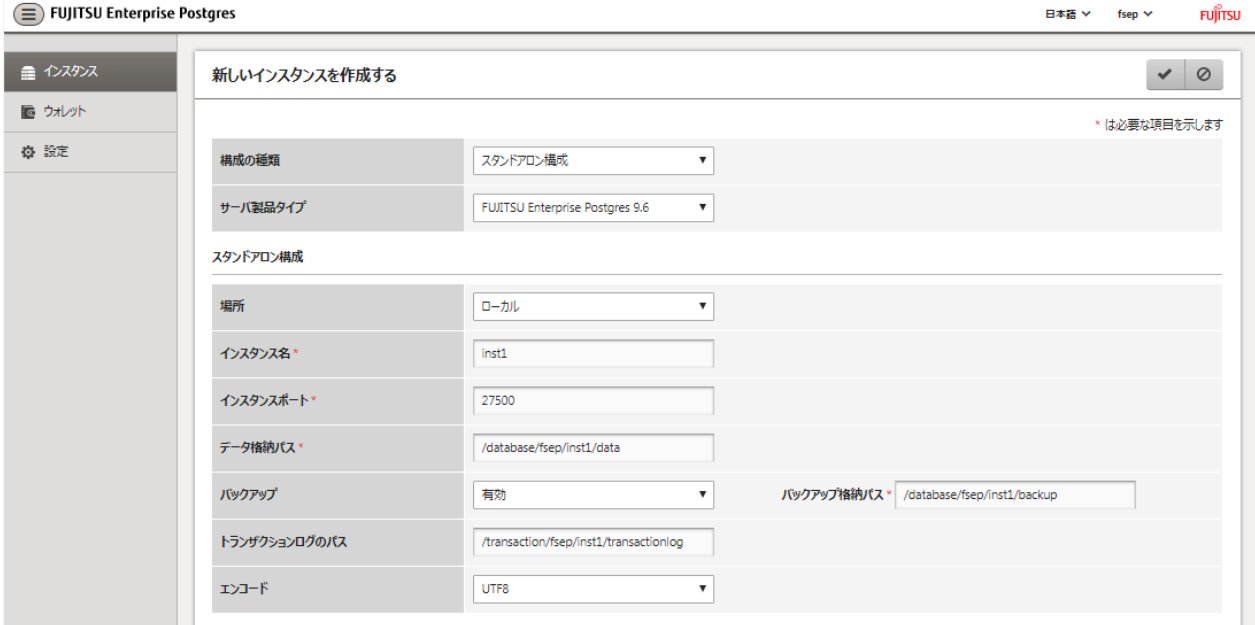

以下の項目を入力してください。

- [構成の種類]:スタンドアロンインスタンス、またはクラスタの一部であるインスタンスのどちらを作成するかを設定します。

- ー [サーバ製品タイプ]:FUJITSU Enterprise Postgres 9.5のインスタンスか、FUJITSU Enterprise Postgres 9.6のインスタンスを作成 するかを設定します。デフォルトは"FUJITSU Enterprise Postgres 9.6"です。 WebAdminはFUJITSU Enterprise Postgres 9.5と互換性のあるインスタンスを作成および管理することができますが、FUJITSU Enterprise Postgres 9.6の新しい機能がそのインスタンスをサポートしていない場合や無効になる場合があります。
- [場所]:現ユーザーがログインしているサーバにインスタンスを作成するか、リモートサーバに作成するかを設定します。
- [インスタンス名]: 管理するデータベースインスタンスの名前

インスタンス名の命名規約は以下です。

- 16バイト以内
- 先頭の文字は、ASCIIアルファベット
- 先頭以外の文字は、ASCIIアルファベット、ASCII数字
- [インスタンスポート]:データベースサーバのポート番号
- [データ格納パス]: データベースのデータを格納するディレクトリ
- [バックアップ]:WebAdminのバックアップ機能を有効または無効にするかを設定します。デフォルトは"有効"です。インスタンスに 対して、バックアップやリストア機能を無効にする場合は"無効"を選択します。"有効"が選択されている場合、以下の項目を入力 してください。
	- [バックアップ格納パス]: データベースのバックアップを格納するディレクトリ
- [トランザクションログのパス]:トランザクションログを格納するディレクトリ
- ー [エンコード]:データベースの符号化方式

[場所]に"リモート"を選択した場合、以下の項目も入力してください。

- [ホスト名]:インスタンスが作成されるホスト名
- [OSクレデンシャル1:インスタンスが作成されるリモートマシンのOSユーザー名とパスワード
- [スタンドアロン用のリモートWebAdminポート]:リモートマシンでWebAdminがアクセスできるポート

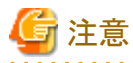

- データ格納先、バックアップデータの格納先、および、トランザクションログ格納先は、"4.2.2 [資源配置用のディレクトリの準備](#page-20-0)"の "資源の配置の考え方"を参照して、慎重に決定してください。

. . . . . . . . . . . . . . . . .

- 以下の項目は、インスタンス作成後に変更できます。これらの項目はFUJITSU Enterprise Postgres 9.6のインスタンスに対して のみ変更可能です。
	- インスタンス名
	- ポート番号
	- バックアップ格納パス

詳細は、"[インスタンス情報の編集](#page-32-0)"を参照してください。

- データ格納先、バックアップデータ格納先、トランザクションログ格納先には、シンボリックリンク、および、マルチバイト文字を含 むディレクトリを指定しないでください。
- WebAdminで作成したインスタンスでは、データベースで使用する文字セットと照合順序のロケールはCで固定されます。
- 
- 4. ◆をクリックしてインスタンスの作成を行います。

インスタンスが作成されると、完了メッセージが表示されます。

<span id="page-28-0"></span>5. インスタンスの作成が成功するとインスタンスが起動されます。

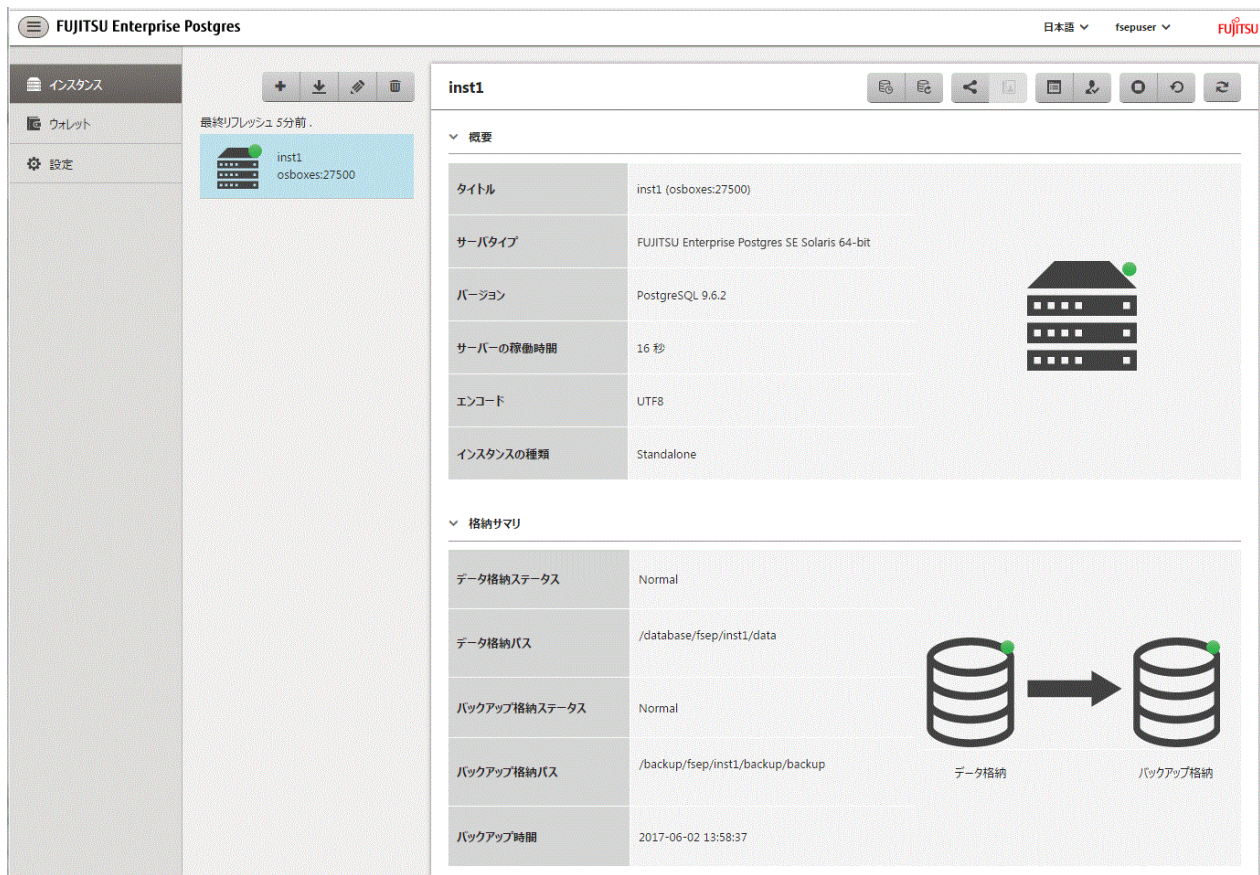

6. 設定した基本情報のバックアップ

WebAdmin管理情報を定期的にバックアップして、システムディスクに障害が発生した際も確実に運用を継続できるようにします。 バックアップは以下の手順で行います。

- a. WebAdminサーバを停止します。詳細は"C.1.3 WebAdminのWeb[サーバ機能の停止](#page-58-0)"を参照してください。
- b. 以下のディレクトリをバックアップします。

インストールディレクトリ/data/fepwa

#### 4.3.1.3 インスタンス設定内容の変更

インスタンス作成時に設定される情報を変更することができます。

FUJITSU Enterprise Postgresの動作・運用環境に合わせて以下の設定を変更してください。

- ・ [インスタンス構成の変更](#page-29-0)
	- 文字コード
	- 通信
	- SQLオプション
	- 使用メモリ
	- ストリーミングレプリケーション
- ・ [クライアント認証情報の変更](#page-31-0)
- ・ [インスタンス情報の編集](#page-32-0)

<span id="page-29-0"></span>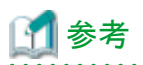

これらの設定は以下のファイルで設定可能なパラメータと同じです。項目名とパラメータの対応関係は、"付録D [設定パラメータ"](#page-62-0)を参照し てください。

. . . . . . . . . . .

- ・ postgresql.conf
- ・ pg\_hba.conf
- . . . . . . . . . . . . . . . . .

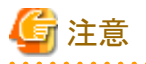

以下のファイルを直接変更することもできますが、"付録D [設定パラメータ](#page-62-0)"に記載されていないパラメータを誤って編集した場合には、 WebAdminが正しく動作しない場合があります。

- ・ postgresql.conf
- ・ pg\_hba.conf

#### インスタンス構成の変更

- 1. WebAdminを起動し、データベースサーバにログインします。
- 2. [インスタンス]タブで = を選択します。
- 3. グをクリックして設定を変更します。

4. ◆をクリックして変更を保存します。

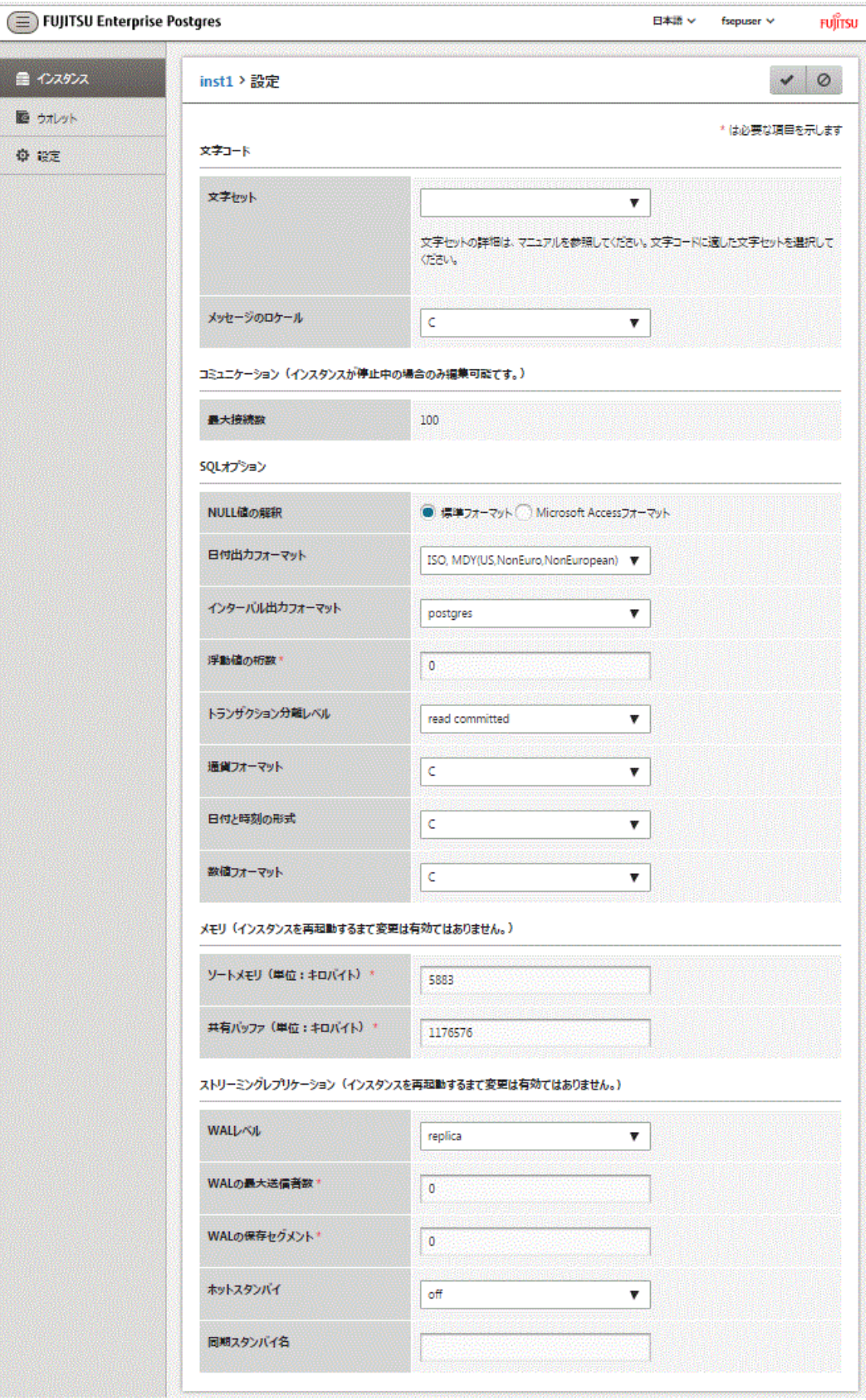

<span id="page-31-0"></span>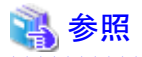

クライアント側の符号化方式には、データベースの符号化方式との間で変換可能な符号化方式を選択してください。変換可能な組み 合わせは、"PostgreSQL文書"の"サーバの管理"の"サーバ・クライアント間の自動文字セット変換"を参照してください。 

#### クライアント認証情報の変更

- 1. WebAdminを起動し、データベースサーバにログインします。
- 2. [インスタンス]タブで、あを選択します。

新たに認証情報を登録する場合は、 あクリックします。

すでに設定済みの認証情報を変更する場合は、該当する情報をチェックしてクをクリックします。

すでに設定済みの認証情報を削除する場合は、該当する情報をチェックして

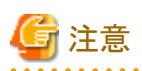

インスタンス作成時に生成されている以下のエントリーは削除しないでください。WebAdminがデータベースの動作状況を監視す るために必要としている接続です。

接続形式=local, データベース=all、ユーザー=all、かつ認証方式=md5

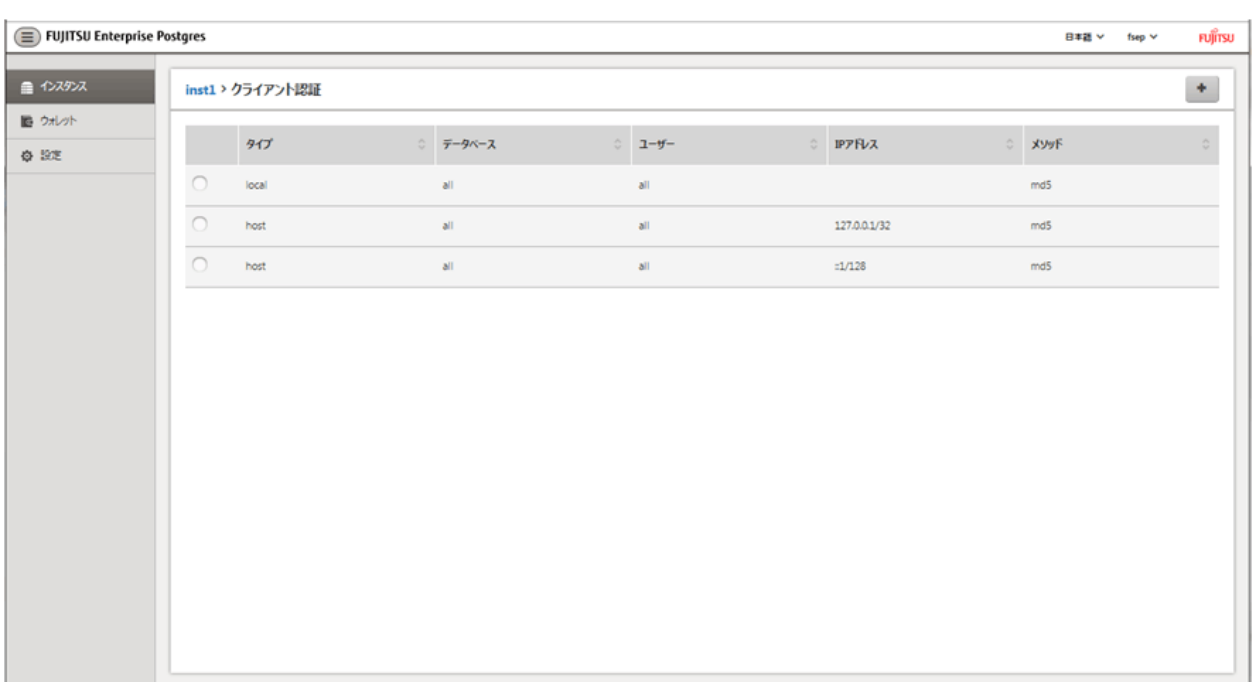

<span id="page-32-0"></span>をクリックすると、画面が以下のようになります。

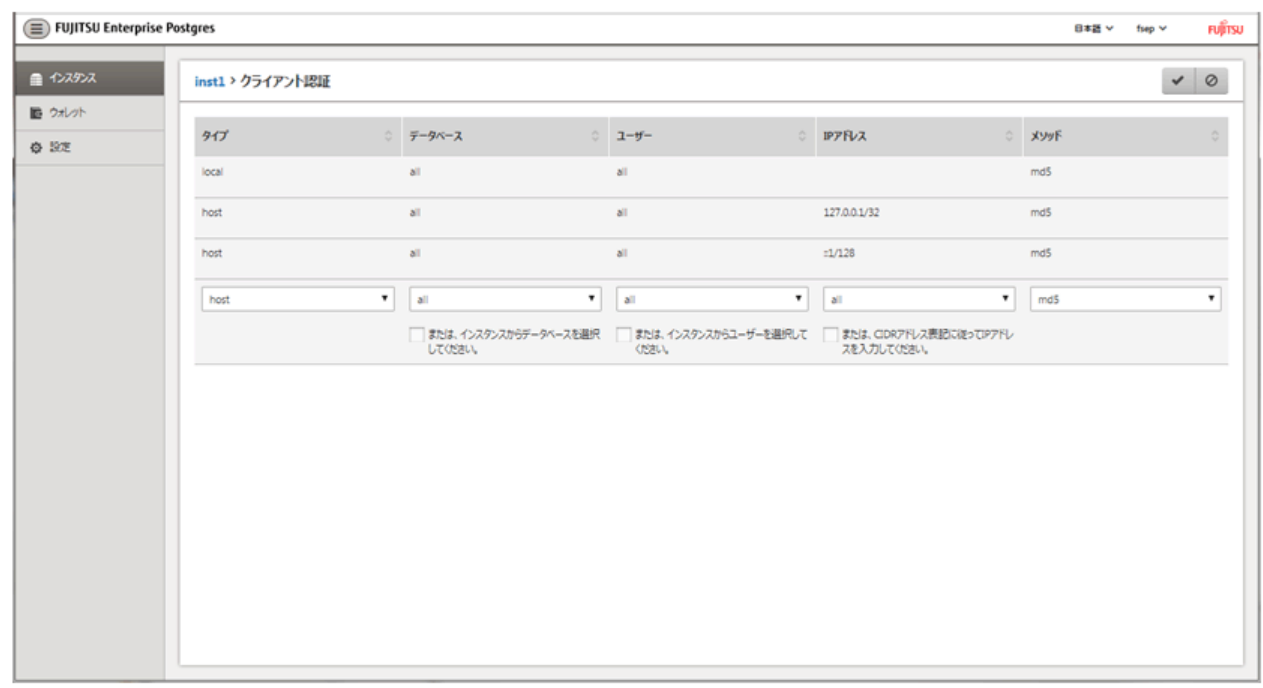

#### インスタンス情報の編集

[インスタンスを編集する]ページでインスタンスの以下の項目を変更します。

- インスタンス名
- ポート番号
- バックアップ格納パス

<span id="page-33-0"></span>1. [インスタンス]タブで、クをクリックします。[インスタンスを編集する]ページが表示されます。

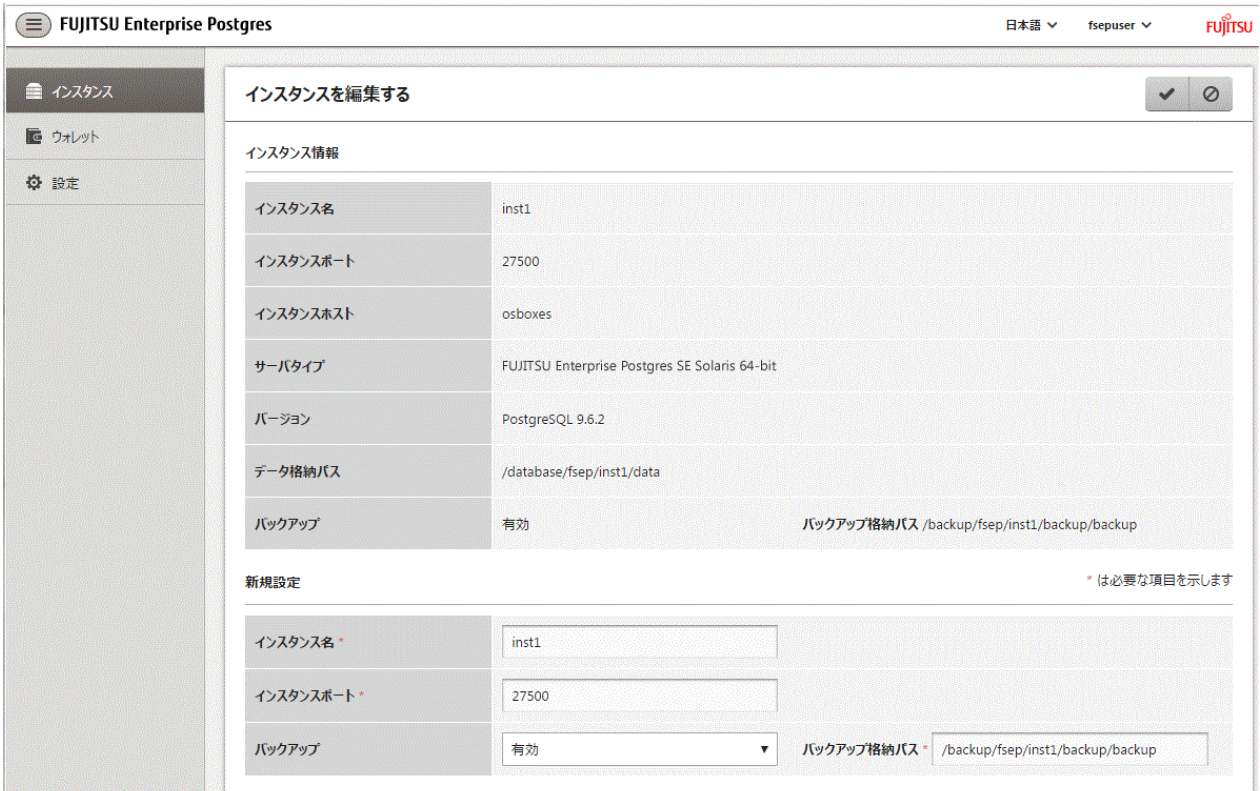

2. 関連する項目を修正します。

[バックアップ格納パス]が変更されると、[バックアップ管理]が有効になります。必要なオプションを選択してください。

- [既存のバックアップデータを保持する]:[バックアップ格納パス]にバックアップを作成し、既存のバックアップを元の場所に保持 します。
- [既存のバックアップデータを新しいパスにコピーする]:既存のバックアップを[バックアップ格納パス]にコピーします。新しい バックアップが作成されます。既存のバックアップは元の場所に保持します。
- [既存のバックアップデータを新しいパスに移動する]:[バックアップ格納パス]に既存のバックアップを移動します。新しいバッ クアップが作成されます。
- [既存のバックアップデータを削除する]:[バックアップ格納パス]にバックアップを作成します。既存のバックアップは削除されます。
- 3. をクリックして変更を保存します。

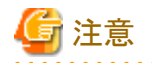

- ユーザーが[異常エラー]ダイアログボックスから'[インスタンスの編集]ページへナビゲートする'を選択したときも[インスタンスを 編集する]ページが表示されます。異常が検出された際に発生する事象については"運用ガイド"の"異常検知と対処"を参照し てください。
- [インスタンス名]または[インスタンスポート]を変更すると、postgresql.confのlog\_directoryおよびcore\_directoryパラメータが更新 されます。また、指定されたディレクトリが存在しない場合は作成されます。これらのディレクトリの形式については、"4.3.1.4 イ ンスタンスのインポート"を参照してください。

#### 4.3.1.4 インスタンスのインポート

インスタンスは、WebAdminまたはinitdbコマンドのコマンドラインを使用して作成することができます。initdbコマンド(コマンドラインインス タンス)で作成されたインスタンスはWebAdminで管理できますが、最初にWebAdminにインポートする必要があります。

コマンドラインインスタンスをインポートする方法について説明します。

- <span id="page-34-0"></span>1. [インスタンス]タブで をクリックします。[インスタンスのインポート]ページが表示されます。
- 2. インポートするインスタンスの情報を入力します。入力項目の詳細については、"4.3.1.2 [インスタンスの作成"](#page-26-0)を参照してください。
- 3. ●をクリックしてインスタンスをインポートします。

### 注意

・ インポートを行っても、インスタンスは開始または停止されません。

- ・ インスタンスのインポートには以下の制限が適用されます。
	- WebAdminがすでに管理しているインスタンスは、再度インポートすることはできません。
	- postgresql.confファイルは[データ格納パス]と異なるディレクトリに配置しないでください。
	- [データ格納パス]には読み取り/書き込み権限が必要です。
	- postgresql.confで以下のファイルに指定した場所は変更できません。
		- hba\_file
		- ident\_file
	- インスタンスがMirroring Controllerで監視しているクラスタの一部の場合、WebAdminはMirroring Controllerの設定を検出でき ません。
	- Mirroring Controller機能を使用するインスタンスをインポートすると予期しない悪影響が発生することがあるため、インポートし ないでください。
	- NFS(Network File System)によりマウントしたディレクトリを使用したインスタンスを、インポートして使用することはできません。
	- WebAdminでインスタンスをインポートする前に、次のようにpostgresql.confのパラメータを変更してください。

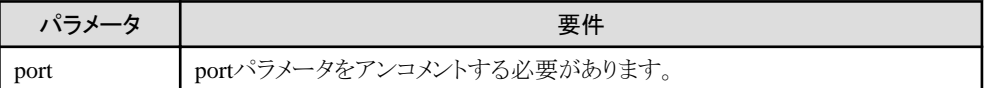

postgresql.confのlog\_directoryおよびcore\_directoryパラメータは、インポートする際に更新されます。また、指定されたディレク トリが存在しない場合は作成されます。

これらのディレクトリの形式は以下のとおりです。

```
log_directory: '/var/tmp/fsep_バージョン/インスタンス管理者ユーザー_インスタンス名ポート番号/log'
```
core\_directory: '/var/tmp/fsep\_バージョン/インスタンス管理者ユーザー\_インスタンス名ポート番号/core'

バージョン:製品のバージョン\_エディション\_アーキテクチャ インスタンス管理者:OSのユーザー名 ポート番号:インスタンス作成時に指定したデータベースサーバのポート番号

例:

log\_directory: '/var/tmp/fsep\_96\_SE\_64/naomi\_myinst27599/log'

core\_directory: '/var/tmp/fsep\_96\_SE\_64/naomi\_myinst27599/core'

- スタンバイインスタンスをインポートする場合、マスタのpg\_hba\_confファイルでスタンバイのIPアドレスを使用して有効なエントリが 存在し、スタンバイがマスタに接続できるようにする必要があります。
- スタンバイインスタンスをインポートする場合、primary\_conninfoの"host"の値とマスタインスタンスのホスト名は一致している必要 があります。
- 他のオペレーティングシステムで作成したインスタンスはインポートできません。

### **4.3.2 initdb**コマンドを使用する場合

initdbコマンドを使用してインスタンスを作成する方法について説明します。

<span id="page-35-0"></span>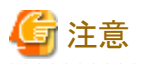

ファイアウォールなどでポートが塞がれている(アクセス許可されていない)場合は、使用するポートに対し、アクセスできるように許可し てください。ポートを開ける(アクセス許可を与える)方法については、ご使用のベンダーのドキュメントを参照してください。 なお、ポートを開ける際には、十分セキュリティ上のリスクを考慮してください。

#### 4.3.2.1 カーネルパラメータの編集

カーネルパラメータの設定は、"付録J [カーネルパラメータの設定](#page-88-0)"を参照してから行ってください。

設定後は、各オペレーティングシステムのコマンドの仕様に応じて、必要ならばシステムを再起動してください。

#### 4.3.2.2 インスタンスの作成

PGDATA環境変数またはDオプションで指定したディレクトリを、データベースクラスタの格納先のディレクトリとしてインスタンスを作成します。 また、initdbコマンドを実行したユーザーが、インスタンス管理者になります。

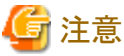

- ・ initdbコマンドで作成したインスタンス(コマンドラインインスタンス)は、WebAdminで管理できますが、最初にWebAdminにインポー トする必要があります。詳細については、"4.3.1.4 [インスタンスのインポート](#page-33-0)"を参照してください。
- ・ 複数のインスタンスを作成する場合、データベースクラスタを格納するディレクトリ、ポート番号は重複しないようにしてください
- 参照

initdbコマンドの詳細については、"PostgreSQL文書"の"リファレンス"の"initdb"を参照してください。

以下にインスタンスの作成方法を説明します。

1. インスタンス管理者となるOSユーザーアカウントの使用

インスタンス管理者となるOSユーザーアカウントでサーバに接続します。

OSのスーパーユーザー(root)を使用することはできません。

ここでは、サーバに接続しているユーザーをOSのスーパーユーザーからOSのユーザーアカウント"fsepuser"に変更する例を示します。

例

# su fsepuser

2. 環境変数の設定

インスタンスを作成するサーバに、環境変数を設定します。

以下の環境変数を設定します。

- 環境変数PATH

インストールディレクトリ/binを追加します。

- 環境変数MANPATH

インストールディレクトリ/share/manを追加します。

- 環境変数LD\_LIBRARY\_PATH\_64

インストールディレクトリ/libを追加します。

例

インストールディレクトリが"/opt/fsepv<xy>server64"の場合の環境変数の設定例を示します。
なお、"<xy>"は製品のバージョンレベルを示します。

sh、bashの場合

```
$ PATH=/opt/fsepv<xy>server64/bin:$PATH ; export PATH
$ MANPATH=/opt/fsepv<xy>server64/share/man:$MANPATH ; export MANPATH
$ LD_LIBRARY_PATH_64=/opt/fsepv<xy>server64/lib:$LD_LIBRARY_PATH_64 ; export LD_LIBRARY_PATH_64
```
csh、tcshの場合

\$ setenv PATH /opt/fsepv<xy>server64/bin:\$PATH \$ setenv MANPATH /opt/fsepv<xy>server64/share/man:\$MANPATH \$ setenv LD\_LIBRARY\_PATH\_64 /opt/fsepv<xy>server64/lib:\$LD\_LIBRARY\_PATH\_64

3. データベースクラスタの作成

initdbコマンドにデータベースクラスタの格納先ディレクトリを指定してデータベースクラスタを作成します。必要に応じて、トランザ クションログ格納先やロケールの設定オプションを指定してください。

例

\$ initdb -D /database/inst1 --xlogdir=/transaction/inst1 --lc-collate="C" --lc-ctype="C" --encoding=UTF8

### 日 ポイント

いくつかの機能では、インスタンスをシステム内で一意に識別する名前を要求されることがあります。これらの機能では、WebAdminの 命名規約に従った名前を受け入れることができるので、以下を参考にして命名することを推奨します。

- 16バイト以内
- 先頭の文字は、ASCIIアルファベット
- 先頭以外の文字は、ASCIIアルファベット、ASCII数字

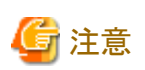

- I/O負荷分散のため、トランザクションログ格納先は、データベースクラスタの格納先のディスク装置やバックアップデータ格納先 のディスク装置とは別のディスク装置に格納することを検討してください。
- 文字列の並び換え順と文字の分類には"C"または"POSIX"を指定してください。"C"または"POSIX"以外を指定した場合、言語 や国・地域特有のルールに従った動作をしますが、性能が劣化します。また、ロケールの異なるシステム上でアプリケーショ ンなどを動作させる場合に、改修が必要になります。 例えば以下のように指定します。

initdb --locale="C" --lc-messages="ja\_JP.UTF8" initdb --lc-collate="C" --lc-ctype="C"

- lc-messagesに"C"または"POSIX"以外の文字列を設定する場合は、lc-ctypeとlc-collateを同じ文字列に設定してください。同じ 文字列でない場合は、すべての日本語メッセージが正しく出力されず、メッセージの内容が不明になります。
- FUJITSU Enterprise Postgresを起動する端末の環境変数LANGには、initdbのlc-messages(postgresql.confのlc\_messages)に 指定したものと、同じ文字列を指定してください。同じ文字列でない場合は、起動した端末に表示されるメッセージ、および、起動 に使用したpg\_ctlコマンドまたはpostgresコマンドのlオプションに指定したログファイルに出力されるメッセージが正しく出力さ れないことがあります。
- $-$  データベースの符号化方式には、SQL\_ASCII以外を指定してください。SQL\_ASCIIを設定した場合は、データベース内の データの符号化方式が、データを挿入するアプリケーションに依存して、統一される保証がなくなります。例えば、マルチバイト 文字の文字列を入力した場合に、その文字列がUTF-8で挿入されるか、EUC\_JPで挿入されるかを、FUJITSU Enterprise Postgresは保証しません。

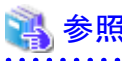

ロケールに関する詳細は、"PostgreSQL文書"の"サーバの管理"の"多言語対応"の"ロケールのサポート"を参照してください。

4. ポート番号の設定

postgresql.confのportパラメータにポート番号を指定してください。ポート番号は、他のソフトウェアと重ならないように設定してください。 指定しない場合には、"27500"が選択されます。

WebAdminを使用して別のインスタンスを作成するときのために、/etc/servicesファイルに、使用するポート番号を登録しておいて ください。WebAdminは、/etc/servicesファイルを用いて空きポート番号の候補選択と指定されたポート番号の重複チェックを行っ ているからです。

なお、サービス名は、任意の名前で登録してください。

5. コアファイル出力先の設定

調査情報の採取に備えてコアファイルの出力先を指定する場合は、postgresql.confのcore\_directory、core\_contentsパラメータの設 定を行ってください。

### 参照

これらのパラメータの設定内容は、"運用ガイド"の"パラメータ"を参照してください。

6. バックアップ格納先の設定

データベースの異常に備えてバックアップを行う場合は、バックアップデータ格納先など、バックアップに関する設定を行ってください。

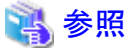

バックアップの指定については、"運用ガイド"の"バックアップ方法"を参照してください。

7. インスタンスの起動

インスタンスを起動します。

pg\_ctlコマンドのstartモードにより起動します。

wオプションを指定することを推奨します。これにより、インスタンスの起動の完了を待ってからコマンドが復帰します。wオプションを 指定しない場合、インスタンスの起動が正常に完了したのか、失敗したのかが分からない場合があります。

以下の場合に"FATAL:データベースシステムは起動しています(11189)"のメッセージが出力されることがあります。

- インスタンスの起動途中にアプリケーションやコマンド、またはプロセスがデータベースに接続した場合
- wオプションを指定してインスタンスを起動した場合

これは、pg\_ctlコマンドがインスタンスのプロセスが起動を完了したかどうかを確認するために出力しています。 そのため、他にデータベースに接続するアプリケーション、コマンド、およびプロセスが存在していない場合は、このメッセージを無視 してください。

#### 例

\$ pg\_ctl start -w -D /database/inst1

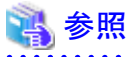

pg\_ctlコマンドの詳細については、"PostgreSQL文書"の"リファレンス"の"pg\_ctl"を参照してください。

### **4.4** リモート接続の設定

データベースアプリケーションやクライアントコマンドから、FUJITSU Enterprise Postgresにリモート接続する場合に、必要となる設定について 説明します。

### **4.4.1 WebAdmin**でインスタンスを作成した場合

#### 接続に関する設定

デフォルトではリモートからのデータベースへの接続は受け付ける設定となっています。

変更する場合は、postgresql.confの"listen\_addresses"を変更してください。

postgresql.confについては、"付録D [設定パラメータ"](#page-62-0)を参照してください。

#### クライアント認証情報の設定

WebAdminでインスタンスを作成した場合、デフォルトで以下の内容が設定されます。

- ・ ローカルマシンからのリモート接続に対し認証を行います
- ・ UNIXドメインソケットでの接続はインスタンス管理者のみが行えます

クライアント認証情報を変更する場合は、[設定メニュー]から[クライアント認証]を選択し、設定を変更してください。

### **4.4.2 initdb**コマンドでインスタンスを作成した場合

#### 接続に関する設定

デフォルトではクライアントからデータベースへの接続はローカルのみ許可する設定となっており、リモート接続は受け付けない設定と なっています。

リモート接続を行う場合は、postgresql.confの"listen\_addresses"を変更してください。 以下のように変更すると、すべてのリモート接続を受け付けます。

例

listen addresses = '\*'

また、アプリケーションおよびクライアントコマンドの接続数に応じて、以下のパラメータを指定します。

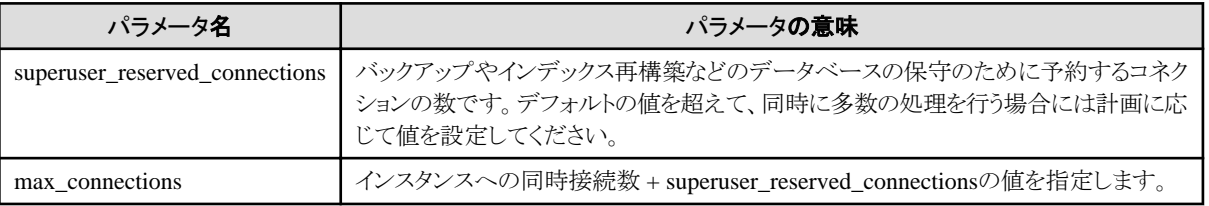

#### クライアント認証情報の設定

クライアントからデータベースへ接続する場合は、インスタンスがクライアントの接続を許可するのかどうかの設定が必要です。接続を許可 する場合、認証を行うかどうかの設定をすることができます。

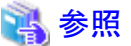

```
詳細については、"PostgreSQL文書"の"サーバの管理"の"pg_hba.confファイル"を参照してください。
```
### **4.5** その他の設定

ここでは、運用操作に便利な設定について説明します。

### <span id="page-39-0"></span>**4.5.1** エラーログの設定

アプリケーションや運用操作で発生したエラーを監視したり、原因の追跡を行いやすくするための設定について説明します。

エラーログの設定は、initdbコマンドでインスタンスを作成した場合だけ行ってください。

WebAdminでインスタンスを作成した場合は、すでにエラーログの設定が行われているため、設定する必要はありません。

ただし、システムログを出力する場合は、"OSのシステムログに関する設定"に示す対処が必要です。

また、一部のパラメータはWebAdminが使用しているため、変更するとWebAdminが正しく動作しません。詳細は、"付録D[設定パラメータ](#page-62-0)" を参照してください。

#### OSのシステムログに関する設定

デフォルトでは、エラー(ERROR、FATAL、PANIC)しか出力しない設定となっています。エラー以外のメッセージを出力する場合は、 OSのスーパーユーザーで、システムログの設定を変更する必要があります。

1. システムログデーモンの動作設定ファイルを編集する

システムログデーモンの動作設定ファイル(/etc/syslog.conf)を編集し、出力するメッセージのファシリティ(facility)とレベル(level)を、 出力対象のファイルの行に追加してください。

ファシリティ(facility)は、postgresql.confのsyslog\_facilityパラメータに指定します。

また、レベルの指定順序に規則があるなど、注意事項があります。これら詳細については、OSのマニュアルを参照してください。

以下は、デフォルトのファシリティであるLOCAL0に対して情報レベル(info)についても、一般のシステムログのファイル(/var/adm/ messages)に出力するための設定例です。下線部分を追加しています。

\*.err; local0.info;kern.debug;daemon.info;mail.crit /var/adm/messages

2. システムログデーモンを再起動する

svcadmコマンドを使用して、以下のようにシステムログデーモンを再起動してください。

# svcadm restart svc:/system/system-log

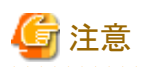

システムログは、他のインスタンスの管理者に参照されないよう、必要に応じてサーバログに出力先を設定してください。

アプリケーションのエラーは、システムログやサーバログに出力されます。システムログやサーバログの出力先のディレクトリには、インスタンス 管理者以外の人に参照されないよう、アクセス権限を設定してください。

postgresql.confの以下のパラメータを編集してください。

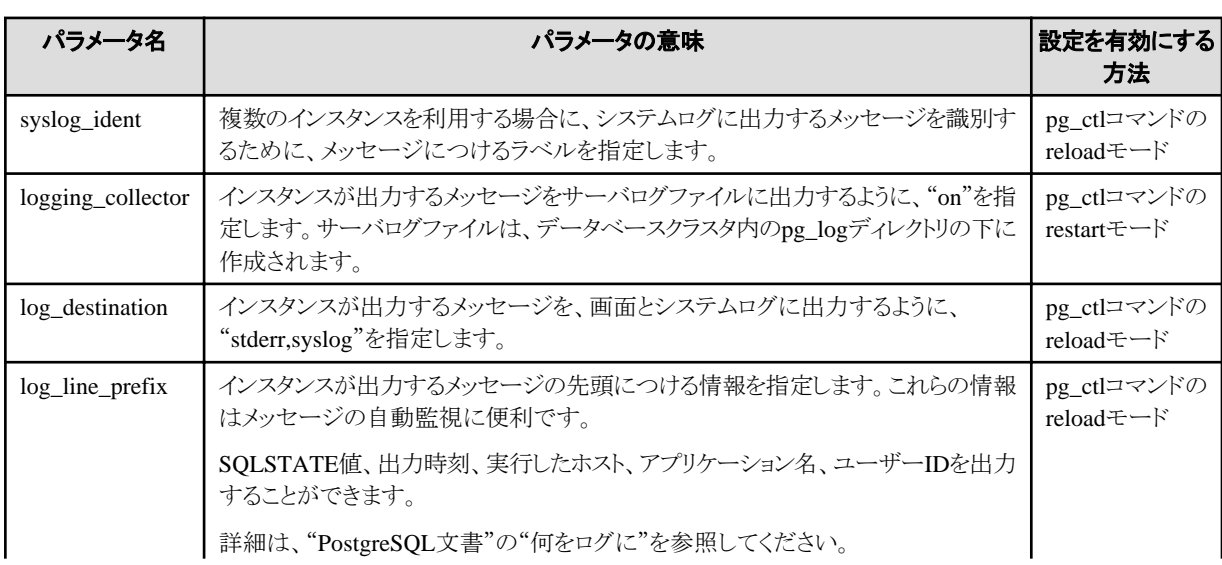

<span id="page-40-0"></span>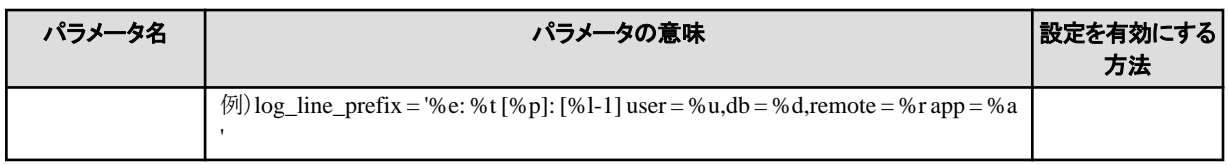

### 日 ポイント

・ システムログに出力されるアプリケーションのエラーを少なくするためには、 "PostgreSQL文書"の"いつログを取得するか"および"何 をログに"を参照して、出力するメッセージの内容が少なくなるように設定してください。

・ エラーを、他のソフトウェアと分けて出力するためには、"PostgreSQL文書"の"ログの出力先"を参照し、システムログではなくサー バログファイルに出力を行うように設定してください。

### **4.5.2** インスタンスの自動起動・停止の設定

データベースサーバのOSの起動・停止に合わせて、インスタンスを自動的に起動・停止することができます。

以下に示す手順に従って、インスタンスの自動起動・停止の設定を行ってください。

なお、フェイルオーバ運用においてインスタンスを動作させる場合は、クラスタシステムが起動停止を制御するので、本機能を使用しな いでください。また、データベース多重化運用を行う場合には、"クラスタ運用ガイド"の"多重化したインスタンスとMirroring Controllerの 自動起動・停止の設定"を参照してください。

パスに記載されている"<xy>"は、製品のバージョンレベルを示します。

1. インスタンス管理者のOSユーザーアカウントの設定

インスタンス管理者のOSユーザーアカウントでログインした場合に、インスタンスの起動に必要な環境変数を設定するようにします。

2. シェルスクリプトの作成

以下に格納されているシェルスクリプトのサンプルを、/etc/init.d配下に複写し、アクセス権を設定して登録します。また、シェルス クリプトは対象とするインスタンスにあわせて修正します。

FUJITSU Enterprise Postgresのインストールディレクトリ/share/rc\_fsepsvoi.sample

修正する内容は、以下です。

- "SYMDATA"変数は、データ格納先ディレクトリを設定してください。
- "SYMUSER"変数は、手順1で説明したインスタンス管理者のOSユーザーアカウントを設定してください。

例

インストールディレクトリが"/opt/fsepv<xy>server64"、シェルスクリプトを"rc\_fsepsvoi\_inst1"として作成した場合の例を示します。

# cp /opt/fsepv<xy>server64/share/rc\_fsepsvoi.sample /etc/init.d/rc\_fsepsvoi\_inst1 # chmod 755 /etc/init.d/rc\_fsepsvoi\_inst1

3. シンボリックリンクの作成

手順2で複写したシェルスクリプトヘシンボリックリンクを作成します。

- 自動起動させるため、以下のディレクトリに対してシンボリックリンクを作成します。

- /etc/rc2.d

シンボリックリンクの名前には、"S"の文字と2桁の数字を付けて、他に自動起動されるサービスとの起動順序を指定します。

FUJITSU Enterprise PostgresはネットワークなどのOSの基本的なサービスの起動を前提にするため、できるだけ大きな数値を付 けて、後の方でインスタンスを起動するように設定してください。

下記は、インスタンス"inst1"を自動起動するように設定している例です。

例

# ln -s /etc/init.d/rc\_fsepsvoi\_inst1 /etc/rc2.d/S85fsepsvoi\_inst1

- 自動停止させるため、以下のディレクトリに対してシンボリックリンクを作成します。

OSの通常停止、シングルユーザーモードでのOS起動、OSの再起動に対する設定です。

- $-$  /etc/rc0.d
- /etc/rc1.d
- /etc/rcS.d

シンボリックリンクの名前には、"K"の文字と2桁の数字を付けて、他の自動停止されるサービスとの停止順序を指定します。

FUJITSU Enterprise PostgresはネットワークなどのOSの基本的なサービスより前に停止する必要があるため、できるだけ小さな 数値を付けて、初めの方でインスタンスを停止するように設定してください。ただし、この数値は、起動順と停止順の整合を取る ために、100から自動起動の設定で指定した数値を引き算した値を指定します。

下記は、インスタンス"inst1"を自動停止するように設定している例です。

例

# In -s /etc/init.d/rc fsepsvoi\_inst1 /etc/rc0.d/K15fsepsvoi\_inst1

# In -s /etc/init.d/rc fsepsvoi\_inst1 /etc/rc1.d/K15fsepsvoi\_inst1

# In -s /etc/init.d/rc fsepsvoi\_inst1 /etc/rcS.d/K15fsepsvoi\_inst1

### **4.5.3 Oracle**データベース互換機能を使用する場合の設定

Oracleデータベースとの互換機能は、データベースインスタンスを作成することで、特別な設定なく利用できますが、SUBSTR関数を利用 する場合のみ設定が必要です。

### **谣**参照

詳細は、"アプリケーション開発ガイド"の"SUBSTRの注意事項"を参照してください。

### **4.6** メッセージを監視する製品と連携する場合

メッセージを監視する製品を使用して、FUJITSU Enterprise Postgresが出力するメッセージを監視する場合は、メッセージ本文を監視す るのではなく、SQLSTATEを監視するように設定してください。メッセージ本文は、FUJITSU Enterprise Postgresのバージョンアップに伴い 変更されることがあるためです。

設定方法は、postgresql.confのlog\_line\_prefixパラメータに"%e"を指定して、SQLSTATE値を出力するように設定し、メッセージを監視 する製品が読み取るフォーマットに合わせて出力するように設定してください。

以下に設定例を示します。例では、SQLSTATE値以外にも出力時刻、実行したホスト、アプリケーション名、ユーザーIDなどを出力して います。

例

 $log$ line\_prefix = '%e: %t [%p]: [%l-1] user = %u,db = %d, remote = %r app = %a

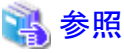

設定方法の詳細は、"PostgreSQL文書"の"何をログに"を参照してください。

また、システムログに出力されるメッセージを監視するにあたり、OSの設定が必要になります。これについては、"OS[のシステムログに関する](#page-39-0) [設定](#page-39-0)"を参照してください。

## **4.7** インスタンスの削除

インスタンスの削除について説明します。

- ・ 4.7.1 WebAdminを使用する場合
- ・ 4.7.2 サーバコマンドを使用する場合

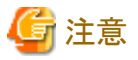

- ・ WebAdminで作成したインスタンスを削除する場合、必ずWebAdminを使用して削除してください。WebAdminの管理情報を削除で きないことにより、WebAdminがインスタンスの異常であると判断します。
- ・ インスタンスの自動起動・停止を設定している場合は、"4.5.2 [インスタンスの自動起動・停止の設定"](#page-40-0)に従って登録したシェルスクリプト、 および、シンボリックリンクを削除して解除してください。

### **4.7.1 WebAdmin**を使用する場合

WebAdminを使用して、インスタンスの削除をする方法について説明します。

以下の手順でインスタンスを削除してください。

1. インスタンスの停止

[インスタンス]タブで停止するインスタンスを選択し、●をクリックします。

2. ファイルのバックアップ

インスタンスを削除する前に、データ格納先、バックアップデータ格納先およびトランザクションログ格納先配下に必要なファイル がある場合はバックアップしてください。

3. インスタンスの削除

「インスタンス]タブで削除するインスタンスを選択し、 アをクリックします。

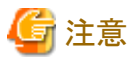

インスタンスを削除しても以下に指定した最下位のディレクトリ以外は削除されません。不要であれば手動で削除してください。

- ・ データ格納先用のディレクトリ
- ・ バックアップデータ格納先用のディレクトリ
- ・ トランザクションログ格納先用のディレクトリ(データ格納先用のディレクトリと異なるディレクトリを指定した場合)

### **4.7.2** サーバコマンドを使用する場合

サーバコマンドを使用して、インスタンスの削除をする方法について説明します。

以下の手順でインスタンスを削除してください。

1. インスタンスの停止

pg\_ctlコマンドのstopモードを実行します。

以下に例を示します。

例

\$ pg\_ctl stop -D /database/inst1

2. ファイルのバックアップ

インスタンスを削除する前に、データ格納先、バックアップデータ格納先およびトランザクションログ格納先配下に必要なファイル がある場合はバックアップしてください。

#### 3. インスタンスの削除

標準的なUNIXツール(rmコマンド)を使用して、以下のディレクトリを削除します。

- データ格納先用のディレクトリ
- バックアップデータ格納先用のディレクトリ
- トランザクションログ格納先用のディレクトリ(データ格納先用のディレクトリと異なるディレクトリを指定した場合)

# 第**5**章 アンインストール

本章では、FUJITSU Enterprise Postgresのアンインストールについて説明します。

# **5.1** 対話形式でのアンインストール

以下の手順でアンインストールしてください。

なお、画面例に記載している"x.y SPz"とパスに記載している"<xy>"は、アンインストールする製品のバージョンレベルを示します。

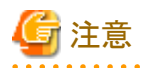

・ アンインストールを実施するとインストールディレクトリ配下のすべてのファイルおよびディレクトリが削除されます。インストールディ レクトリにユーザファイルを配置している場合、必要に応じてアンインストール前に退避してください。

・ アンインストール後に再度インストールして、作成済みのインスタンスを再度使用してWebAdminから管理する場合には、アンインス トール前にWebAdminのインスタンス管理情報が入った以下のファイルをバックアップし、インストール後にバックアップしたファイルを元 の場所に戻してください。

バックアップは以下の手順で行ってください。

- 1. WebAdminサーバを停止します。 詳細は、"C.1.3 WebAdminのWeb[サーバ機能の停止"](#page-58-0)を参照してください。
- 2. 以下のディレクトリをバックアップします。
	- インストールディレクトリ/data/fepwa

参考

アンインストールの途中でエラーが発生した場合は、"付録F [アンインストールと管理](#page-68-0)(ミドルウェア)のメッセージ"を参照して対処してください。

#### **1.** 運用情報の削除

OSや他のミドルウェア製品などにFUJITSU Enterprise Postgresの運用情報が登録されている場合には、それらの情報を削除する必要が あります。削除が必要なケースは以下のとおりです。

・ インスタンスの自動起動・停止を設定している場合は、"4.5.2 [インスタンスの自動起動・停止の設定"](#page-40-0)に従って登録したシェルスクリプト、 および、シンボリックリンクを削除して解除してください。

#### **2.** アプリケーションおよびプログラムの停止

アンインストールを開始する前に以下を停止してください。

- ・ 製品を利用するアプリケーション
- ・ インスタンス

#### WebAdminを使用する場合

[インスタンス]タブで停止するインスタンスを選択し、●をクリックします。

サーバコマンドを使用する場合

pg\_ctlコマンドのstopモードを実行します。

#### 例

\$ /opt/fsepv<xy>server64/bin/pg\_ctl stop -D /database/inst1

・ WebAdminのWebサーバ機能

```
WebAdminStopコマンドを実行し、WebAdminのWebサーバ機能を停止します。
```
例

```
WebAdminが/opt/fsepv<xv>webadminにインストールされている場合
```
# cd /opt/fsepv<xy>webadmin/sbin # ./WebAdminStop

/opt/fsepv<xy>server64はインストールディレクトリ名です。

・ Mirroring Controller

mc\_ctlコマンドのstopモードを実行し、Mirroring Controllerを停止します。

例

\$ mc\_ctl stop -M /mcdir/inst1

#### **3.** スーパーユーザーへの変更

以下のコマンドを実行して、システムのスーパーユーザーになります。

 $s$  su -Password:\*\*\*\*\*\*

#### **4.** アンインストールと管理**(**ミドルウェア**)**の起動

以下のコマンドを実行します。

# /opt/FJSVcir/cimanager.sh -c

#### **5.** ソフトウェアの選択

[アンインストールする製品の番号]を入力してリターンキーを押します。

アンインストールと管理(ミドルウェア)をロードしています...

```
インストール済みソフトウェア
1. FUJITSU Enterprise Postgres Client (64bit) x, y SPz
2. FUJITSU Enterprise Postgres WebAdmin x, y SPz
3. FUJITSU Enterprise Postgres Standard Edition (64bit) x. y SPz
4. FUJITSU Enterprise Postgres Client (32bit) x, y SPz
アンインストールするソフトウェアの番号を入力してください。
[number.q]
\Rightarrow3
```
#### **6.** アンインストールの開始

アンインストールを開始する場合、[y]を入力してリターンキーを押します。

再度製品の一覧を表示する場合は、[b]を入力してリターンキーを押します。

```
FUJITSU Enterprise Postgres Standard Edition(64bit)
    説明: FUJITSU Enterprise Postgres Standard Edition(64bit)
    バージョン: x.y SPz
    会社名: 富士通株式会社
    インストール先ディレクトリ: /opt/fsepsv64
    インストール日付: 2016-07-01
アンインストールを開始します。よろしいですか?
```
 $[v, b, a]$  $\Rightarrow$ 

#### **7.** アンインストールの完了

アンインストールが成功すると以下のように表示されます。

アンインストール後、インストール先のディレクトリが残る場合があります。不要な場合は削除してください。

アンインストール処理中です。

FUJITSU Enterprise Postgres Standard Edition(64bit) をアンインストールしています 100% ##############################

以下のソフトウェアがアンインストールされました: FUJITSU Enterprise Postgres Standard Edition(64bit)

"FUJITSU Enterprise Postgres Standard Edition (64bit) x.y SPz "のアンインストールが正常終了しました。

アンインストールと管理(ミドルウェア)を終了します。

# **5.2** サイレント形式でのアンインストール

以下の手順でアンインストールしてください。

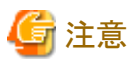

・ アンインストールを実施するとインストールディレクトリ配下のすべてのファイルおよびディレクトリが削除されます。インストールディ レクトリにユーザファイルを配置している場合、必要に応じてアンインストール前に退避してください。

・ アンインストール後に再度インストールして、作成済みのインスタンスを再度使用してWebAdminから管理する場合には、アンインス トール前にWebAdminのインスタンス管理情報が入った以下のファイルをバックアップし、インストール後にバックアップしたファイルを元 の場所に戻してください。

バックアップは以下の手順で行ってください。

- 1. WebAdminサーバを停止します。 詳細は、"C.1.3 WebAdminのWeb[サーバ機能の停止"](#page-58-0)を参照してください。
- 2. 以下のディレクトリをバックアップします。

インストールディレクトリ/data/fepwa

#### **1.** 運用情報の削除

OSや他のミドルウェア製品などにFUJITSU Enterprise Postgresの運用情報が登録されている場合には、それらの情報を削除する必要が あります。削除が必要なケースは以下のとおりです。

・ インスタンスの自動起動・停止を設定している場合は、"4.5.2 [インスタンスの自動起動・停止の設定"](#page-40-0)に従って登録したシェルスクリプト、 および、シンボリックリンクを削除して解除してください。

#### **2.** アプリケーションおよびプログラムの停止

アンインストールを開始する前に以下を停止してください。

・ 製品を利用するアプリケーション

・ インスタンス

WebAdminを使用する場合

[インスタンス]タブで停止するインスタンスを選択し、●をクリックします。

```
サーバコマンドを使用する場合
```
pg\_ctlコマンドのstopモードを実行します。

例

\$ /opt/fsepv<xy>server64/bin/pg\_ctl stop -D /database/inst1

・ WebAdminのWebサーバ機能

WebAdminStopコマンドを実行し、WebAdminのWebサーバ機能を停止します。

例

WebAdminが/opt/fsepv<xy>webadminにインストールされている場合

# cd /opt/fsepv<xy>webadmin/sbin # ./WebAdminStop

/opt/fsepv<xy>server64はインストールディレクトリ名です。

・ Mirroring Controller

mc\_ctlコマンドのstopモードを実行し、Mirroring Controllerを停止します。

例

\$ mc\_ctl stop -M /mcdir/inst1

#### **3.** スーパーユーザーへの変更

以下のコマンドを実行して、システムのスーパーユーザーになります。

 $s =$ Password:\*\*\*\*\*\*

#### **4.** アンインストールの実行

以下のコマンドを実行します。

アンインストール後、インストール先のディレクトリが残る場合があります。不要な場合は削除してください。

例

# /opt/fsepv<xy>server64/setup/suninst.sh

/opt/fsepv<xy>server64/setupは、サーバ製品をインストールしたインストールディレクトリ名です。

# /opt/fsepv<xy>webadmin/setup/suninst.sh

/opt/fsepv<xy>webadmin/setupは、WebAdminをインストールしたインストールディレクトリ名です。

#### **5.** 結果の確認

アンインストーラの結果が、ログファイルに出力されます。

#### ログファイル

"xyz"は、製品のバージョンレベルがx.y SPzの場合の数字部分です。

サーバ製品の場合

パス名:/var/log/fsep\_SERVER64\_xyz\_uninstall.log

#### WebAdminの場合

パス名:/var/log/fsep\_WEBADMIN\_xyz\_uninstall.log

#### 復帰値

以下の復帰値が返却されます。

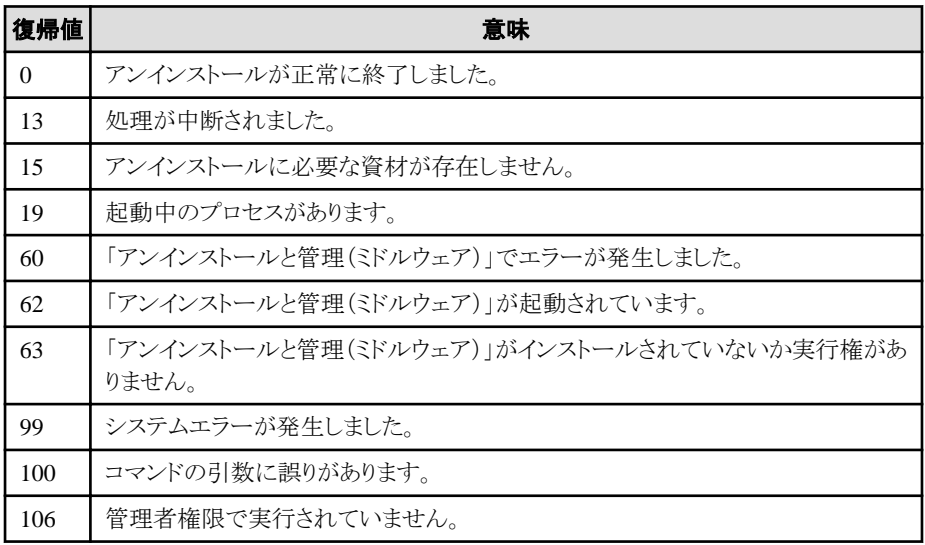

# 付録**A** サイレント形式でのインストールの詳細

サイレント形式でのインストールの詳細について説明します。

### **A.1** 記述形式

: 100 minutes

サイレントインストーラの引数として指定する、インストールパラメータCSVファイルは各行3列のCSV形式で記述します。

セクション名,パラメータ名,設定値 セクション名,パラメータ名,設定値

各列には以下の設定をします。

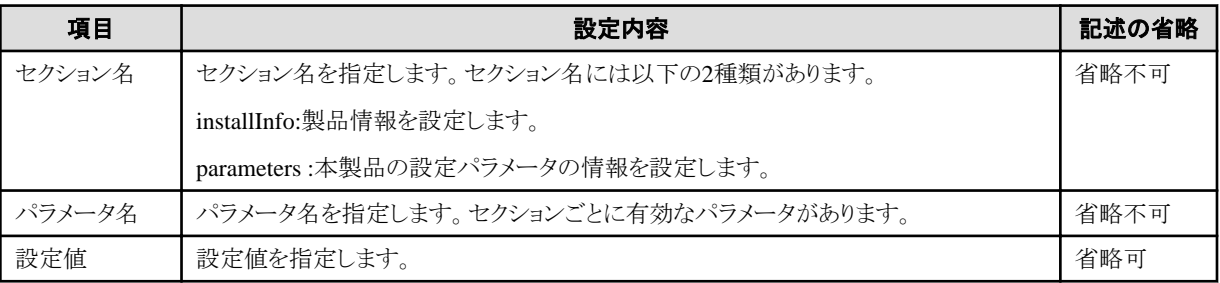

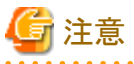

- ・ 空行を含めることはできません。
- ・ セクション名およびパラメータ名は英大文字、小文字を含めて完全一致させる必要があります。
- ・ セクション名が"installInfo"の行では定義されていないパラメータを設定することができません。また、同じパラメータを複数回設定す ることもできません。

- ・ セクション名が"parameters"の行は、必ず1行以上指定してください。
- ・ セクション名が"parameters"の行で定義されていないパラメータを設定した場合、実行時に無視されます。また、同じパラメータを複 数回定義した場合、下の行の設定が有効になります。
- ・ セクション名が"installInfo"の行の設定値は、1文字以上の半角英数字またはダブルクォート(")とコンマ(,)を除く半角の記号で構成さ れる文字列が有効です。
- ・ セクション名が"parameters"の行の設定値には、以下の文字が使用できます。

[a-zA-Z0-9]、-、,および/

# 参考

インストールパラメータCSVファイルのひな型は"マウントポイント/sample/sample.csv"です。 

# **A.2** パラメータ一覧

セクションごとに設定可能なパラメータについて説明します。

#### **installInfo**セクション

installInfoセクションに設定可能なパラメータは、以下のとおりです。

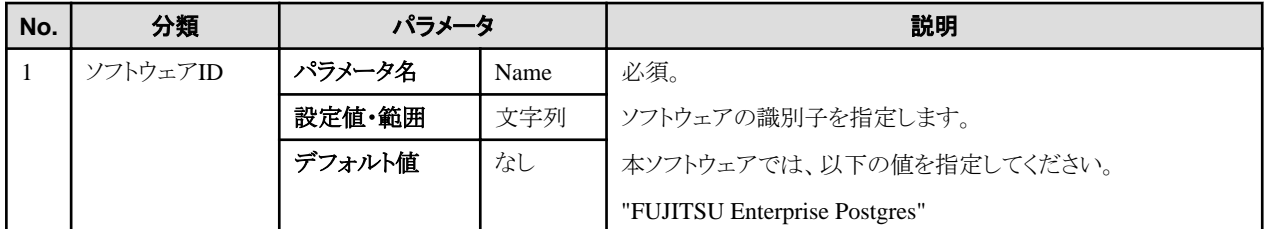

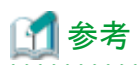

- ・ installInfoセクションで使用できるパラメータには、Name以外に以下のものがあります。
	- softwareName
	- $-$  OS
	- Version
	- Edition
- ・ Nameおよび上記以外のパラメータ名を指定するとエラーになりますので注意してください。

・ このパラメータの設定値は、サイレントインストールには影響を与えません。

例

installInfo,Name,FUJITSU Enterprise Postgres

#### **parameters**セクション

parametersセクションに設定可能なパラメータは、以下のとおりです。

なお、"<xy>"は、製品のバージョンレベルを示します。

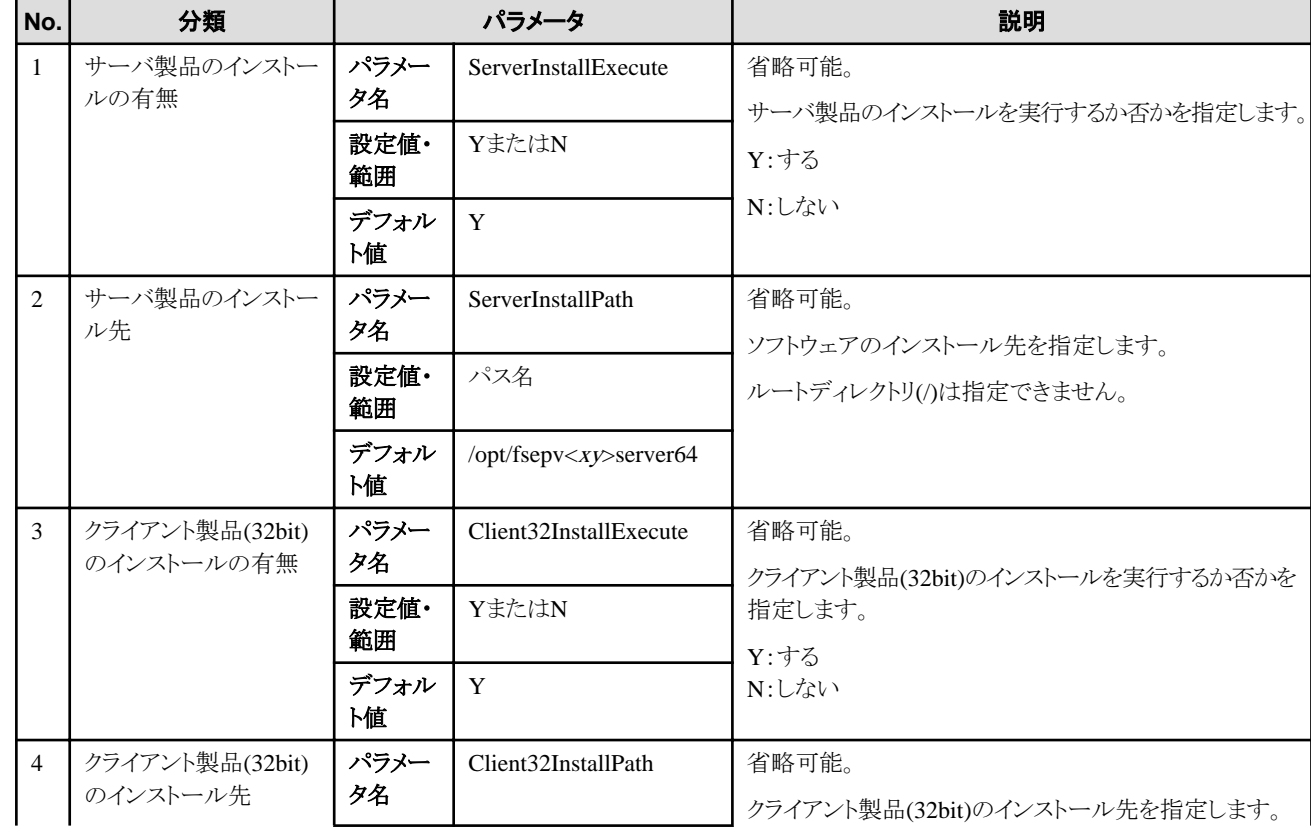

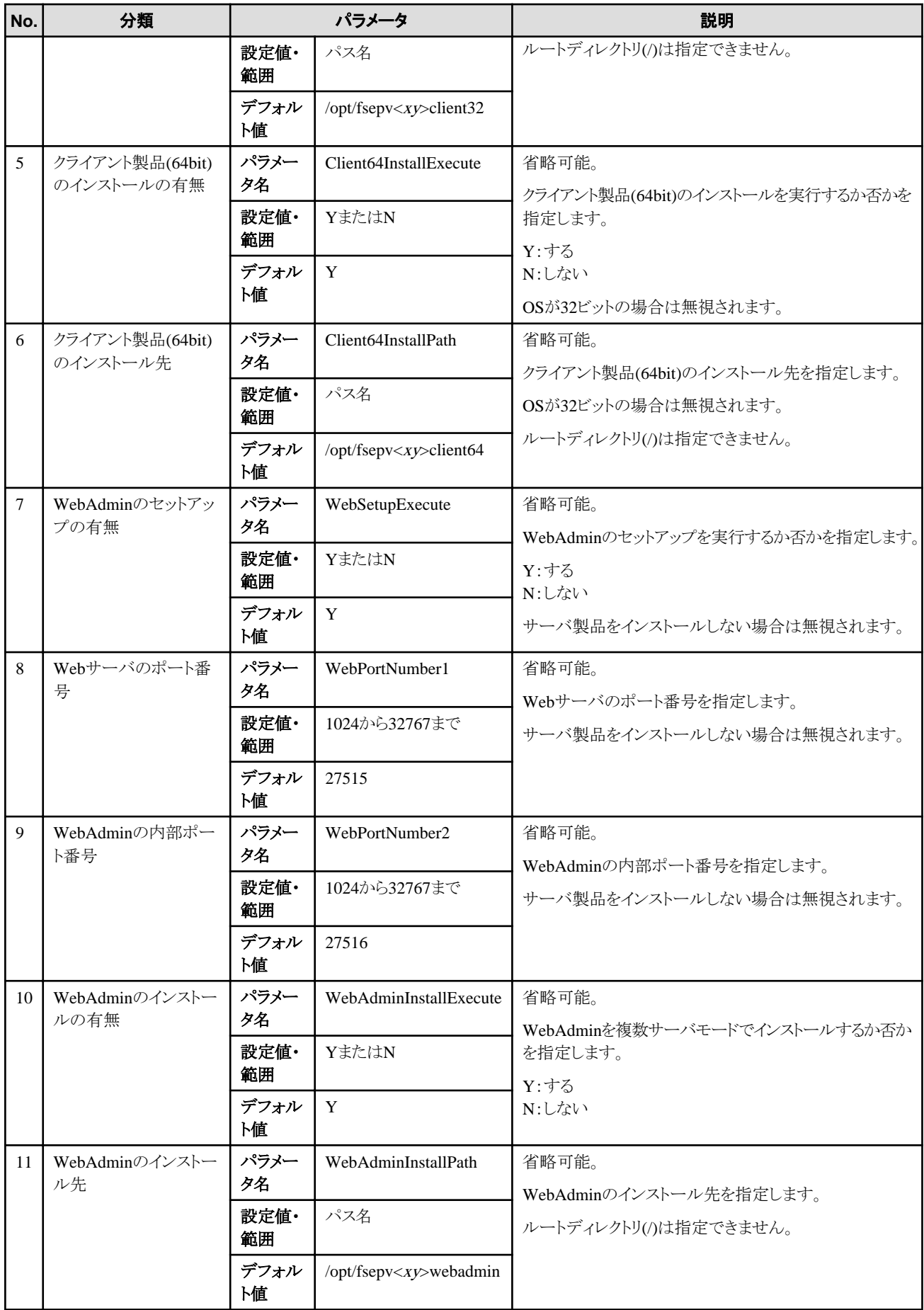

例

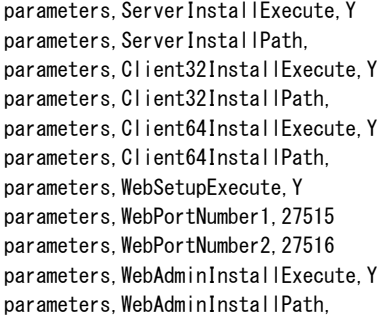

# **A.3** メッセージおよび復帰値

パラメータ解析時にエラーを検出した場合は、メッセージを出力します。

製品のインストール中にエラーを検出した場合、以下のログファイルにメッセージを出力します。

#### ログファイル

"xyz"は、製品のバージョンレベルがx.y SPzの場合の数字部分です。

パス名:/var/log/fsep\_SERVER64\_media\_xyz\_install.log

### メッセージと復帰値

CSVファイルのエラー

CSVファイルの解析で誤りを検出した場合は、以下のメッセージを出力します。

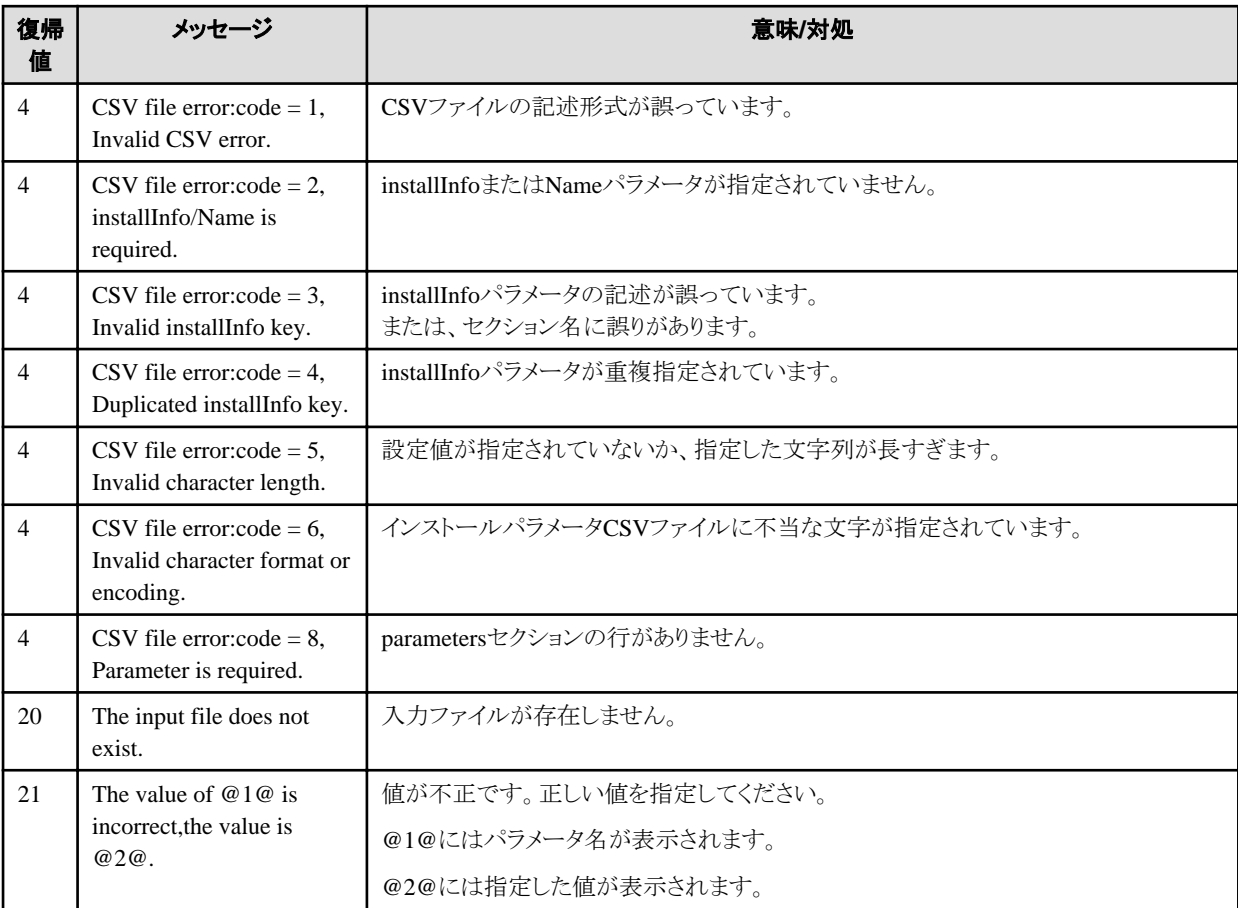

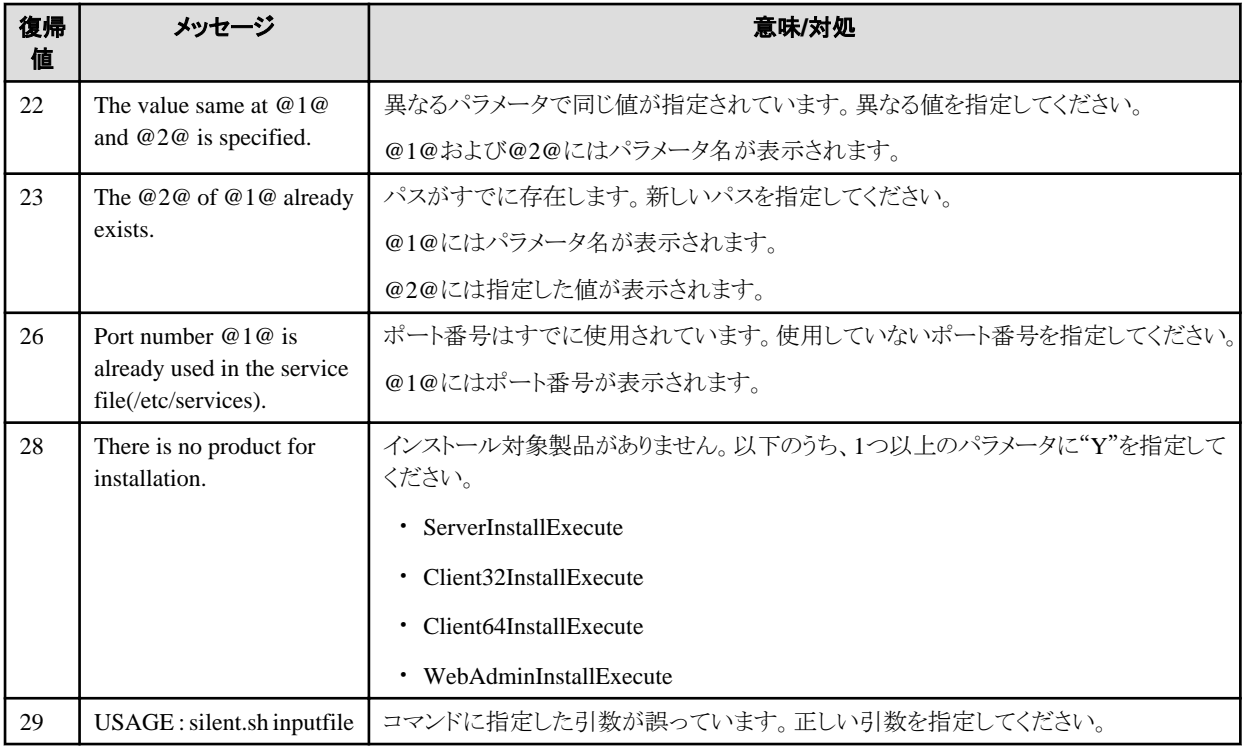

#### 製品インストーラのエラー

製品インストーラの実行中にエラーが発生した場合に返却される復帰値は、以下のとおりです。

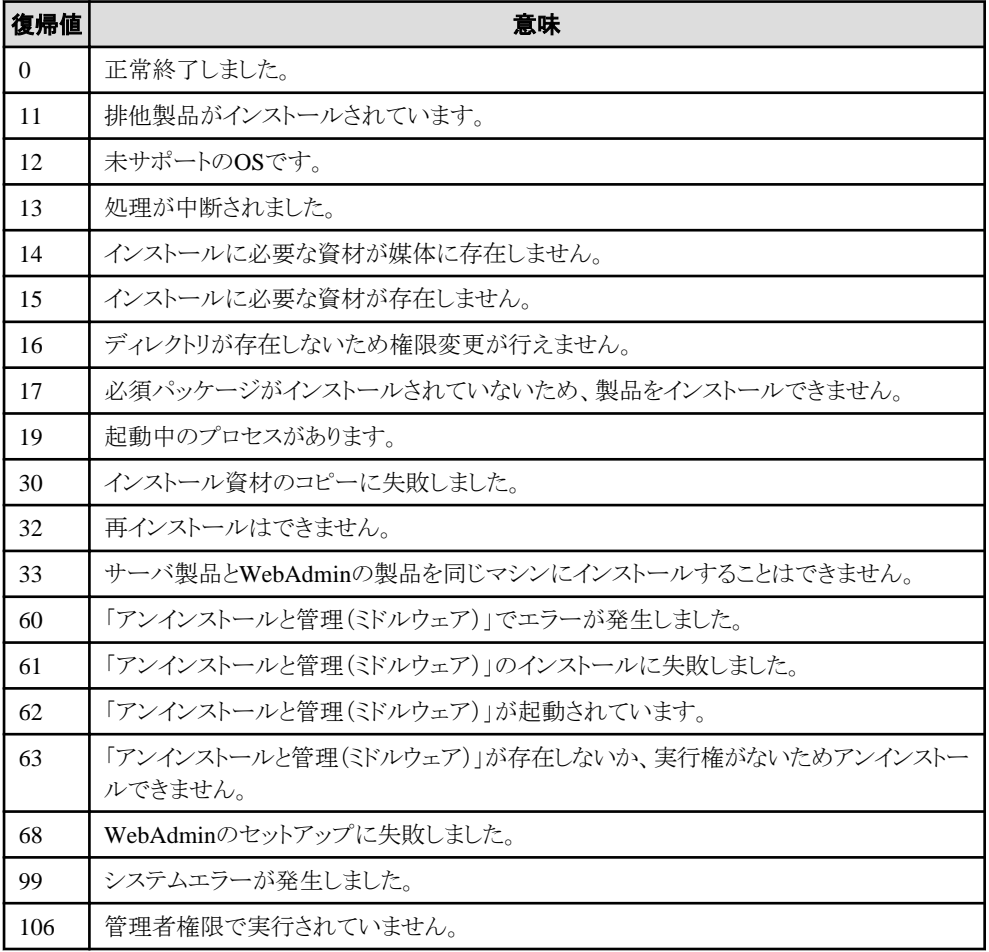

# **A.4 CSV**ファイルの形式

CSVファイルの形式は、RFC4180を基に以下の仕様とします。

#### レコードについて

- ・ 各レコードは改行「CRLF」で区切ります(「CR」、「LF」のみの改行は動作保証しません)
- ・ ファイル末尾には改行を指定してください
- ・ レコード内の各フィールドはカンマ「,」で区切ります(カンマはASCII(1byte文字))

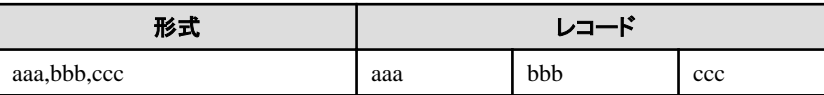

・ カンマが連続した場合、および、改行の前にカンマがある場合は、カンマの次に空データがあるものとします

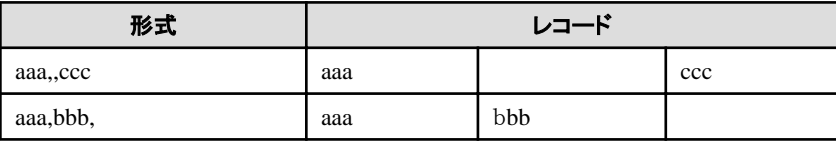

・ ヘッダーは指定できません

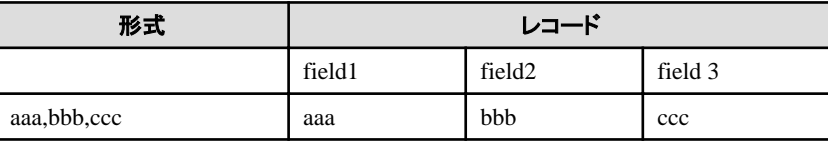

#### ダブルクォーテーションについて

・ 改行、ダブルクォーテーション、カンマを含むフィールドは、ダブルクォーテーションで囲みます

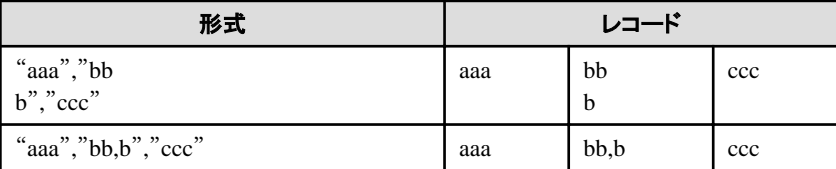

・ ダブルクォーテーションで囲まれているフィールドでダブルクォーテーションを使用する場合は、ダブルクォーテーションでエスケー プします

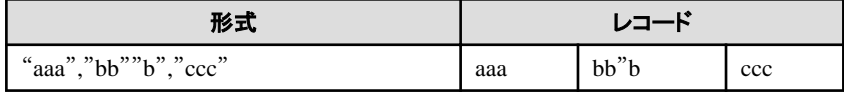

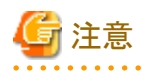

以下の場合はエラーとなります。

- ・ 区切り(カンマ)の前後に空白、タブなどがある 空白、タブなどを入れた場合、それらも1文字として認識するため、パラメータエラーの原因となります。
- ・ ダブルクォーテーションで囲まれているフィールドの前後に空白がある

"zzz ", "yyy ", "  $xxx$  "

・ フィールド数が異なる

aaa,bbb aaa,bbb,ccc aaa,bbb,ccc,ddd

・ ダブルクォーテーションで囲まれているフィールドと囲まれていないフィールドが混在する

aaa,"bbb",ccc "xxx",yyy,"zzz"

・ ダブルクォーテーションのエスケープが崩れている

"aaa","bb"""b","ccc"

・ ダブルクォーテーションで全体を囲んでいる

"aaa,bbb,ccc"

# 付録**B WebAdmin**の推奨環境

WebAdminの推奨する環境について説明します。特に断りがない限り、Internet Explorer 11.0以降の場合を想定して説明しています。

# **B.1** 最適な閲覧環境のための推奨設定

- ・ ディスプレイの解像度が、1280×768以上、256色以上であること。
- ・ [表示]-[文字のサイズ]-[中]を選択していること。
- ・ [表示]-[ズーム]-[100%]を選択していること。
- ・ [ツール]-[インターネットオプション]-[全般]-[デザイン]-[フォント]ボタンをクリックし、以下であること。
	- [Webページフォント]が、[MS Pゴシック]
	- [テキスト形式フォント]が、[MS ゴシック]

# **B.2** ポップアップブロックの設定方法

ポップアップブロックが有効になっている場合、FUJITSU Enterprise Postgresをインストールしたサーバからのポップアップを許可するように、 以下の手順で設定してください。

- 1. [ツール]-[インターネットオプション]-[プライバシー]タブを選択します。 [ポップアップブロック]-[ポップアップブロックを有効にする]チェックボックスがチェックされていない場合、ポップアップブロック機能は 動作していませんので、以降の作業は不要です。
- 2. [プライバシー]タブの[ポップアップブロック]-[設定]ボタンをクリックします。
- 3. [ポップアップブロックの設定]画面の[許可するWebサイトのアドレス]に、FUJITSU Enterprise Postgresをインストールしたサーバの アドレスを入力し、[追加]ボタンをクリックします。
- 4. [ポップアップブロックの設定]画面の[閉じる]ボタンをクリックします。
- 5. [プライバシー]タブの[OK]ボタンをクリックします。

# 付録**C WebAdmin**のセットアップ**/**アンセットアップ

WebAdminのセットアップおよびアンセットアップ方法について説明します。

なお、パスに記載されている"<xy>"は、製品のバージョンレベルを示します。

# **C.1 WebAdmin**セットアップ

WebAdminのセットアップ方法について説明します。

### **C.1.1 WebAdmin**のセットアップ

以下の手順でWebAdminをセットアップしてください。

1. スーパーユーザーへの変更

システム上でスーパーユーザーになります。

例

```
s su -
Password:******
```
2. WebAdminのセットアップ

WebAdminのセットアップをします。

例

WebAdminが "/opt/fsepv<xy>webadmin"にインストールされている場合

# cd /opt/fsepv<xy>webadmin/sbin # ./WebAdminSetup

3. ポート番号を指定する

WebAdminで使用する以下のポート番号を指定します。

/etc/servicesファイルを参照し、他のサービスのポート番号と重複した場合に限り、別の番号に変更してください。

なお、Webサーバのポート番号は、WebAdmin画面の起動の際に必要なので書き留めておいてください。

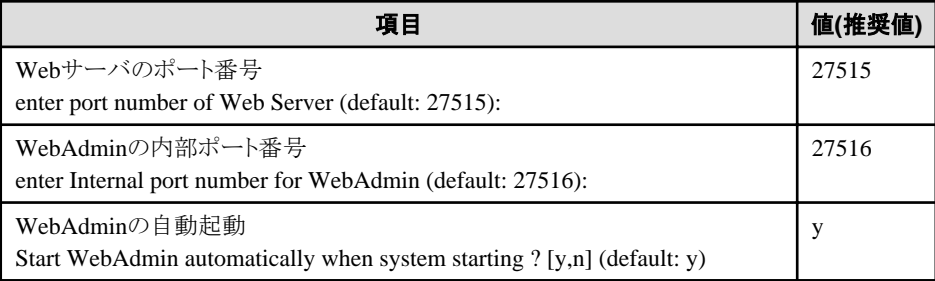

#### Webサーバのポート番号

WebブラウザとWebサーバ間の通信に利用するためのポート番号を1024~32767までの数値で指定します。 Webサーバのポート番号は、/etc/servicesファイルに以下のサービス名のポート番号として登録されます。

fsep\_xySPz\_エディション\_64\_WebAdmin\_Port1

#### WebAdminの内部ポート番号

WebサーバとWebAdmin実行環境間の通信に利用するためのポート番号を1024~32767までの数値で指定します。 WebAdminの内部ポート番号は、/etc/servicesファイルに以下のサービス名のポート番号として登録されます。

fsep\_xySPz\_エディション\_64\_WebAdmin\_Port2

#### <span id="page-58-0"></span>WebAdminの自動起動

マシンを起動したとき、WebAdminを起動するか否かを選択します。

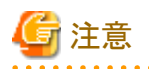

・ 未使用のポート番号

OSや他の製品において、/etc/servicesファイルの記述に関係なく、未使用のポート番号を自動採番してポート番号を使用する、または、 製品内の環境ファイルで指定したポート番号を使用することがあります。OSや他の製品が使用するポート番号を調査し、それらのポート 番号を使用しないようにしてください。

・ アクセス制限

ファイアウォール製品やルータ機器のパケットフィルタリング機能を利用し、サーバのIPアドレスおよび設定した各ポート番号へのア クセスを制限することにより、不正アクセスを防ぎ、セキュリティを確保してください。

・ ポートのアクセス許可

ファイアウォールなどでポートが塞がれている(アクセス許可されていない)場合は、使用するポートに対し、アクセスできるように許可 してください。ポートを開ける(アクセス許可を与える)方法については、ご使用のベンダーのドキュメントを参照してください。 なお、ポートを開ける際には、十分セキュリティ上のリスクを考慮してください。

・ ポート番号の変更

WebAdminを複数サーバモードで使用しているときは、インスタンスを作成したあとにWebAdminのポート番号を変更しないことをお薦 めします。これは、ポート番号が変更されたあとは、作成されたインスタンスにWebAdminからアクセスできない場合があるからです。

### **C.1.2 WebAdmin**の**Web**サーバ機能の起動

以下の手順でWebAdminのWebサーバ機能を起動してください。

1. スーパーユーザーへの変更

システム上でスーパーユーザーになります。

例

 $s$  su -Password:\*\*\*\*\*\*

2. WebAdminのWebサーバ機能の起動

WebAdminStartコマンドを実行し、WebAdminのWebサーバ機能を起動します。

例

WebAdminが "/opt/fsepv<xy>webadmin"にインストールされている場合

# cd /opt/fsepv<xy>webadmin/sbin # ./WebAdminStart

#### **C.1.3 WebAdmin**の**Web**サーバ機能の停止

```
以下の手順でWebAdminのサーバ機能を停止してください。
```
1. スーパーユーザーへの変更

```
システム上でスーパーユーザーになります。
```
例

 $$ \text{su} -$ Password:\*\*\*\*\*\*

2. WebAdminのWebサーバ機能の停止

WebAdminStopコマンドを実行し、WebAdminのWebサーバ機能を停止します。

例

```
WebAdminが "/opt/fsepv<xy>webadmin"にインストールされている場合
```
# cd /opt/fsepv<xy>webadmin/sbin # ./WebAdminStop

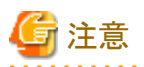

・ 効率的にWebAdminを運用するために、予定しているメンテナンス期間のみWebサーバを停止することをお薦めします。

・ WebAdminを使って複数サーバ構成でインスタンスの作成と管理を行う場合、Webサーバ機能をすべてのサーバで同時に起動し実行 しなければなりません。

# **C.2 WebAdmin**のアンセットアップ

WebAdminのアンセットアップ方法について説明します。

アンセットアップすることでWebAdminが停止され、マシンの再起動時にも自動で起動されなくなります。

1. スーパーユーザーへの変更

```
システム上でスーパーユーザーになります。
```
例

 $s$  su -Password:\*\*\*\*\*\*

2. WebAdminのアンセットアップ

```
WebAdminSetupコマンドを実行し、WebAdminをアンセットアップします。
```
例

WebAdminが "/opt/fsepv<xy>webadmin"にインストールされている場合

# cd /opt/fsepv<xy>webadmin/sbin # ./WebAdminSetup -d

# **C.3 WebAdmin**での外部リポジトリの使用

様々なメタデータを保存するために、WebAdminで外部データベースを使用するように設定することができます。外部データベースは、作成 されたすべてのインスタンスを管理するための情報を格納するリポジトリとして使用できます。FUJITSU Enterprise Postgresデータベース またはOpen Source PostgreSQL V9.2以降のデータベースを使用できます。

WebAdminのリポジトリとして外部データベースを使用することで、WebAdminをより柔軟に管理できます。pgAdminやコマンドラインツー ルを使用して、必要に応じて外部データベースを管理、バックアップ、およびリストアすることができ、ユーザーにとってより柔軟な作業と幅広 い管理が可能となります。

以下の手順に従ってリポジトリをセットアップしてください。

1. WebAdminを有効にし、データベースサーバにログインします。

2. [設定]タブをクリックしてから、[WebAdminリポジトリ設定]セクションの クをクリックします。

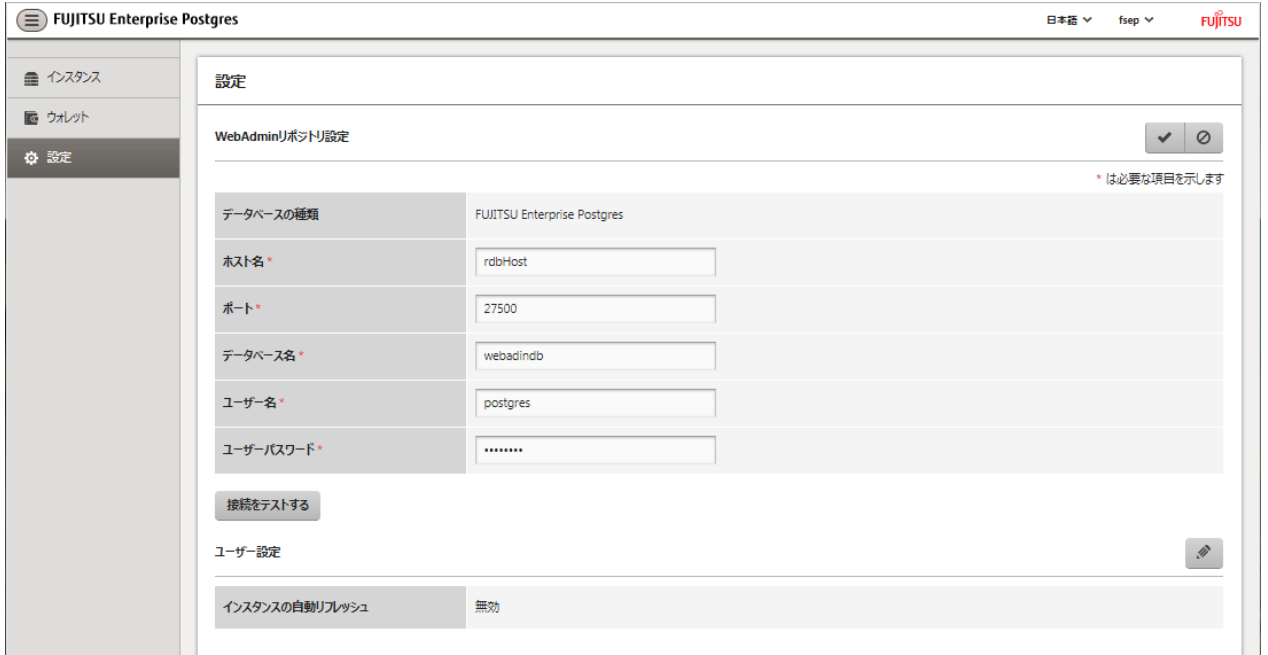

以下の項目を入力します。

- [ホスト名]:データベースサーバのホスト名
- [ポート]:データベースサーバのポート番号
- [データベース名]:データベース名
- [ユーザー名]:データベースにアクセスするためのユーザー名
- [ユーザーパスワード]:データベースユーザーのパスワード

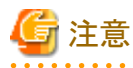

- データベースの種類

FUJITSU Enterprise Postgresデータベースをリポジトリとして使用することをお薦めします。または、互換性のあるPostgreSQL データベースを使用してください。

- [接続をテストする]をクリックして、入力された値が有効であること、およびWebAdminが対象データベースに接続できることを確認 するようお薦めします。
- 3. おタリックしてリポジトリの詳細を登録します。

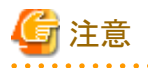

- ・ リポジトリがセットアップされると、WebAdminにログインしているユーザーは何度でもリポジトリを変更することができます。 リポジトリを変更する場合、以下を参考にしてください。
	- データベースに事前にバックアップを読み込んでおくことをお薦めします。
	- データを事前に読み込んでいなかった場合、WebAdminが新しいリポジトリを作成します。
- ・ WebAdminがインスタンス作成のためにすでに使用されていても、データベースリポジトリをセットアップすることができます。この場合、 作成済みのインスタンスをそのまま使用し続けることができます。

・ リポジトリとして使用されているインスタンスが止まると、WebAdminは使えなくなります。このため、コマンドラインからインスタンスを起動 するようにお薦めします。何かの理由でインスタンスが止まった場合、コマンドラインからインスタンスを起動するとWebAdminを再び使 えるようになります。

#### 

# **C.4 WebAdmin**自動リフレッシュ機能の使用

WebAdmin自動リフレッシュ機能は、インスタンス一覧にある全インスタンスの運用状況を、設定された間隔で自動的にリフレッシュします。 選択されているインスタンスの詳細もリフレッシュします。

以下の手順で自動リフレッシュのオプションを設定してください。

- 1. [設定]タブをクリックしてから、[ユーザー設定]セクションのクをクリックします。
- 2. 以下の項目を入力します。
	- [インスタンスを自動リフレッシュする] 自動リフレッシュ機能を使用するには、"有効"を選択します。初期設定は"無効"です。
	- [リフレッシュ間隔(秒)] リフレッシュの秒数です。インスタンスの運用時にステータスがリフレッシュされるたびにリセットされるカウントダウンタイマーです。 30から3600の値を指定してください(秒)。初期設定は30です。
- 3. をクリックして自動リフレッシュ設定を保存します。

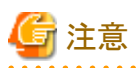

・ 自動リフレッシュは、[インスタンス]ページが表示されていて、ユーザーが開始した運用が進行中ではないときのみ実行できます。

・ 自動リフレッシュとは無関係に動作するテキストインジケーターがインスタンス一覧の上部に表示されます。ページがいつ最後にリ フレッシュされたかを表示するために動的に更新されます。

# <span id="page-62-0"></span>付録**D** 設定パラメータ

WebAdminは、以下の設定ファイルに記述された内容に従ってデータベースを運用・管理します。

・ postgresql.conf

FUJITSU Enterprise Postgresの動作環境を規定する各種情報を保持します。

・ [pg\\_hba.conf](#page-65-0)

クライアント認証に関する各種情報を保持します。

これらの設定ファイルは、WebAdminによるインスタンス作成時および設定内容を変更したときに情報が書き込まれ、データ格納先に配置 されます。そして、インスタンスの起動時、または[設定]メニューから各情報を表示した場合に、読み込まれます。

各設定ファイルの内容は、テキストエディタで直接編集もできます。

#### 参照 パラメータの詳細については、"PostgreSQL文書"の"サーバの管理"の"サーバの設定"および"クライアント認証"を参照してください。

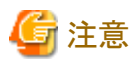

WebAdminは、様々な運用の際に、ポート番号とバックアップデータ格納先の異常を確認します。WebAdminの[ポート番号]と[バックアップ 格納パス]のどちらか、または両方の値がpostgresql.confの対応するパラメータと異なる場合に異常が発生します。詳細は、"運用ガイド"の "異常検知と対処"を参照してください。 

#### **postgresql.conf**について

#### WebAdminで変更できるパラメータ

WebAdminで変更できるpostgresql.confのパラメータを以下に示します。

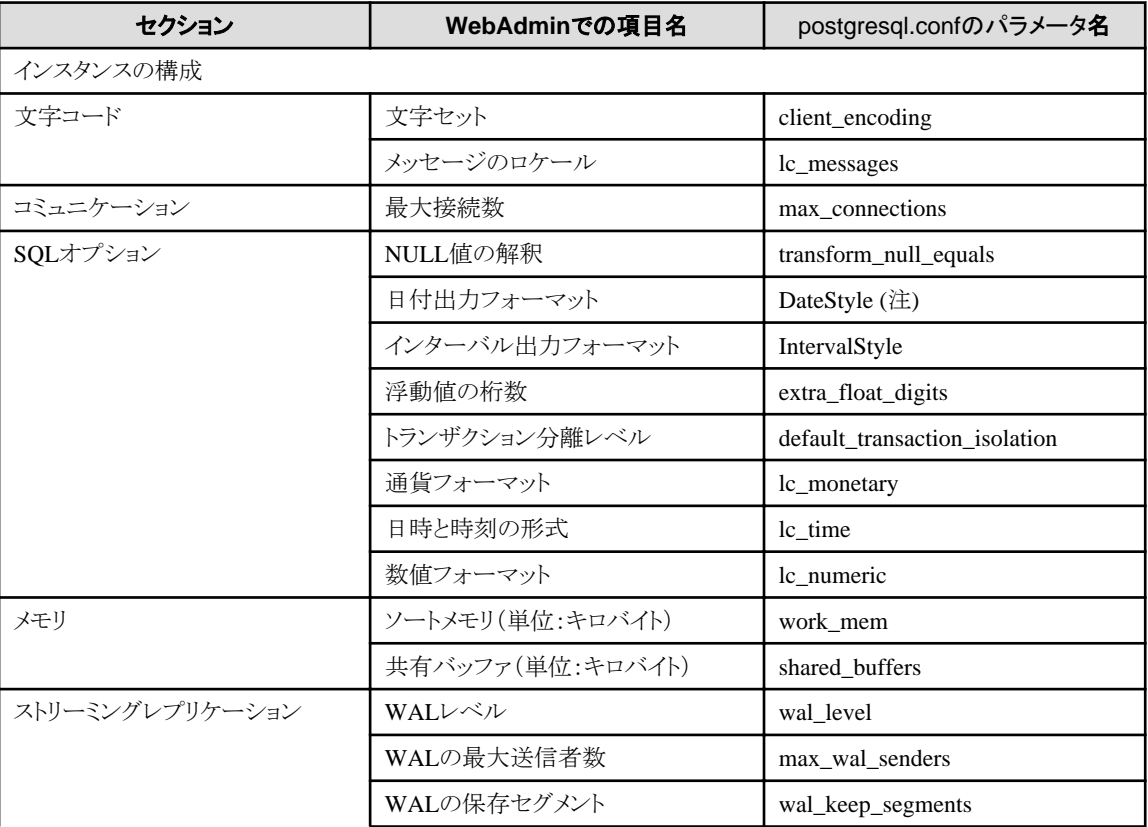

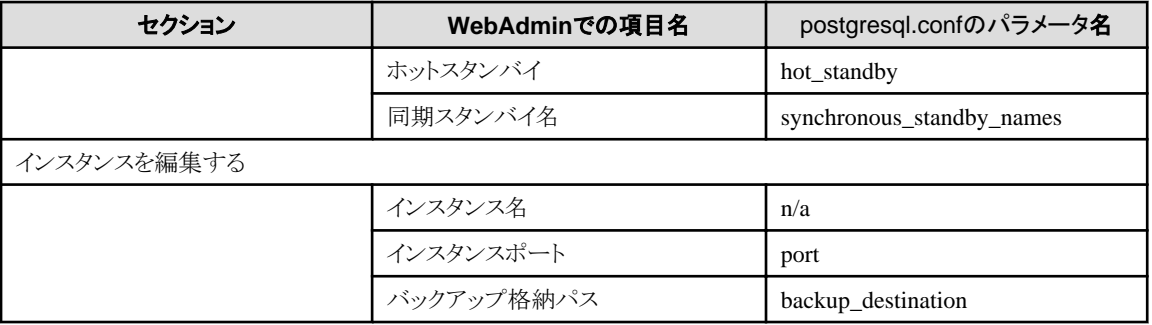

注) 出力書式指定に"Postgres"を指定した場合、PostgreSQL文書に記載してある"Wed Dec 17 1997"という形式ではなく、 "12-17-1997"という形式で出力されます。

# 参考

・ 以下の式で最大接続数を計算します。

最大接続数 = <アプリケーションからの最大接続数> + 3 (\*1)

\*1:システムに必要な接続数の初期値は3です。

postgresql.confでmax\_wal\_senders(ストリーミングレプリケーションを使って)またはsuperuser\_reserved\_connections(スーパーユー ザー用の接続)を変更する際は、以下の式を使って最大接続数を計算します。

最大接続数 = <アプリケーションからの最大接続数> + superuser\_reserved\_connections + max\_wal\_senders

- ・ 使用メモリがインストールされたメモリを超えているかどうかも確認します("WebAdmin[がメモリ量に応じて自動的に設定しているパ](#page-64-0) [ラメータ](#page-64-0)"を参照)。
- ・ "データベースのバッファサイズ(単位:MB)"または"最大接続数"を修正する際は、kernelパラメタを編集します。詳細は、"[付録](#page-88-0)J カー [ネルパラメータの設定"](#page-88-0)および"PostgreSOL文書"の"サーバの管理"の"カーネルリソースの管理"を参照してください。

#### WebAdminが設定しているパラメータ

WebAdminがインスタンス起動時に設定しているパラメータを以下に示します。

これらのパラメータはpostgresql.confに指定しても有効になりません。

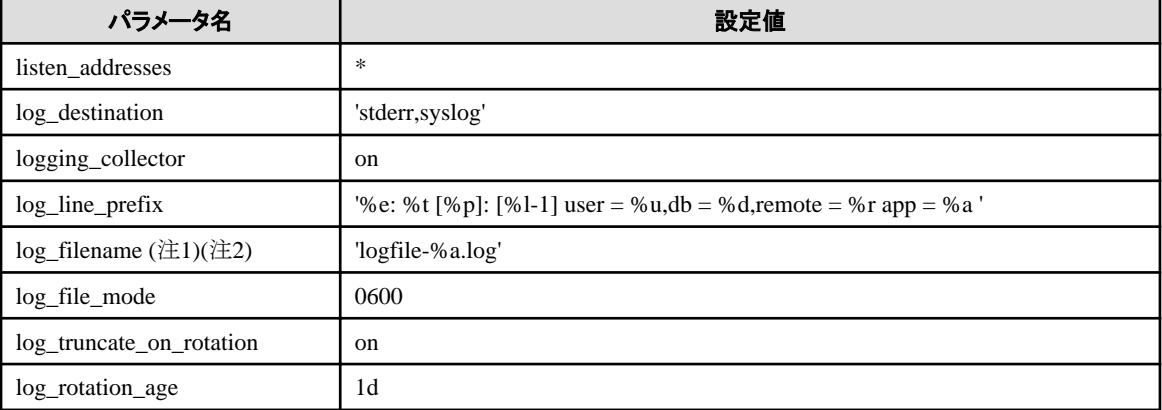

注1) サーバログは曜日ごとのファイルに分割され1週間でローテションされます。

注2) インスタンス停止中に日付が変わると、古いログが削除されず残存します。 ディスク容量を圧迫する原因になるため、不要な古いログを手動で削除してください。

#### <span id="page-64-0"></span>WebAdminがメモリ量に応じて自動的に設定しているパラメータ

WebAdminがインスタンス作成時にマシンの搭載メモリ量に応じて自動的に設定しているpostgresql.confのパラメータを以下に示します。

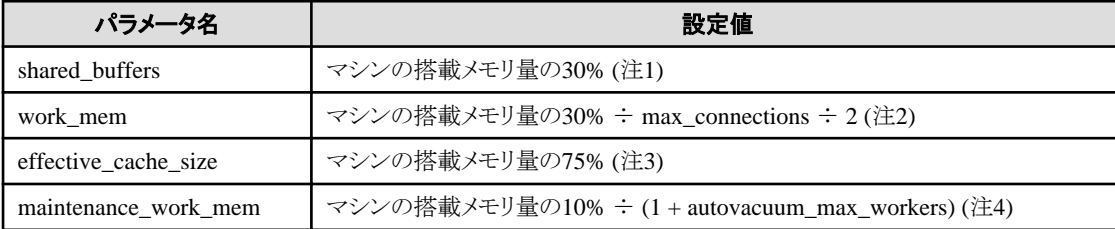

注1) この値が2097151MBを超える場合、2097151MBが設定されます。

注2) この値が2147483647KBを超える場合、2147483647KBが設定されます。

注3) この値が2147483647KBを超える場合、2147483647KBが設定されます。

注4) この値が2097151MBを超える場合、2097151MBが設定されます。

上記のパラメータに設定する値は、インスタンスにアクセスするアプリケーションやコマンドの数、処理内容など、業務運用中のアクセス量 の増加や性能への影響を予測して決める必要があります。また、実際のデータベースサーバでは、FUJITSU Enterprise Postgres以外の 他のソフトウェアも稼働している場合があり、データベースと他のソフトウェアとの優先度やメモリの分配量を決める必要があります。

WebAdminは、上記のような難しいパラメータの設定を、マシンの搭載メモリ量を基準にして自動的に設定しています。これにより、マ シンの持つメモリを最大限に活用して業務運用中の変動にも耐えられるようにしています。

したがって、他のソフトウェアや別のインスタンスとメモリ資源を効果的に分配し、互いに影響しあわないようにするためには、上述の影響 を予測してパラメータの設定値を決めた上で、設定を行うようにしてください。パラメータの設定値と必要な考慮事項は、"PostgreSQL 文書"の"サーバの管理"の"資源の消費"の"メモリ"、および、"問い合わせ計画"の"プランナコスト定数"を参照してください。

パラメータの設定値の変更は、WebAdminの[設定]メニューまたはテキストエディタで直接編集することにより実施してください。

なお、インスタンスを追加する場合は、既存のインスタンスも含め、パラメータの設定値を決定して変更してください。

# 参照

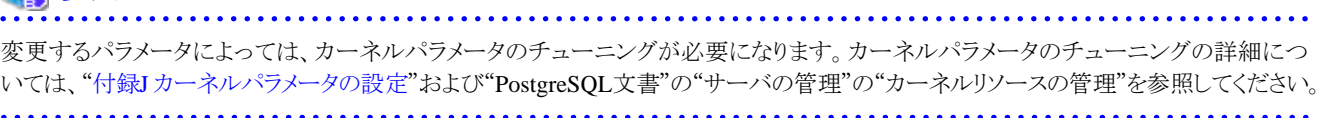

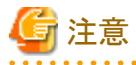

・ postgresql.confの以下のパラメータはテキストエディタで直接編集しないでください。誤って編集した場合、WebAdminが正しく動作し ません。

- archive\_mode
- archive\_command
- $-$  wal\_level
- core\_directory
- $-$  log\_line\_prefix
- $-$  log\_destination
- $-$  logging collector
- log\_directory
- $-$  log\_file\_mode
- log\_filename
- log\_truncate\_on\_rotation
- <span id="page-65-0"></span>- log\_rotation\_age
- ・ 以下のパラメータについて注意が必要です。
	- superuser\_reserved\_connections

WebAdminで必要な接続数3を含めた接続数を設定してください。デフォルトは3です。

#### WebAdminが自動設定するストリーミングレプリケーション用パラメータ

postgresql.confパラメータは、ストリーミングレプリケーションスタンバイが作成されると以下のように自動的に設定されます。これらの変更 はマスタおよびスタンバイインスタンスの両方で行われます。

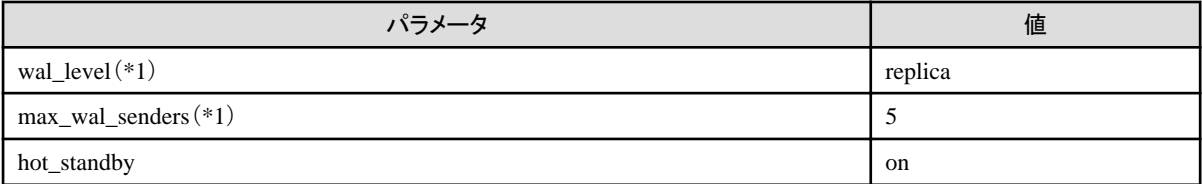

\*1:マスターおよびスタンバイインスタンスが同時に作成された場合のみ設定される値です。スタンバイインスタンスのみを作成する場合 は、スタンバイインスタンスを作成する前にこれらの値を設定する必要があります。

# 参照

レプリケーションの性能と信頼性に従って、ストリーミングレプリケーションパラメータを調整する必要があります。ストリーミングレプリケー ションパラメータ調整の詳細は、"PostgreSQL文書"の"サーバの管理"の"ログシッピングスタンバイサーバ"を参照してください。 

#### **pg\_hba.conf**について

pg\_hba.confに設定できる内容は、"PostgreSQL文書"の"サーバの管理"の"クライアント認証"を参照してください。

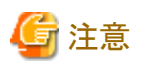

- ・ 接続形式"local"の設定で、インスタンス管理者を許可する設定にしてください。設定されていない場合、WebAdminが正しく動作し ません。
- ・ pg\_hba.confファイルをテキストエディタで編集した場合に、WebAdminで設定できない項目および値を指定すると、その行は WebAdminから参照できなくなります。

# 付録**E** アンインストールと管理**(**ミドルウェア**)**について

# **E.1** インストールされる機能

#### 【**Windows**】

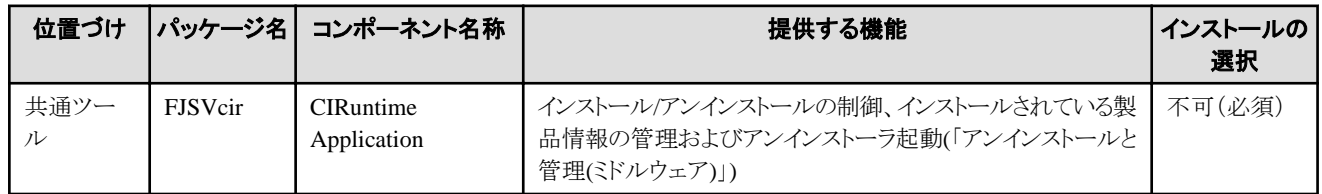

#### 【**Linux/Solaris**】

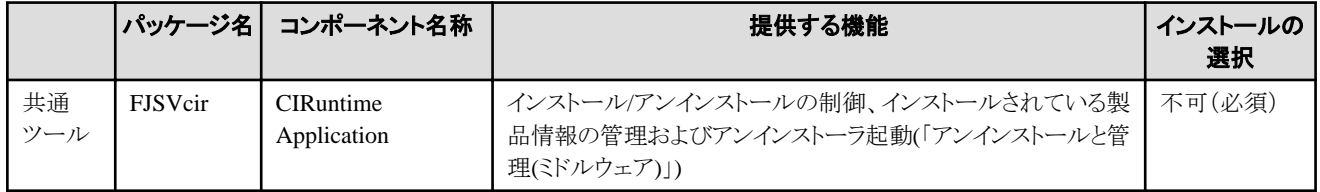

### **E.2** 注意事項

### **E.2.1** 「アンインストールと管理**(**ミドルウェア**)**」についてのご注意

「アンインストールと管理(ミドルウェア)」は、富士通ミドルウェア製品共通のツールです。インストールされている富士通ミドルウェア製品情報 の管理や製品のアンインストーラの起動を行います。

# 注意

- ・ FUJITSU Enterprise Postgresをアンインストールする場合、「アンインストールと管理(ミドルウェア)」からアンインストールを行ってください。
- ・ 本ツールは、FUJITSU Enterprise Postgres以外に他の富士通ミドルウェア製品情報も含めて管理しています。どうしても必要な場合を 除いて、本ツールをアンインストールしないでください。

誤ってアンインストールしてしまった場合は、下記手順に従い再度インストールしてください。

#### 【Windows】

- 1. インストール対象マシンにAdministratorsグループに所属するユーザー名でログオンするか、管理権限を持つアカウントに切り替 えます。
- 2. ドライブ装置に"サーバプログラム"のDVDをセットします。
- 3. インストールコマンドを実行します。

#### z:\CIR\Windows\cirinst.exe

zは、DVDをセットしたドライブ名です。

#### 【Linux/Solaris】

- 1. インストール対象マシンにスーパーユーザーでログインするか 管理権限を持つユーザーに切り替えます。
- 2. ドライブ装置に製品メディアをセットします。
- 3. インストールコマンドを実行します。

#### 【Linux】

# /media/dvd/CIR/Linux/cirinst.sh

/media/dvdは、DVDをマウントしたマウントポイント名です。

【Solaris】

# /dvd/dvd0/CIR/Solaris/cirinst.sh

/dvd/dvd0は、DVDをマウントしたマウントポイント名です。

・ 本ツールをアンインストールする場合は、以下の手順で行ってください。

1. 「アンインストールと管理(ミドルウェア)」を起動して他の富士通ミドルウェア製品が残っていないか確認します。起動方法は以下 のとおりです。

【Windows】

「スタート」ボタン -「全てのプログラム」-[Fujitsu]-「アンインストールと管理(ミドルウェア)」をクリックします。

【Linux/Solaris】

/opt/FJSVcir/cir/bin/cimanager.sh -c

-c:コマンドインターフェース

2. インストールされている富士通ミドルウェア製品が何もない場合、下記のアンインストールコマンドを実行します。

【Windows】

%SystemDrive%\FujitsuF4CR\bin\cirremove.exe

【Linux/Solaris】

# /opt/FJSVcir/bin/cirremove.sh

3. "本ソフトウェアは富士通製品共通のツールです。本当に削除しますか?[y/n]: "と表示されたら、「y」を入力して継続します。 数秒ほどでアンインストールが完了します。

# <span id="page-68-0"></span>付録**F** アンインストールと管理**(**ミドルウェア**)**のメッセージ

### **F.1 FJSVcir**が出力するエラーメッセージ

#### **FSP\_FJSVCIR\_CIRINST: ERROR: 101:** 管理者権限が必要です。

#### **FSP\_FJSVCIR\_CIRINST: ERROR: 101: CIRINST101: Administrator privilege is required.**

#### 【メッセージの意味】

実行する利用者に管理者権限がありません。

#### 【対処方法】

システム管理者権限で再実行してください。

#### **FSP\_FJSVCIR\_CIRINST: ERROR: 102: %s**の作成に失敗しました。

#### **FSP\_FJSVCIR\_CIRINST: ERROR: 102: CIRINST102: Failed to create %s**

#### 【パラメタの意味】

%s:ディレクトリ名

#### 【メッセージの意味】

インストールに必要なディレクトリ作成に失敗しました。

#### 【対処方法】

何らかの理由によりディレクトリ作成コマンド実行に失敗した可能性があります。再度インストーラまたはcirinstコマンドを実行しても解決 しない場合は、システムのログを確認してください。

#### **FSP\_FJSVCIR\_CIRINST: ERROR: 103: CIRINST103:** 少なくとも**%dMB**の空き領域が必要です。

#### **FSP\_FJSVCIR\_CIRINST: ERROR: 103: CIRINST103: It is required at least %dMB**

#### 【パラメタの意味】

%d:ディスク容量

#### 【メッセージの意味】

システムの空き容量が不足しています。

#### 【対処方法】

適用するシステムに充分な空き容量があるか確認してください。

#### **[Windows] FSP\_FJSVCIR\_CIRINST: ERROR: 104 CIRINST104: CIR**ファイルのコピーに失敗しました。

**[Linux][Solaris] FSP\_FJSVCIR\_CIRINST: ERROR: 104 CIRINST104: CIR**インストーラファイルのコピーに失敗しました。

**[Windows] FSP\_FJSVCIR\_CIRINST: ERROR: 104: CIRINST104: Failed to copy CIR files.** 

#### **[Linux][Solaris] FSP\_FJSVCIR\_CIRINST: ERROR: 104: CIRINST104: Failed to copy CIR installer files.**

#### 【メッセージの意味】

インストールに必要なファイルのコピーに失敗しました。

#### 【対処方法】

何らかの理由によりコピーコマンド実行に失敗した可能性があります。再度インストーラまたはcirinstコマンドを実行しても解決しない場合 は、システムのログを確認してください。

#### **FSP\_FJSVCIR\_CIRINST: ERROR: 105: CIRINST105: JRE**のコピーに失敗しました。

#### **FSP\_FJSVCIR\_CIRINST: ERROR: 105: CIRINST105: Failed to copy JRE.**

#### 【メッセージの意味】

インストーラに必要なJREのコピーに失敗しました。

#### 【対処方法】

何らかの理由によりコピーコマンド実行に失敗した可能性があります。再度インストーラまたはcirinstコマンドを実行しても解決しない場合 は、システムのログを確認してください。

#### **FSP\_FJSVCIR\_CIRINST: ERROR: 106: CIRINST106: CIR**ファイルのコピーに失敗しました。

#### **FSP\_FJSVCIR\_CIRINST: ERROR: 106: CIRINST106: Failed to copy CIR**

#### 【メッセージの意味】

インストールに必要なファイルのコピーに失敗しました。

#### 【対処方法】

何らかの理由によりコピーコマンド実行に失敗した可能性があります。再度インストーラまたはcirinstコマンドを実行しても解決しない場合 は、システムのログを確認してください。

#### **FSP\_FJSVCIR\_CIRINST: ERROR: 107: CIRINST107: 不正なオプションが指定されました。**

#### **FSP\_FJSVCIR\_CIRINST: ERROR: 107: CIRINST107: invalid option.**

#### 【メッセージの意味】

指定したオプションが間違っています。

#### 【対処方法】

正しいオプションを指定してください。[-c]:コマンドインターフェース

#### **FSP\_FJSVCIR\_CIRINST: ERROR: 108: CIRINST108:** 配備すべき**JRE**がバンドルされていません。

#### **FSP\_FJSVCIR\_CIRINST: ERROR: 108: CIRINST108: JRE which should be deployed is not bundled.**

#### 【メッセージの意味】

システムに適用可能なJREが同梱されていません。

#### 【対処方法】

適用システムのプラットフォームが製品のサポート範囲であるか確認してください。

#### **FSP\_FJSVCIR\_CIRINST: ERROR: 109: CIRINST109:** 未サポート**OS**です。

#### **FSP\_FJSVCIR\_CIRINST: ERROR: 109: CIRINST109: Unsupported OS.**

#### 【メッセージの意味】

未サポートのOSです。

#### 【対処方法】

適用システムのプラットフォームが製品のサポートOSか確認してください。

[Linux]

製品のサポートOSが正しい場合、redhat-lsbパッケージが不足している可能性があります。システムにredhat-lsbパッケージが存在す るかを確認し、存在しない場合はredhat-lsbパッケージを追加してから、再度インストーラを実行してください。

#### **FSP\_FJSVCIR\_CIRINST: ERROR: 201: CIRINST201:** 管理者権限が必要です。

#### **FSP\_FJSVCIR\_CIRINST: ERROR: 201: CIRINST201: Administrator privilege is required.**

#### 【メッセージの意味】

実行する利用者に管理者権限がありません。

#### 【対処方法】

システム管理者権限で再実行してください。

#### **FSP\_FJSVCIR\_CIRINST: ERROR: 203: CIRINST203:** ファイルの削除に失敗しました。

#### **FSP\_FJSVCIR\_CIRINST: ERROR: 203: CIRINST203: Failed to delete files.**

#### 【メッセージの意味】

FJSVcirのファイルの削除に失敗しました。

#### 【対処方法】

何らかの理由により削除コマンド実行に失敗した可能性があります。再度cirremoveコマンドを実行しても解決しない場合は、システ ムのログを確認してください。

#### **FSP\_FJSVCIR\_CIRINST: ERROR: 205: CIRINST205: 不正なオプションが指定されました。**

#### **FSP\_FJSVCIR\_CIRINST: ERROR: 205: CIRINST205: invalid option.**

#### 【メッセージの意味】

指定したオプションが間違っています。

#### 【対処方法】

指定可能なオプションはありません。オプションを記述せずに実行してください。

#### インストールパラメータファイルが見つかりませんでした。

#### **Specified installation parameters file was not found.**

#### 【メッセージの意味】

指定したインストールパラメータファイルが見つかりません。(サイレントモード)

#### 【対処方法】

指定したインストールパラメータファイルの有無を確認して、正しく指定し直してください。

#### インストールに失敗しました。詳細はログを参照してください。

#### **It failed to install.See log for details**

#### 【メッセージの意味】

インストール中にエラーが発生しました。(サイレントモード)

#### 【対処方法】

以下のログファイルを確認してください。

[UNIX]

#### /var/opt/FJSVcir/cir/logs/cirlog0.log.0

[Windows]

%ProgramData%\Fujitsu\FujitsuF4CR\cir\logs\cirlog0.log.0

#### パラメータが不正です。正しいパラメータを指定してください。

#### **Parameters are invalid.Please specifiy valid parameters.**

#### 【メッセージの意味】

指定したパラメータが間違っています。(サイレントモード)

#### 【対処方法】

凡例に従ってパラメータを正しく指定してください。

#### 内部データが壊れています。

#### **Internal data is broken.**

#### 【メッセージの意味】

本ツールが利用している内部データが破損しています。

#### 【対処方法】

以下のディレクトリ内のファイルを採取し、富士通技術員に連絡をお願いします。

[UNIX]

/var/opt/FJSVCIR/cir/

/etc/opt/FJSVCIR/cir/CIR.properties

[Windows]

%ProgramData%\Fujitsu\FujitsuF4CR\cir\

### **F.2** 「アンインストールと管理**(**ミドルウェア**)**」機能が出力するエラーメッセー ジ

#### 別プロセスですでに起動中です。

#### **It has already been running in another process.**

#### 【メッセージの意味】

「アンインストールと管理(ミドルウェア)」を多重起動しようとしました。または、インストーラ起動中に「アンインストールと管理(ミドルウェア)」 を起動しようとしました。

#### 【対処方法】

すでに起動している「アンインストールと管理(ミドルウェア)」を終了してください。または、インストーラが終了したあと、「アンインストールと 管理(ミドルウェア)」を起動してください。

#### 不正なオプションが指定されました。

#### **Specified option is invalid.**

#### 【メッセージの意味】

指定したオプションが間違っています。

#### 【対処方法】

Usageに従って正しいオプションを指定してください。

#### 指定された文字以外が入力されました。

#### **Please enter a valid option.**

#### 【メッセージの意味】

利用可能な文字(項目番号またはy/n)以外が入力されました。
### 【対処方法】

画面を確認して、適切な文字を入力してください。

### 以下のソフトウェアのアンインストールに失敗しました**:**

### **Failed to uninstall of the following software packages:**

### 【メッセージの意味】

このメッセージ以降に表示されるソフトウェアのアンインストールに失敗しました。

#### 【対処方法】

このメッセージ以降に表示されているアンインストール失敗のメッセージを確認して、対処してください。

### 他のソフトウェアから参照されているため、アンインストールできません。

**Unable to uninstall the software as it is referred from more than one software.**

### 【メッセージの意味】

アンインストールしようとしたソフトウェアは、複数のソフトウェアから利用されているため、アンインストールできません。

#### 【対処方法】

対処の必要はありません。

必須ソフトウェアのため、単体ではアンインストールできません。

### **Unable to uninstall the software as the software is mandatory.**

#### 【メッセージの意味】

アンインストールしようとしたソフトウェアは、他のソフトウェアの必須ソフトウェアとなっているため、アンインストールできません。

#### 【対処方法】

対処の必要はありません。

### 内部データが壊れています。

### **Internal data is broken.**

## 【メッセージの意味】

本ツールが利用している内部データが破損しています。

#### 【対処方法】

以下のディレクトリ内のファイルを採取し、富士通技術員に連絡をお願いします。

 $[UNN]$ 

/var/opt/FJSVCIR/cir/

/etc/opt/FJSVCIR/cir/CIR.properties

[Windows]

%ProgramData%¥Fujitsu¥FujitsuF4CR¥cir¥

## 他製品の前提製品となっているため、アンインストールできません。

**Unable to uninstall the software you were about to uninstall as the existence of the software is a precondition for the operation of another software.**

### 【メッセージの意味】

アンインストールしようとしたソフトウェアは、他のソフトウェアの前提ソフトウェアとなっているため、アンインストールできません。

### 【対処方法】

対処の必要はありません。

## 異常終了しました。

### **The program terminated abnormally.**

### 【メッセージの意味】

本ツールが異常終了しました。

### 【対処方法】

以下のディレクトリ内のファイルを採取し、富士通技術員に連絡をお願いします。

[UNIX]

#### /var/opt/FJSVCIR/cir/

/etc/opt/FJSVCIR/cir/CIR.properties

[Windows]

%ProgramData%\Fujitsu\FujitsuF4CR\cir\

## アンインストール中に予期せぬエラーが発生しました。

### **An unexpected error has occurred during uninstall.**

### 【メッセージの意味】

アンインストール処理中に異常が発生しました。

### 【対処方法】

以下のディレクトリ内のファイルを採取し、富士通技術員に連絡をお願いします。

 $[U(N)]$ 

/var/opt/FJSVCIR/cir/

/etc/opt/FJSVCIR/cir/CIR.properties

[Windows]

%ProgramData%\Fujitsu\FujitsuF4CR\cir\

### アンインストールに失敗しました。詳細はログを参照してください。

### **It failed to uninstall.See log for details.**

### 【メッセージの意味】

アンインストール中にエラーが発生しました。(サイレントモード)

### 【対処方法】

以下のログファイルを確認してください。

[UNIX]

/var/opt/FJSVcir/cir/logs/cirlog0.log.0

[Windows]

%ProgramData%\Fujitsu\FujitsuF4CR\cir\logs\cirlog0.log.0

## 作業ディレクトリの初期化に失敗しました。

### **Failed to initialize the temp directory.**

### 【メッセージの意味】

作業ディレクトリの初期化に失敗したため、「アンインストールと管理(ミドルウェア)」を起動できませんでした。

### 【対処方法】

再度「アンインストールと管理(ミドルウェア)」を起動してください。起動しなおしても解決しない場合は、他のプロセスが以下のディレクトリ 配下のファイルにアクセスしていないか確認してください。

[UNIX]

#### /var/opt/FJSVcir/cir/temp/meta\_db

[Windows]

%ProgramData%\Fujitsu\FujitsuF4CR\cir\temp\meta\_db

# **[**注意**]**アンインストールを完了するには再起動が必要です。

### **[Notice]Need to restart for uninstall completion.**

### 【メッセージの意味】

アンインストールが完了しました。システムの再起動を行ってください。(サイレントモード)

### 【対処方法】

システムの再起動は自動実行されません。手動でシステムを再起動してください。

# 付録**G** データベースのディスク容量の見積り

本章では、データベースのディスク容量の見積りについて説明します。

# **G.1** テーブルサイズの見積り

テーブルサイズの見積り式を以下に示します。

### 表G.1 レコード長が2032バイト以下の場合の見積り式

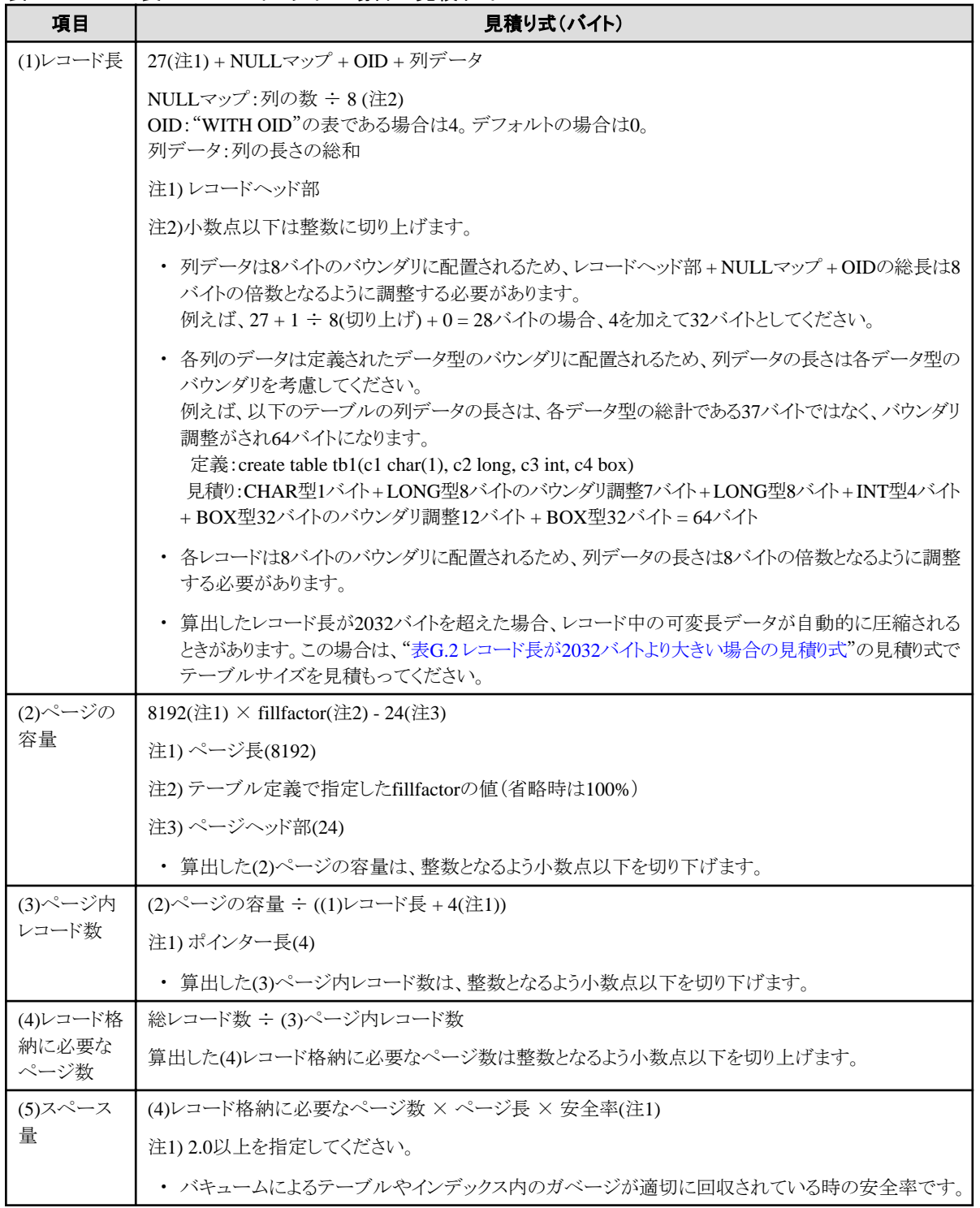

### <span id="page-76-0"></span>表G.2 レコード長が2032バイトより大きい場合の見積り式

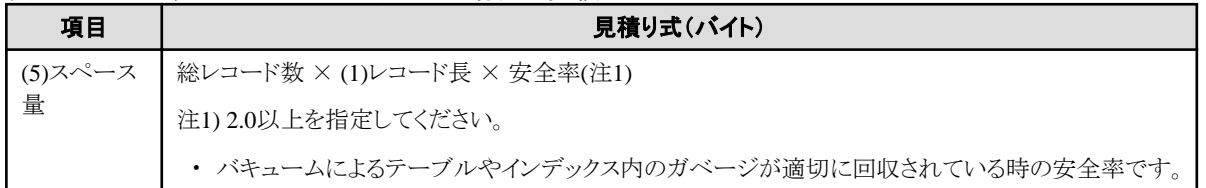

# **G.2** インデックスサイズの見積り

インデックスサイズの見積り式について、説明します。

FUJITSU Enterprise Postgresは、B-tree、Hash、GiST、GIN、SP-GiST、VCIの6種類のインデックスを提供しています。CREATE INDEX 文でインデックスの種類を指定しない場合は、B-treeインデックスを生成します。

ここでは、B-treeインデックスの見積り方法について説明します。VCIの見積り方法については、"G.7 VCI[のディスク容量の見積り](#page-79-0)"を参照 してください。

B-treeインデックスは8キロバイトの固定サイズのページとして保存されます。ページの種類はmetaページ、rootページ、leafページ、internal ページ、deletedページ、emptyページがあります。これらのうち、通常leafページが大部分を占めるので、leafページだけを計算します。

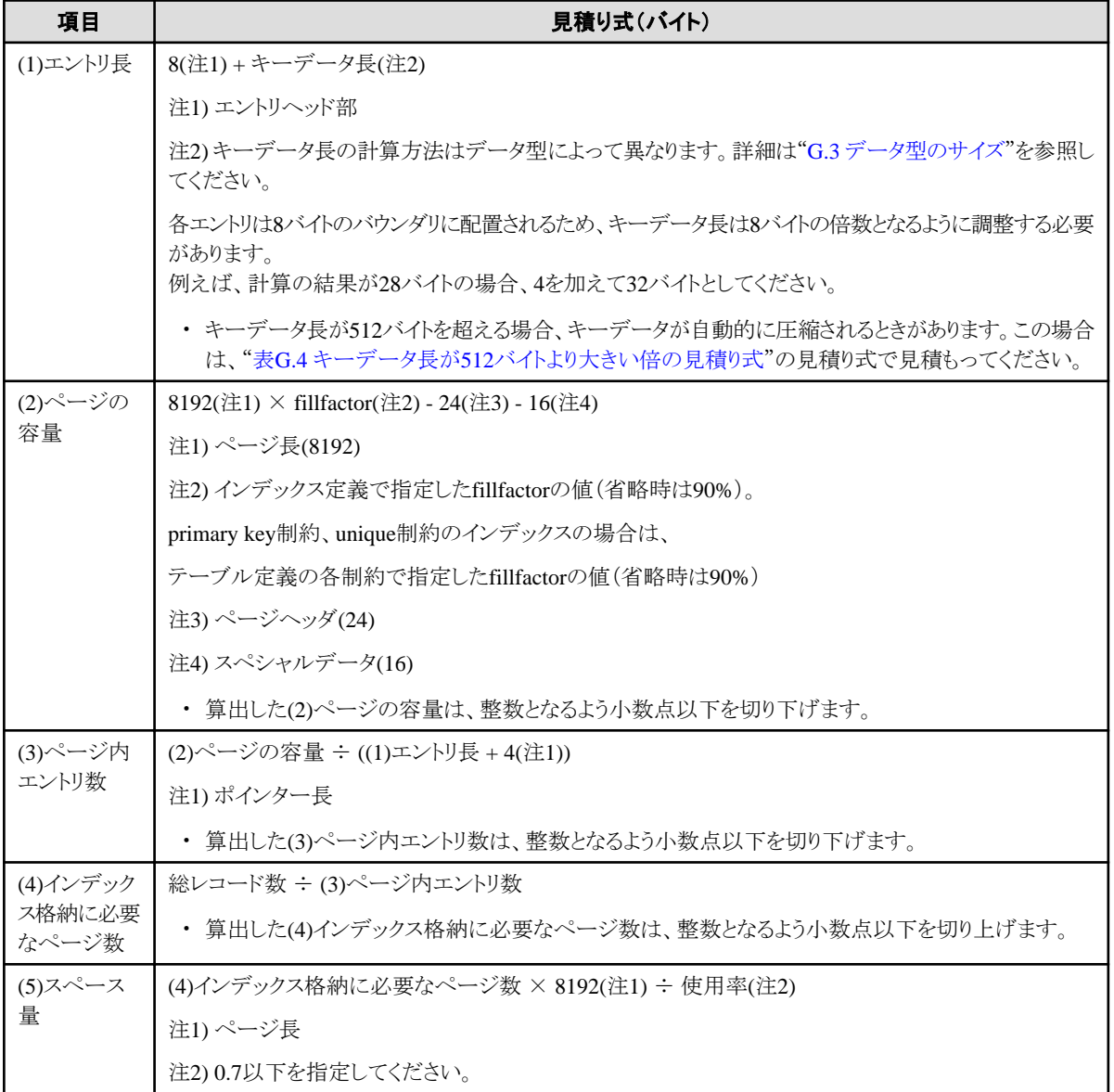

### 表G.3 キーデータ長が512バイト以下の場合の見積り式

## <span id="page-77-0"></span>表G.4 キーデータ長が512バイトより大きい倍の見積り式

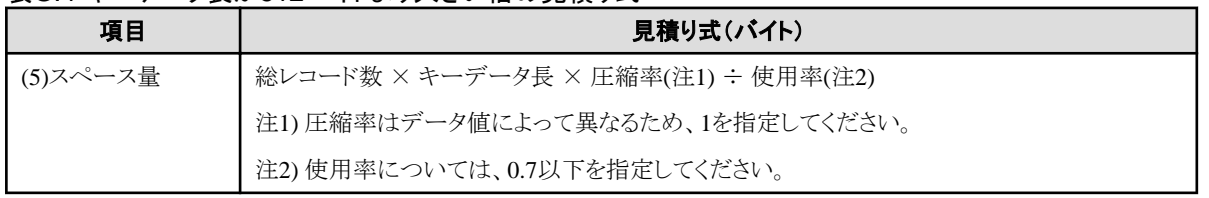

# **G.3** データ型のサイズ

データ型のサイズについて説明します。

# **G.3.1** 固定長データ型のサイズ

固定長データ型のサイズを以下に示します。

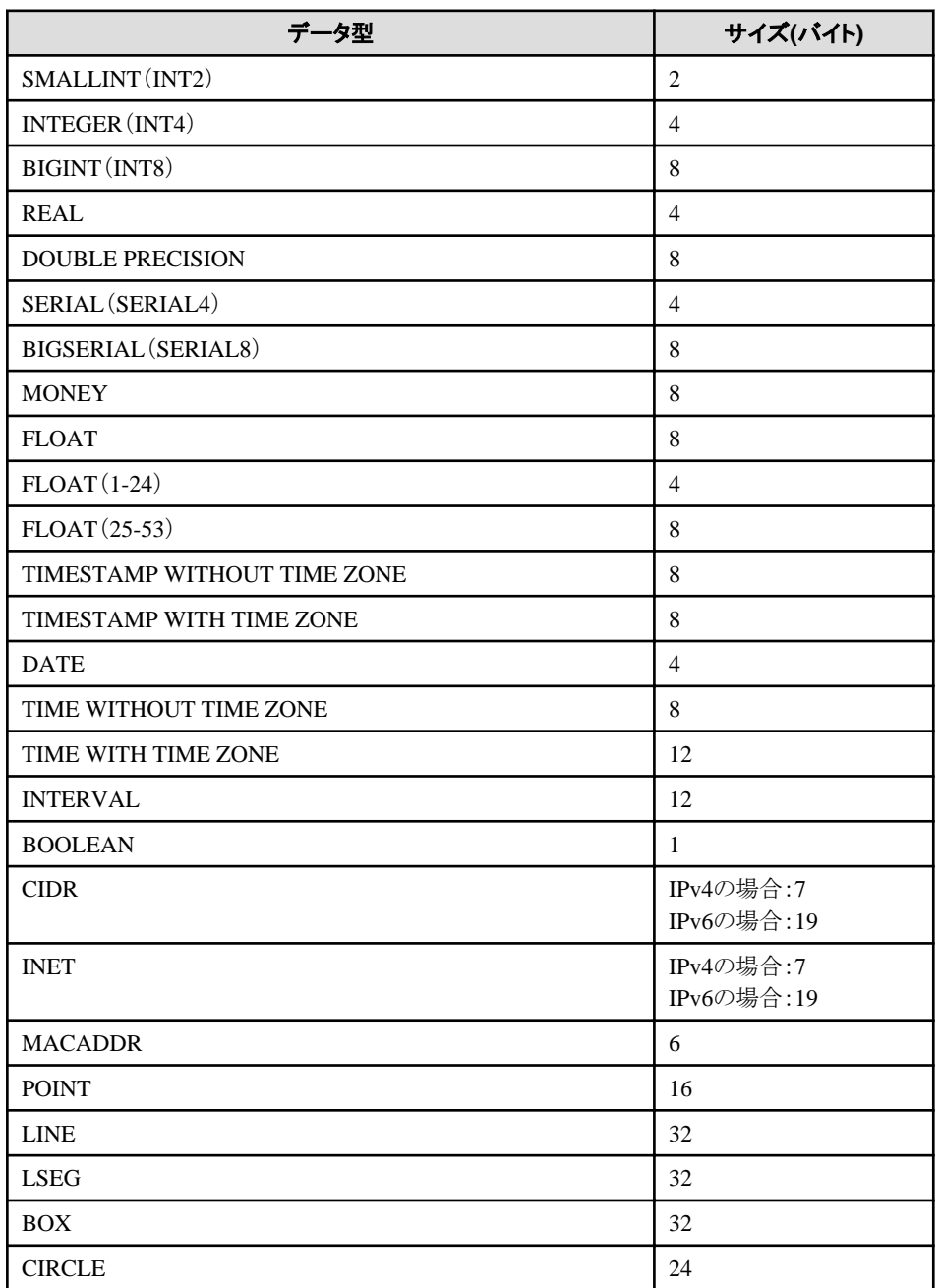

# **G.3.2** 可変長データ型のサイズ

可変長データ型のサイズを以下に示します。

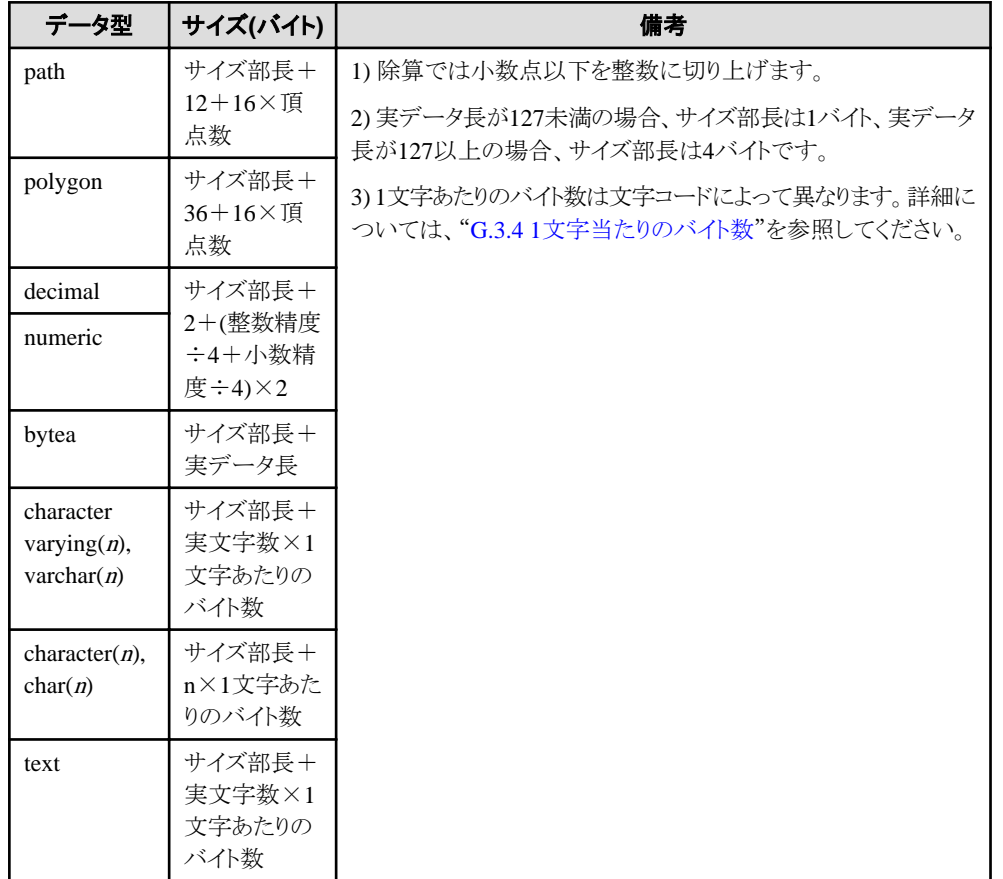

# **G.3.3** 配列データ型のサイズ

配列データ型のサイズを以下に示します。

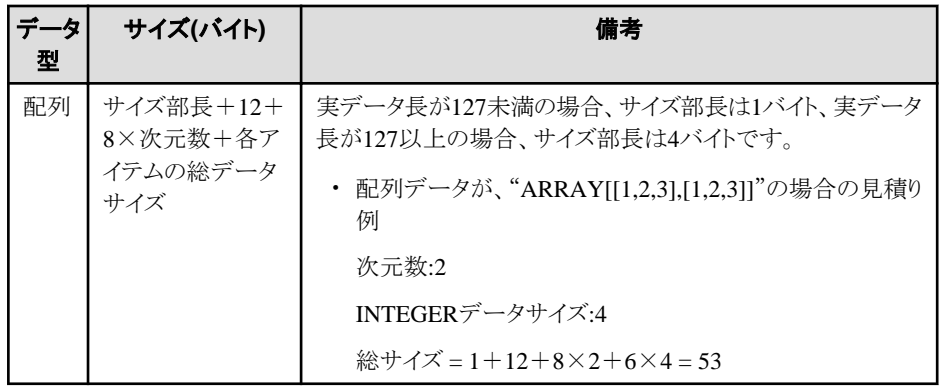

# **G.3.4 1**文字当たりのバイト数

1文字あたりのバイト数を以下に示します。

ここでは、代表的な文字コードの"EUC-JP"および"UTF8"を以下に示します。

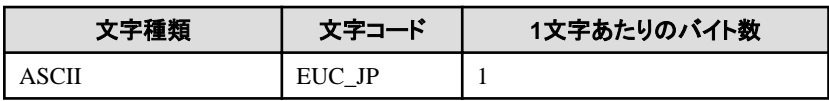

<span id="page-79-0"></span>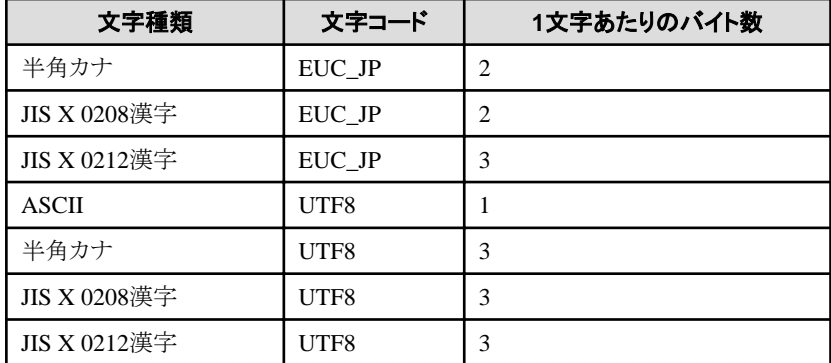

# **G.4** トランザクションログの容量の見積り

トランザクションログの容量の見積り式について説明します。

トランザクションログの容量 = max\_wal\_size

ただし、大量データのロードやバッチ処理などで更新ボリュームが非常に多い場合は、チェックポイントでのディスク書き出しがその負荷に追 いつかず、ここで示した以上のトランザクションログが一時的に蓄積されることがあります。

# **G.5** アーカイブログの容量の見積り

アーカイブログの容量の見積りについて説明します。

アーカイブログは、以前にバックアップした時点から現在までのトランザクションログのアーカイブであるため、バックアップの期間と更新ト ランザクションの内容によって変動します。

バックアップの期間が長いほど、更新トランザクションが多いほど、アーカイブログの容量は増加します。

したがって、実稼働環境でのバックアップ・スケジュールやデータベース更新をテスト環境で模擬し、実際のアーカイブログ量を計測し てください。

# **G.6** バックアップのディスク容量の見積り

バックアップのディスク容量の見積り式について説明します。

バックアップのディスク容量 = データベースクラスタのサイズ ×2 + トランザクションログの容量 + アーカイブログの容量

# **G.7 VCI**のディスク容量の見積り

VCIが利用するディスク容量の見積り式について説明します。

ディスク容量 = (テーブル行数) ×(一行あたりのバイト数) × (圧縮率) + (WOSサイズ)

一行あたりのバイト数

一行あたりのバイト数

= (19 + (CREATE INDEX時に指定した列数) / 8 + (指定した列の行あたりのバイト数)) × 1.1

備考) 端数は切り上げてください。

#### 圧縮率

0から1の値を指定します。圧縮率はデータの内容によって変化するため、実際のデータまたは実際のデータを模したテストデータ によって、見積り結果との比較を行ってください。目安として、当社モデルで得られた測定結果を以下に示します。

- 圧縮の困難なランダム性の高いモデル:0.9倍程度まで圧縮

- 圧縮の容易な同一性の高いモデル:0.5倍程度まで圧縮

WOSサイズ

### WOSサイズ = (WOSの行数) / 185 × 8096

WOSの行数はINSERT, DELETEで1行ずつ、UPDATEで2行ずつ増えます。一方で、ROS制御デーモンによるROSへの変換時に52 万行以下まで減ります。

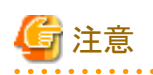

VCIは、データベースオブジェクト容量関数であるpg\_indexes\_sizeによる容量の取得に対応していません。実際のVCIの総ディスク容量を 知りたい場合は、OSコマンド等により格納先ディレクトリの容量を確認してください。

# 付録**H** メモリの見積り

本章では、メモリの見積りについて説明します。

# **H.1 FUJITSU Enterprise Postgres**で使用するメモリの見積り式

FUJITSU Enterprise Postgresで使用するメモリの見積り式について説明します。

FUJITSU Enterprise Postgresの使用メモリ量の概算は、次の式で見積もってください。

FUJITSU Enterprise Postgresの使用メモリ量 = 共有メモリ量 + ローカルメモリ量

### 共有メモリ量

共有メモリは、"PostgreSQL文書"の"サーバの管理"の"共有メモリとセマフォ"を参照してください。

ただし、WebAdminを使用してインスタンスを作成している場合は、下記のパラメータがインスタンスの作成時に自動的に設定されてい ることを考慮して、共有メモリ量を計算してください。

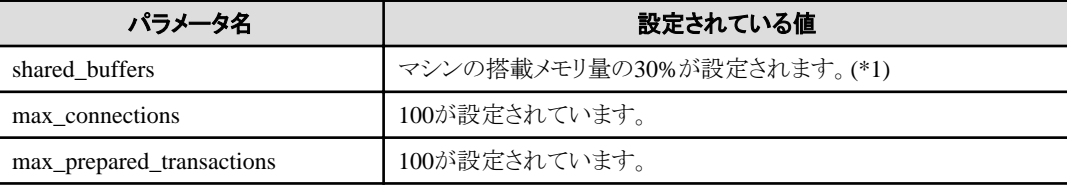

\*1:この値が2097151MBを超える場合、2097151MBが設定されます。

#### ローカルメモリ量

ローカルメモリ量 = プロセスのスタック領域

+ 一時テーブルを使用するデータベースセッションで消費されるメモリ

- + ソートやハッシュテーブル操作を行うデータベースセッションで消費されるメモリ
- + 保守操作で消費されるメモリ
- + プロセス毎に消費される基礎メモリ
- + データアクセスの準備のために消費されるメモリ

#### プロセスのスタック領域

#### プロセスのスタック領域

= max stack depth  $\times$  (max connections + autovacuum max workers + 9)

これは上限値です。 実際にスタックが成長するに従って消費されます。 "9"は、様々なサーバ側にある特定の役割を担うプロセスの数です。

一時テーブルを使用するデータベースセッションで消費されるメモリ

一時テーブルを使用するデータベースセッションで消費されるメモリ = temp\_buffers × max\_connections

これは上限値です。

実際に一時バッファを使用するときに徐々にメモリが消費され、セッションが終了されたときに解放されます。

ソートやハッシュテーブル操作を行うデータベースセッションで消費されるメモリ

ソートやハッシュテーブル操作を行うデータベースセッションで消費されるメモリ = work\_mem × max\_connections

#### これは上限値です。

実際にソートなどを行ったときに徐々にメモリが消費され、クエリが終了したときに解放されます。

保守操作で消費されるメモリ

```
保守操作で消費されるメモリ
```
= maintenance\_work\_mem × (同時に保守操作を行うセッション数 + autovacuum\_max\_workers)

保守操作とは、VACUUM、CREATE INDEX、およびALTER TABLE ADD FOREIGN KEYのような操作を意味します。

#### プロセス毎に消費される基礎メモリ

```
プロセス毎に消費される基礎メモリ
```
 $= 3 \times \text{H} \cdot \text{H} \times (max_{\text{connections}} + autom_{\text{autovacuum\_max\_works}} + 9)$ 

サーバプロセスが動作している間は常に消費されます。 "9"は、様々なサーバ側にある特定の役割を担うプロセスの数です。

#### データアクセスの準備のために消費されるメモリ

```
データアクセスの準備のために消費されるメモリ
=\pm \frac{1}{2} \times (max connections + autovacuum max workers + 4)
```
変動量 = shared\_buffers / 8キロバイト(ページ長) × 4バイト(ページ管理データのサイズ)

共有メモリ上のデータベースキャッシュにアクセスするときに必要とします。 "4"は、様々なサーバ側にある特定の役割を担うプロセスのうち、データベースにアクセスするプロセスの数です。

# **H.2** データベース多重化機能で使用するメモリの見積り式

データベース多重化機能で使用するメモリの見積り式について説明します。

使用メモリ量の概算は、次の式で見積もってください。

データベース多重化機能の使用メモリ量 = Mirroring Controllerのプロセスの使用最大メモリ量 Mirroring Controllerのコマンドの使用最大メモリ量

Mirroring Controllerのプロセスの使用最大メモリ量 = 150メガバイト

Mirroring Controllerのコマンドの使用最大メモリ量 = 50メガバイト× 同時実行コマンド数

# **H.3 VCI**で使用するメモリの見積り式

VCIで使用するメモリの見積り式について説明します。

使用メモリ量の概算は、次の式で見積もってください。

```
VCIで使用するメモリ量
 = データをメモリに格納するために必要なメモリ量 + 各種処理に必要なメモリ量
```
# データをメモリに格納するために必要なメモリ量

以下の式で見積もった容量を、ステーブルバッファ(shared\_buffersの一部)上に確保してください。

```
データをメモリに格納するために必要なメモリ容量
 = (テーブル行数) × (一行あたりのバイト数) + (WOSサイズ)
```
一行あたりのバイト数

一行あたりのバイト数

```
 = (19 + (CREATE INDEX時に指定した列数) / 8 + (指定した列の行あたりのバイト数)) × 1.1
```
備考) 端数は切り上げてください。

WOSサイズ

WOSサイズ = (WOSの行数) / 185 × 8096

WOSの行数はINSERT, DELETEで1行ずつ、UPDATEで2行ずつ増えます。一方で、ROS制御デーモンによるROSへの変換時に52 万行以下まで減ります。

### 各種処理に必要なメモリ量

各種処理に必要なメモリ容量

- = 検索時にクエリごとに消費されるメモリ量
	- + VCIのメンテナンス時に消費されるメモリ量
	- + CREATE INDEX時に消費されるメモリ量

検索時にクエリごとに消費されるメモリ量

- 並列検索時

検索時に消費されるメモリ量 = vci.shared\_work\_mem + (並列ワーカ数 + 1) × vci.maintenance\_work\_mem

備考)インスタンス全体で、VCIが同時に利用する並列ワーカ数は、vci.max\_parallel\_degree以下になります。

- 非並列検索時

検索時に消費されるメモリ量 = vci.max\_local\_ros + vci.maintenance\_work\_mem

注意

- vci.shared\_work\_mem, vci.max\_local\_ros はLocal ROSの作成に利用します。Local ROSがこれらのサイズを超える場合はVCIを 利用しない従来のプランによってクエリを実行します。
- vci.maintenance\_work\_memは動的に確保するメモリです。設定値を超える場合はディスクの一時ファイルを利用して動作します。

VCIのメンテナンス時に消費されるメモリ量

VCIのメンテナンス時に消費されるメモリ = vci.maintenance work mem  $\times$  vci.control max workers

CREATE INDEX時に消費されるメモリ量

CREATE INDEX時に消費されるメモリ = vci.maintenance\_work\_mem

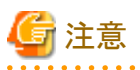

vci.maintenance\_work\_memは動的に確保するメモリです。設定値を超える場合はディスクの一時ファイルを利用して動作します。

# 付録**I** 定量制限

定量制限は以下のとおりです。

### 表I.1 識別子の長さ

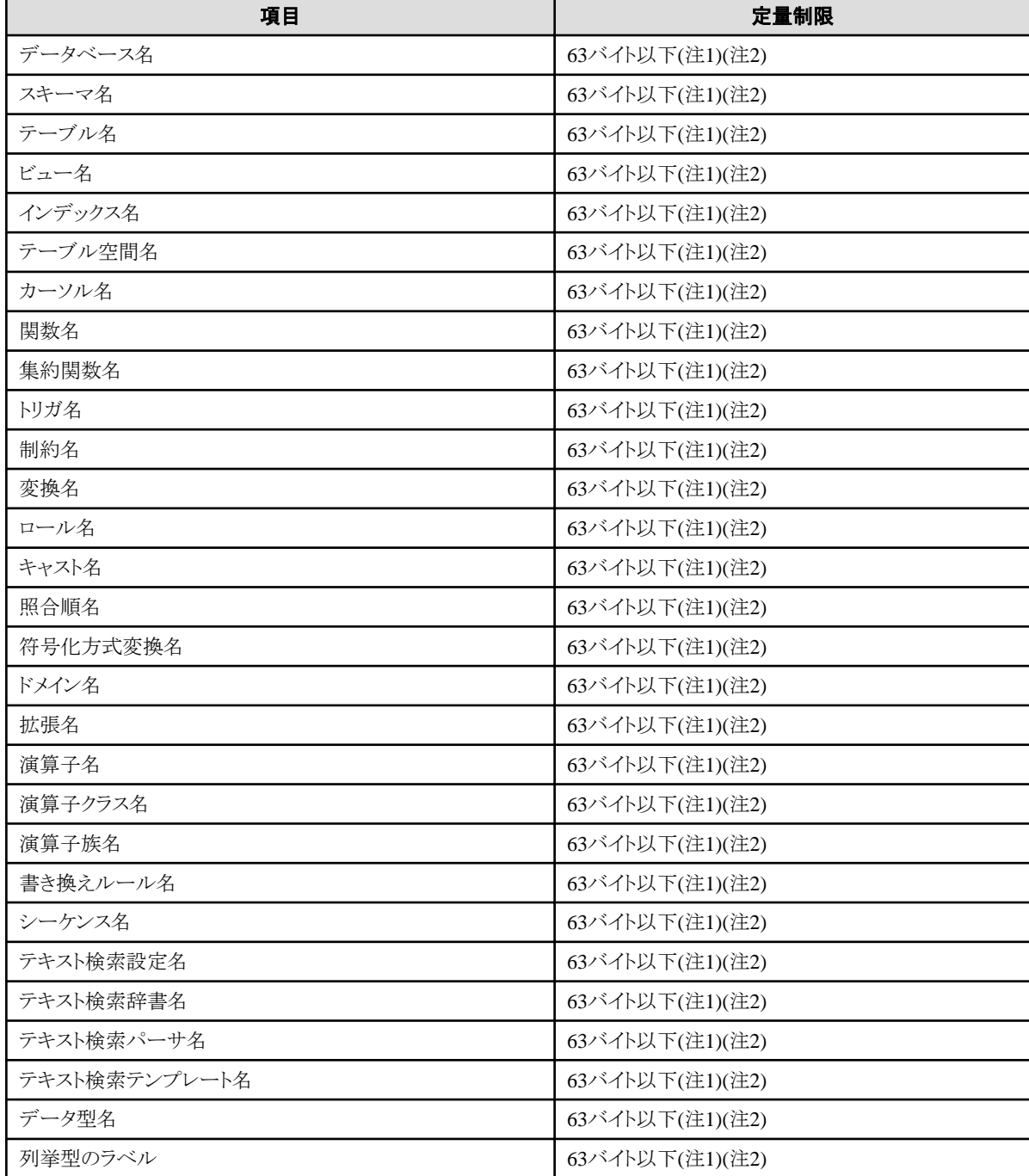

注1) サーバ文字セットの文字コードで換算した場合の文字列のバイト長です。

注2) 63バイトを超えた長さの識別子が指定された場合、超えた分の文字を切り捨てて処理します。

### 表I.2 データベースオブジェクト

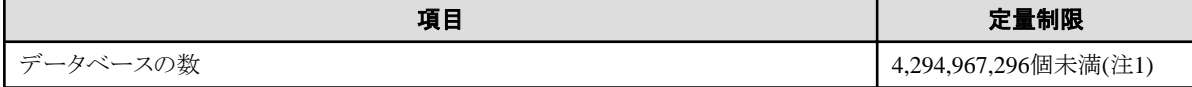

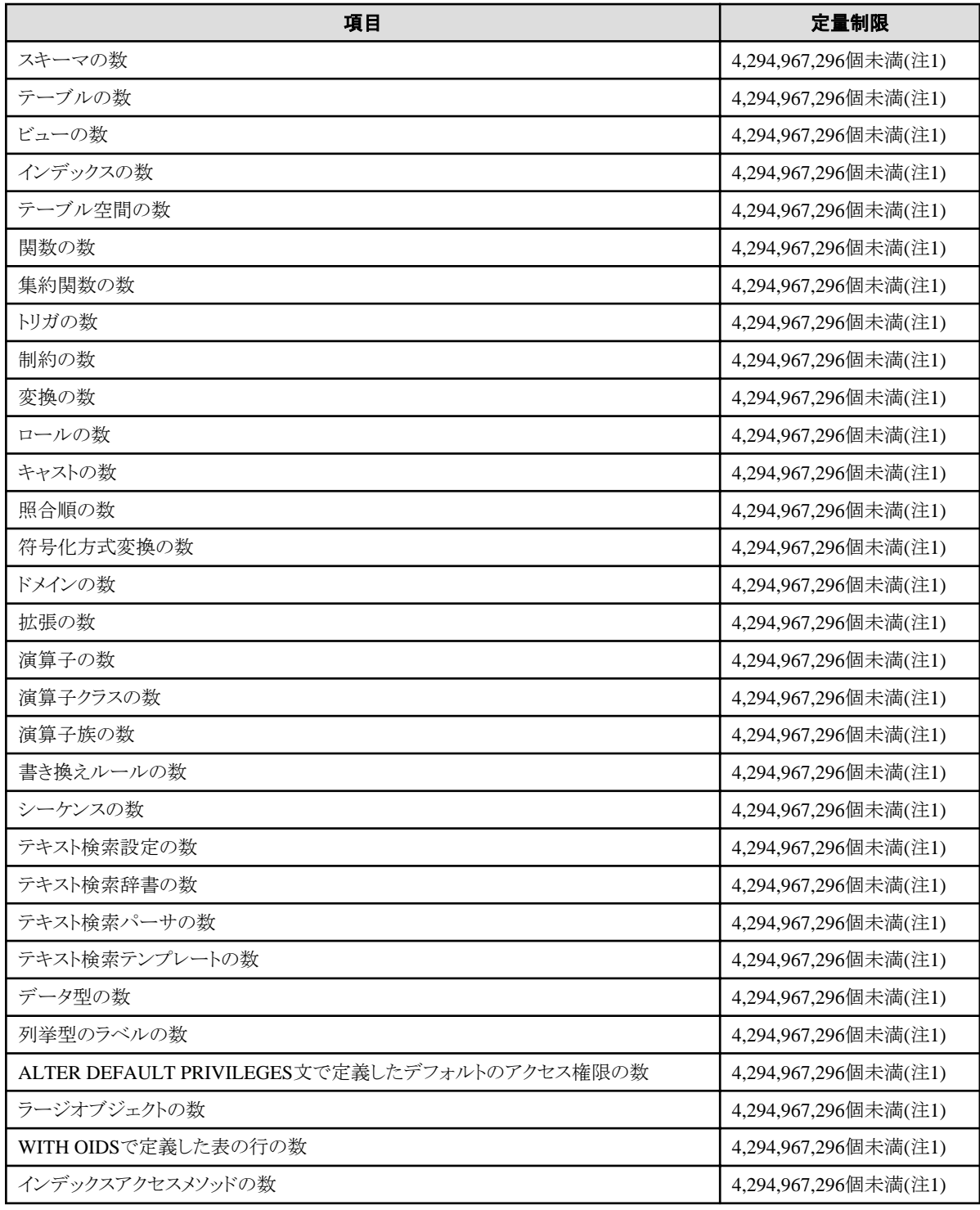

注1)すべてのデータベースオブジェクトの合計数を4,294,967,296個未満にする必要があります。

# 表I.3 スキーマ要素

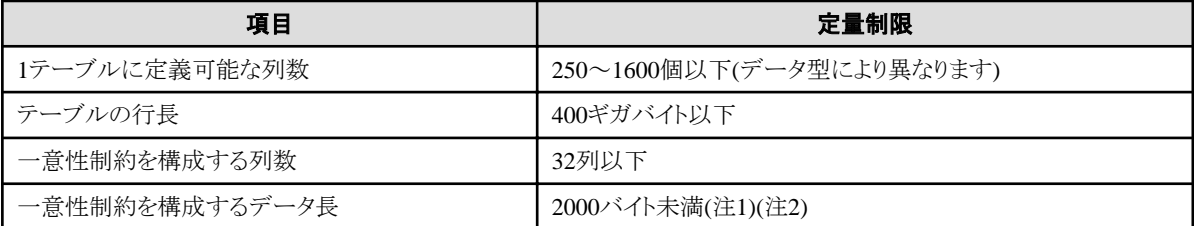

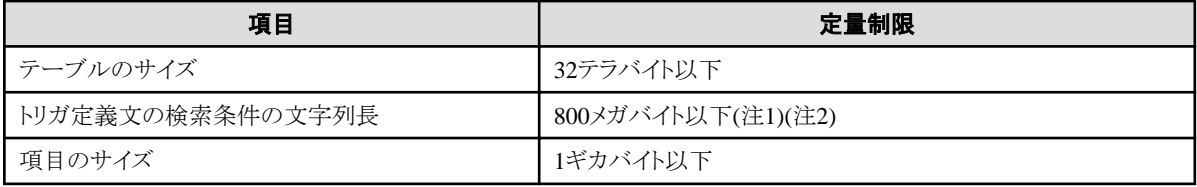

注1)定量制限の範囲外で運用を行ったときでも、正しく動作する場合があります。

注2)サーバ文字セットの文字コードで換算した場合の文字列のバイト長です。

### 表I.4 インデックス

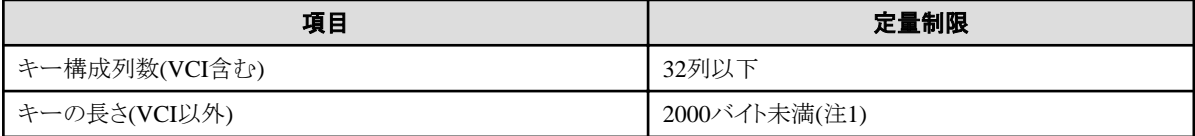

注1)サーバ文字セットの文字コードで換算した場合の文字列のバイト長です。

### 表I.5 扱えるデータ種と属性

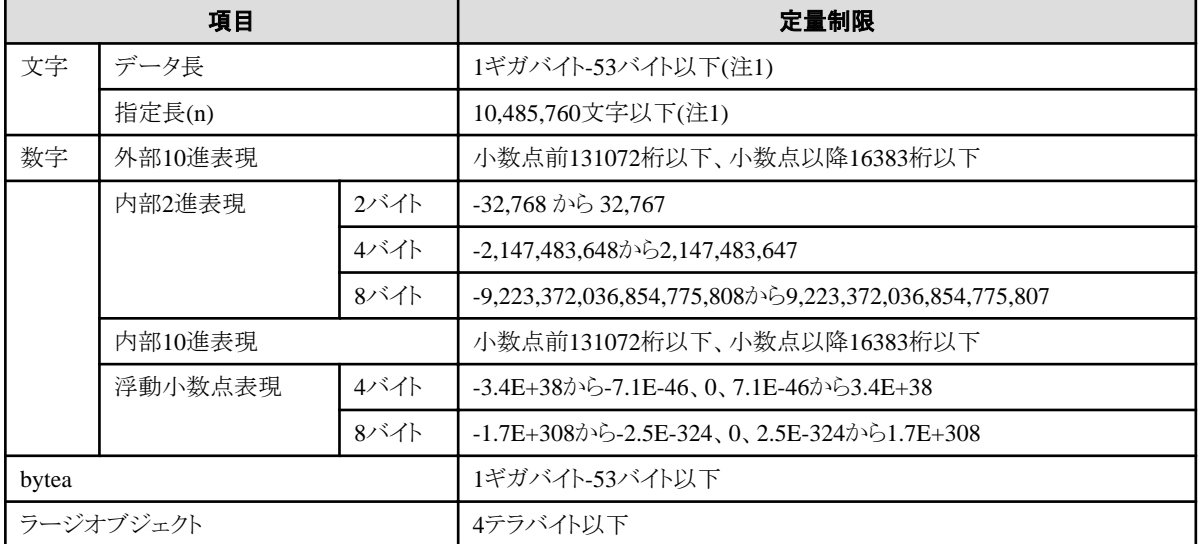

注1)サーバ文字セットの文字コードで換算した場合の文字列のバイト長です。

## 表I.6 関数定義

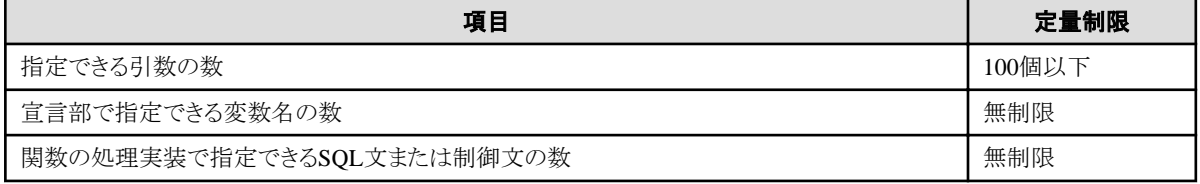

## 表I.7 データ操作文

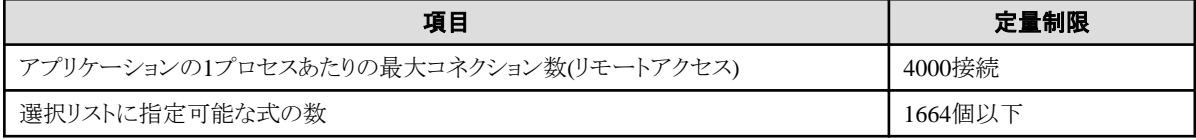

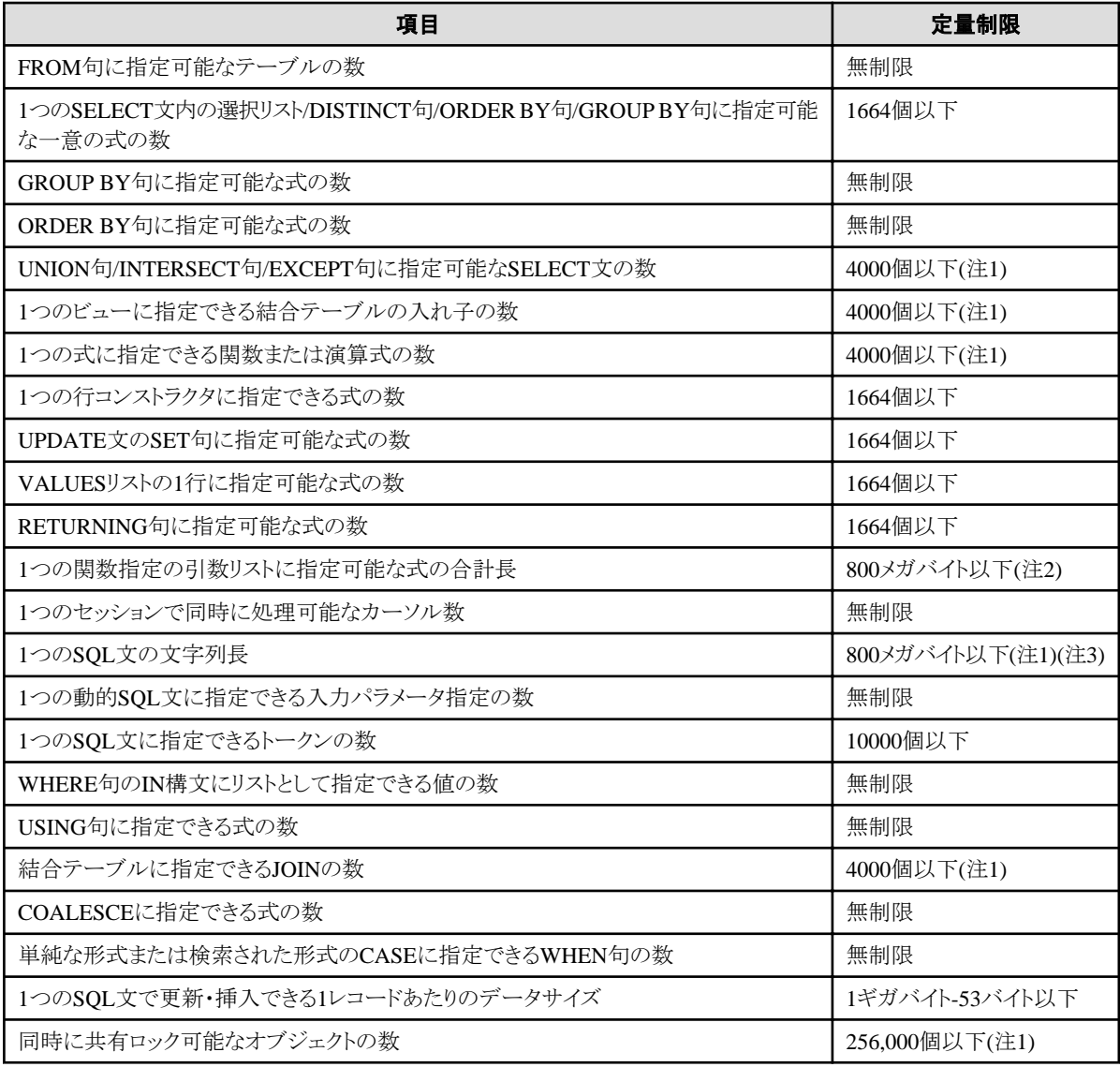

注1)定量制限の範囲外で運用を行ったときでも、正しく動作する場合があります。

注2)すべてのデータベースオブジェクトの合計数を4,294,967,296個未満にする必要があります。

注3)サーバ文字セットの文字コードで換算した場合の文字列のバイト長です。

## 表I.8 データサイズ

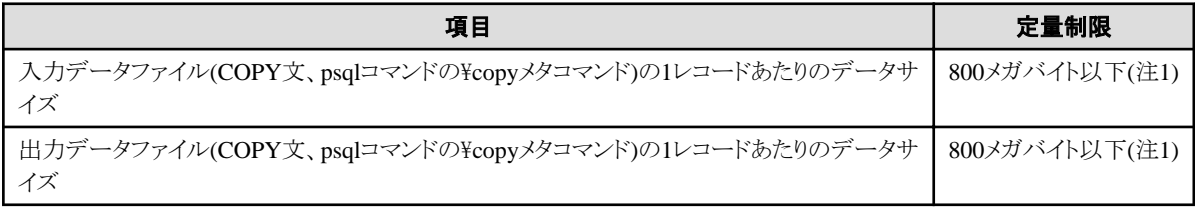

注1)定量制限の範囲外で運用を行ったときでも、正しく動作する場合があります。

# 付録**J** カーネルパラメータの設定

設定パラメータとカーネルパラメータとの関係および計算式は、"PostgreSQL文書"の"カーネルリソースの管理"の表"System V IPCパ ラメータ"を使用してください。

また、共有メモリの使用量は、"PostgreSQL文書"の"カーネルリソースの管理"を参照して計算してください。

インスタンスが複数ある場合は、すべてのインスタンスについてカーネルパラメータの評価を実施してください。例えば、システム全体の共有 メモリセグメントの最大値(SHMMNI)であれば、すべてのインスタンスで求めた個数の合計値をカーネルパラメータに加算します。プロセス 毎のセマフォの最大数(SEMMSL)であれば、すべてのインスタンスで求めたサイズのうちの最も大きい値と現在の値とを比較してから設定 します。

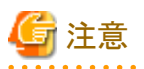

SHMMAXの計算誤りにより共有メモリが不足した場合には、shmgetシステムコールが"errno=22 (EINVAL)"で失敗したことを示すメッ セージが出力されます。計算をやり直して、再設定してください。

System V IPC パラメータと各オペレーティングシステムのカーネルパラメータとの関係は以下のとおりです。

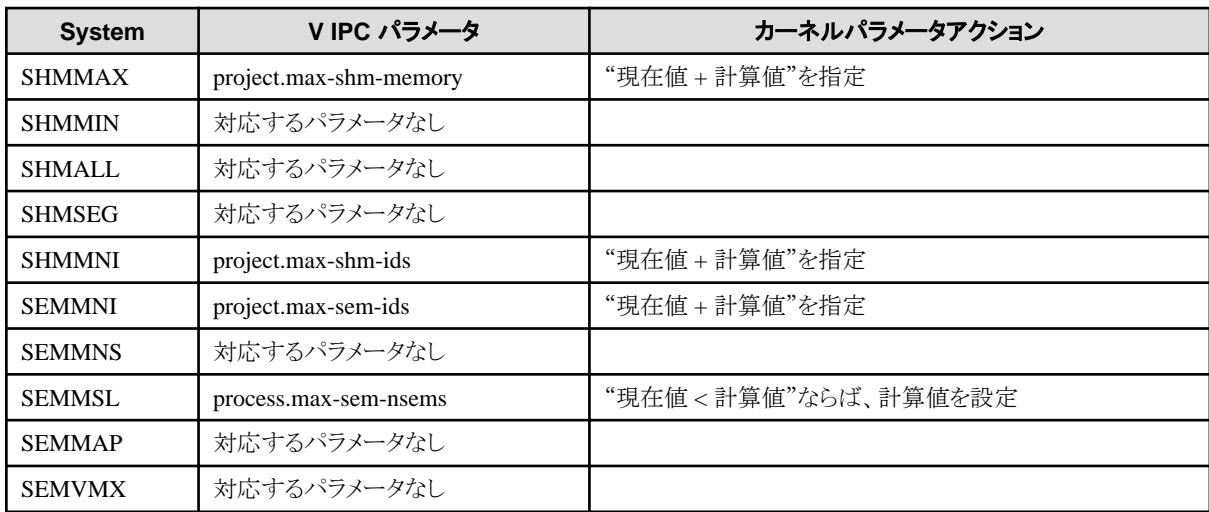

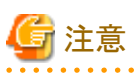

・ インスタンス管理者となるOSのユーザのデフォルトプロジェクト(ログイン時に選択されるプロジェクト)に対して、上記のチューニングを 行ってください。

・ non-global zoneでFUJITSU Enterprise Postgresを使用する場合、かつ、当該のnon-global zoneに対してリソースの上限が指定され ている場合には、その指定値も引き上げてください。

# <span id="page-89-0"></span>付録**K** 最適な**WebAdmin**構成の決定

WebAdminを使用することができる2つの構成、および最適な構成の選び方について説明します。

# **K.1 WebAdmin**構成

WebAdminをインストールする際の構成には、以下の2つがあります。

- ・ 単一サーバ
- ・ 複数サーバ

WebAdminはブラウザ-サーバ間や各サーバ間での暗号化通信をサポートしていません。このため、WebAdminを利用する場合は、い ずれの構成でも、ブラウザとの通信路や各サーバは外部から切り離したネットワーク上に構築してください。

# **K.1.1** 単一サーバ構成

1台のサーバのみにインスタンスを作成して運用する場合、データベースサーバにWebAdminをインストールして使用します。

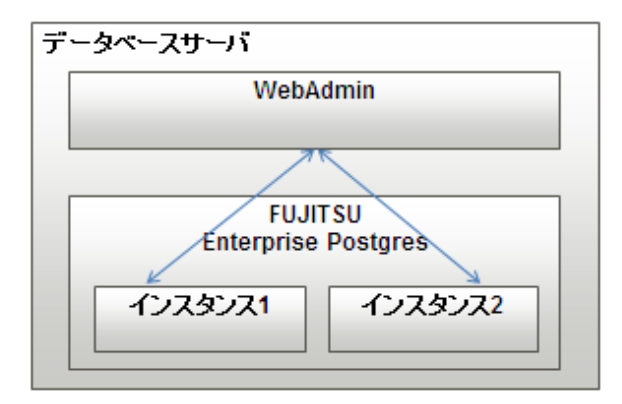

# **K.1.2** 複数サーバ構成

複数台のサーバにインスタンスを作成して運用する場合、いずれかのデータベースサーバ、または専用のサーバ(管理サーバ)に WebAdminをインストールして使用することで、一括して管理できます。

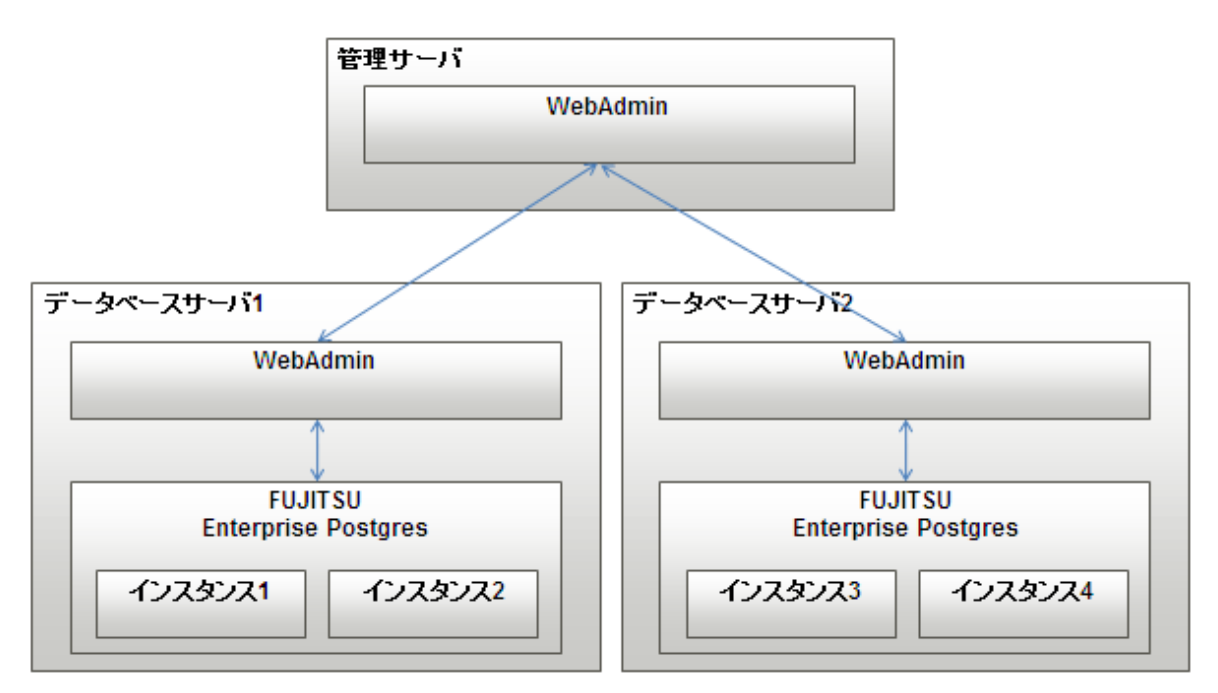

# **K.2** 単一サーバ構成での**WebAdmin**のインストール

単一サーバ構成でWebAdminをインストールするには、FUJITSU Enterprise PostgresサーバコンポーネントとWebAdminを同じマシンに インストールしなければなりません。

単一サーバをインストールする際は以下のオプションを選択する必要があります。

#### /Fil

```
# ./install.sh
インストール対象の製品は以下のとおりです。
1: FUJITSU Enterprise Postgres Standard Edition (64bit) x. y SPz
2: FUJITSU Enterprise Postgres Client (32bit) x. y SPz
3: FUJITSU Enterprise Postgres Client (64bit) x. y SPz
4: FUJITSU Enterprise Postgres WebAdmin x. y SPzインストールする製品を選択してください。
注) サーバをインストールする場合は、WebAdminをインストールすることを強く推奨します。
複数選択する場合は","で区切ります。(例: 1,2)
[number.all.q](省略値はall): 1.4
選択した製品
 FUJITSU Enterprise Postgres Standard Edition (64bit) x, y SPz
 FUJITSU Enterprise Postgres WebAdmin x, y SPz
```
# **K.3** 複数サーバ構成での**WebAdmin**のインストール

WebAdminを複数サーバ構成でインストールするには、WebAdminを単一のサーバマシンにインストールし、FUJITSU Enterprise Postgres サーバコンポーネントおよびWebAdminを複数のサーバにインストールします。

1. WebAdminをインストールします。(管理サーバ側)

WebAdminを複数サーバ構成でインストールするために、インストールの際に以下のオプションを選択します。

例

```
# ./install.sh
インストール対象の製品は以下のとおりです。
1: FUJITSU Enterprise Postgres Standard Edition (64bit) x.y SPz
2: FUJITSU Enterprise Postgres Client (32bit) x. y SPz
3: FUJITSU Enterprise Postgres Client (64bit) x, y SPz
4: FUJITSU Enterprise Postgres WebAdmin x. y SPzインストールする製品を選択してください。
注) サーバをインストールする場合は、WebAdminをインストールすることを強く推奨します。
複数選択する場合は","で区切ります。(例: 1,2)
[number,all,q](省略値はall): 4
```
選択した製品 FUJITSU Enterprise Postgres WebAdmin x. y SPz

2. FUJITSU Enterprise PostgresサーバコンポーネントおよびWebAdminをインストールします。(データベースサーバ側)

FUJITSU Enterprise PostgresサーバコンポーネントとWebAdminをインストールするために、インストールの際に以下のオプションを 選択します。

例

```
# ./install.sh
```

```
インストール対象の製品は以下のとおりです。
```
- 1: FUJITSU Enterprise Postgres Standard Edition (64bit) x.y SP<sup>z</sup>
- 2: FUJITSU Enterprise Postgres Client (32bit) x y SPz
- 3: FUJITSU Enterprise Postgres Client (64bit) *x.y* SP*z*

4: FUJITSU Enterprise Postgres WebAdmin x.y SP<sup>z</sup>

インストールする製品を選択してください。 注) サーバをインストールする場合は、WebAdminをインストールすることを強く推奨します。 複数選択する場合は","で区切ります。(例: 1,2) [number,all,q](省略値はall): 1,4

選択した製品

FUJITSU Enterprise Postgres Standard Edition (64bit)  $x. y$  SPz FUJITSU Enterprise Postgres WebAdmin  $x. y$  SPz

# <span id="page-92-0"></span>付録**L** サポートしている**contrib**モジュールおよび外部プロジェクト の拡張機能

FUJITSU Enterprise Postgresは、PostgreSQLのcontribモジュール、および外部プロジェクトが提供する拡張機能をサポートしています。 サポートしているcontribモジュールについては、以下を参照してください。

- ・ http://www.postgresql.jp/document/9.6/html/contrib.html
- ・ http://www.postgresql.jp/document/9.6/html/contrib-prog.html

# 参考

利用可能な拡張の一覧は、pg\_available\_extensionsビューで確認できます。

また、サポートしている外部プロジェクトの拡張機能は以下のとおりです。

- ・ pg\_hint\_plan
- ・ pg\_dbms\_stats

# 索引

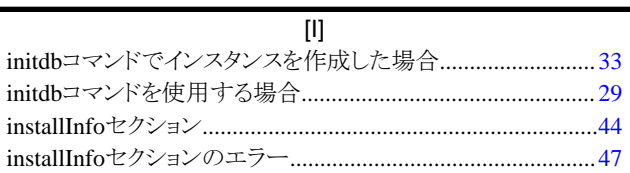

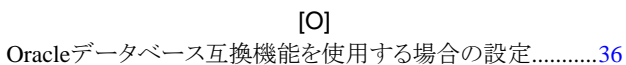

## $[{\mathsf P}]$

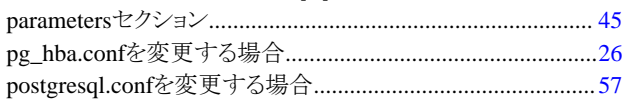

### $[{\sf W}]$

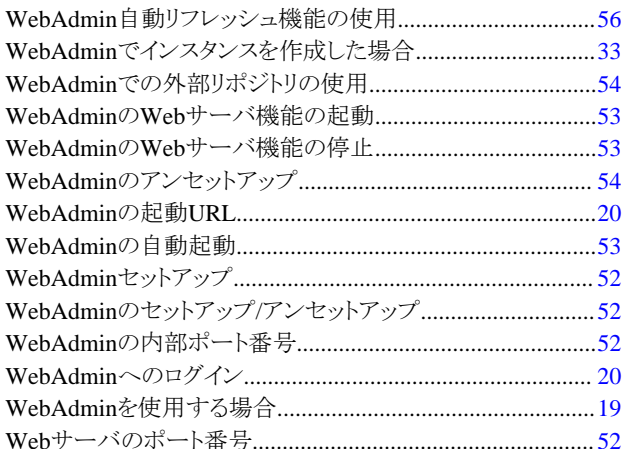

# [あ]

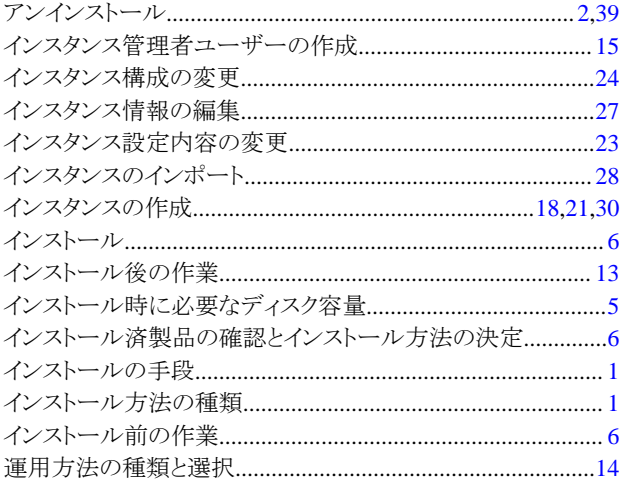

# [か]

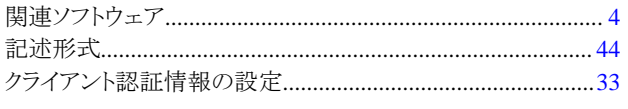

# [ち]

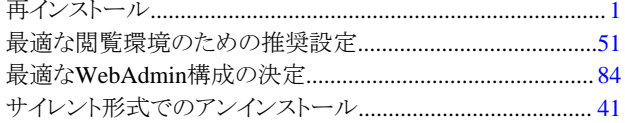

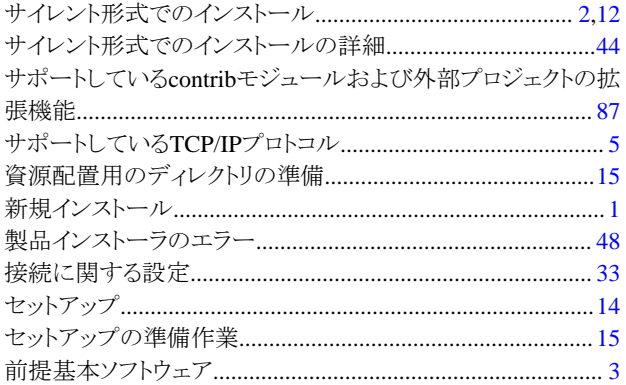

# $[tz] % \centering \includegraphics[width=0.9\columnwidth]{figures/fig_10.pdf} \caption{The figure shows the number of parameters in the left and right.} \label{fig:fig_11}} %$

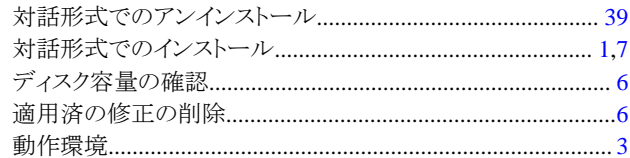

# $[|t|]$

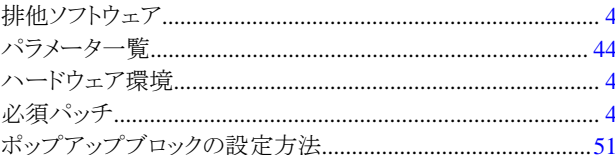

## [ま]

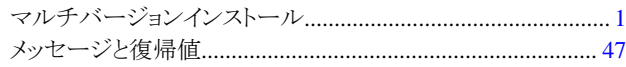

### $[\tilde{b}]$

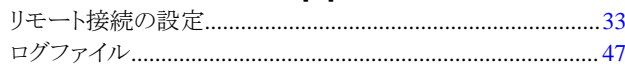